Servodyn-ASC

# Steuerkarte S / 1.1 Parameterhandbuch

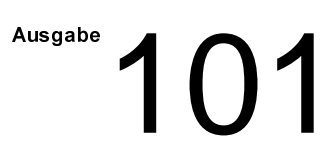

# Servodyn-ASC Steuerkarte S / 1.1 Parameterhandbuch

1070 066 078-101 (97.06) D

© 1997

Alle Rechte bei Robert Bosch GmbH, auch für den Fall von Schutzrechtsanmeldungen. Jede Verfügungsbefugnis, wie Kopier- und Weitergaberecht, bei uns.

Schutzgebühr 20,- DM

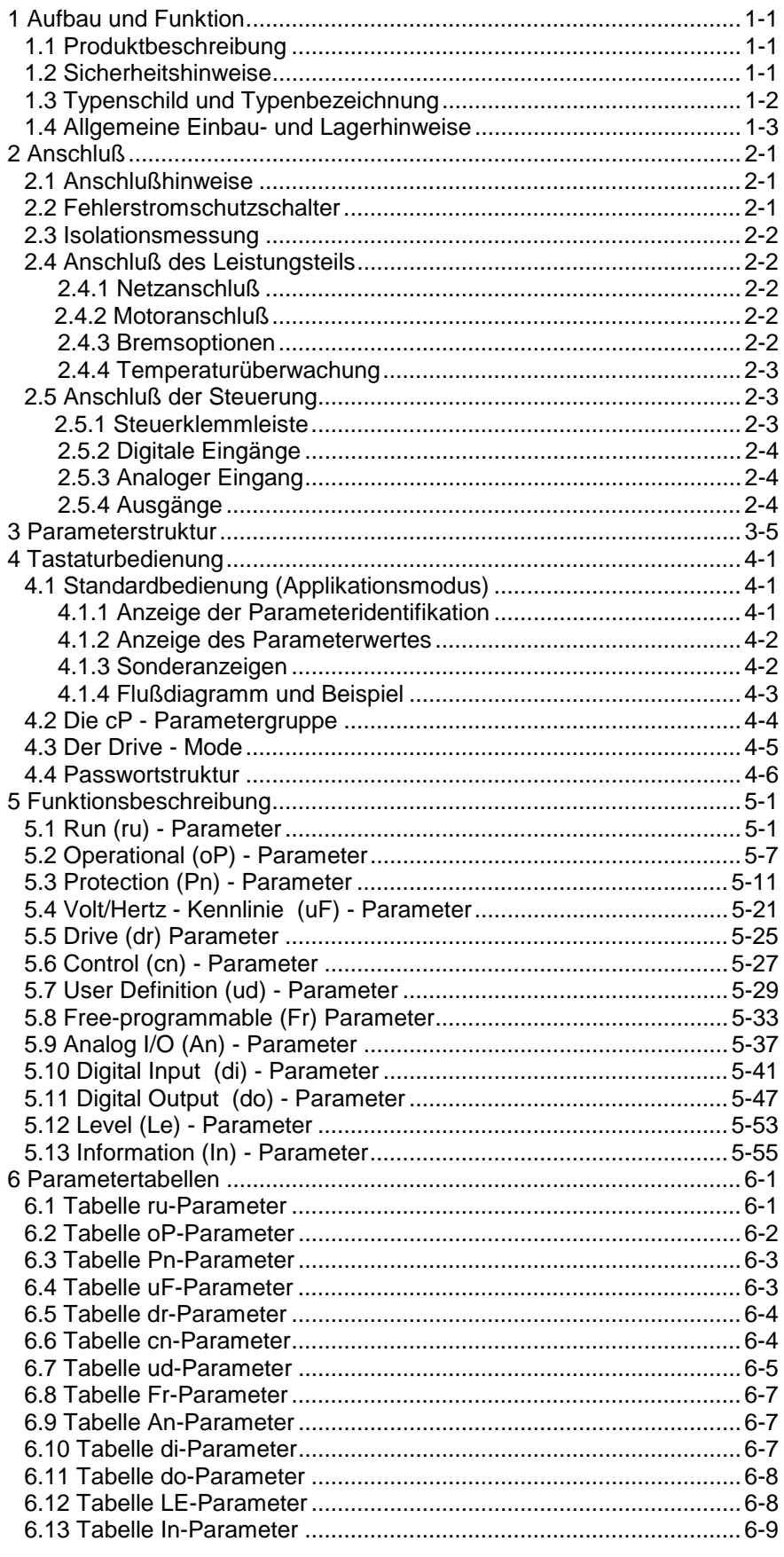

# 1 Aufbau und Funktion

# 1.1 Produktbeschreibung

Mit Servodyn-ASC haben Sie einen Frequenzumrichter für höchste Ansprüche an Qualität und Dynamik erworben.

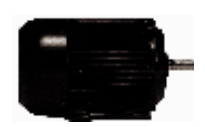

Er dient ausschließlich zur stufenlosen Drehzahlregelung von Drehstrommotoren. Verwendungszweck

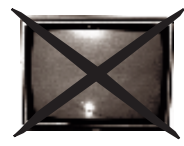

Der Betrieb anderer elektrischer Verbraucher ist untersagt und kann zur Zerstörung der Geräte führen.

Dieses Handbuch beschreibt:

Güligkeitsbereich des Handbuches

Servodyn-ASC mit Steuerkarte S/1.1

- 
- Sie umfaßt: Allgemeine Einbau- und Anschlußhinweise Erläuterung der Parameterstruktur Bedienung der Tastaturoberfläche Beschreibung sämtlicher Parameter Parameterreferenzliste zur Erstellung eigener Kommunikationsprogramme

Servodyn-ASC ist bedingt kurzschlußfest (VDE 0160). Nach dem Zurücksetzen der internen Schutzeinrichtungen ist die bestimmungsgemäße Funktion gewährleistet.

Ausnahmen: Treten am Ausgang wiederholt Erd- oder Kurzschlüsse auf, kann dies zu einem Defekt am Gerät führen. Tritt ein Kurzschluß während des generatorischen Betriebes (2. bzw. 4. Quadrant, Rückspeisung in den Zwischenkreis) auf, kann dies zu einem Defekt am Gerät führen.

## 1.2 Sicherheitshinweise

Servodyn-ASC wird mit Spannungen betrieben, die bei Berührung einen lebensgefährlichen Schlag hervorrufen können. Die Installation des Gerätes, sowie erhältliches Zubehör, ist deshalb nur durch qualifiziertes Elektrofachpersonal zulässig. Ein sicherer und störungsfreier Betrieb ist nur bei Einhaltung der jeweils gültigen Vorschriften gem. DIN VDE 0100, DIN VDE 0113, DIN VDE 0160, DIN VDE 0875 sowie einschlägiger örtlicher Bestimmungen gegeben.

Nach dem Freischalten des Frequenzumrichters sind die Zwischenkreiskondensatoren noch kurzzeitig mit hoher Spannung geladen. Arbeiten am Gerät dürfen daher erst 5 Minuten nach dem Abschalten ausgeführt werden.

Servodyn-ASC ist so eingestellt, daß er nach einem Spannungsausfall oder einem UP-Fehler selbsttätig wieder anläuft. Für entsprechende Sicherheitsvorkehrungen ist der Maschinenbauer verantwortlich.

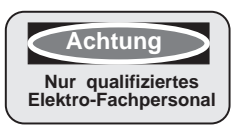

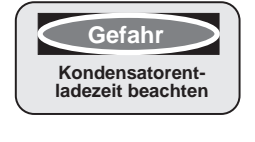

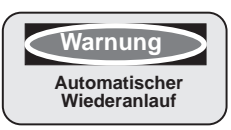

# 1.3 Typenschild und Typenbezeichnung

Typenschild

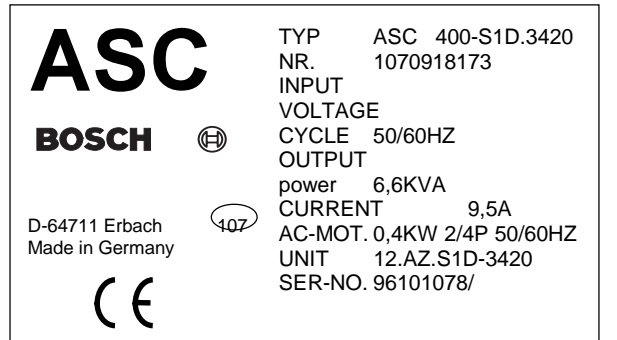

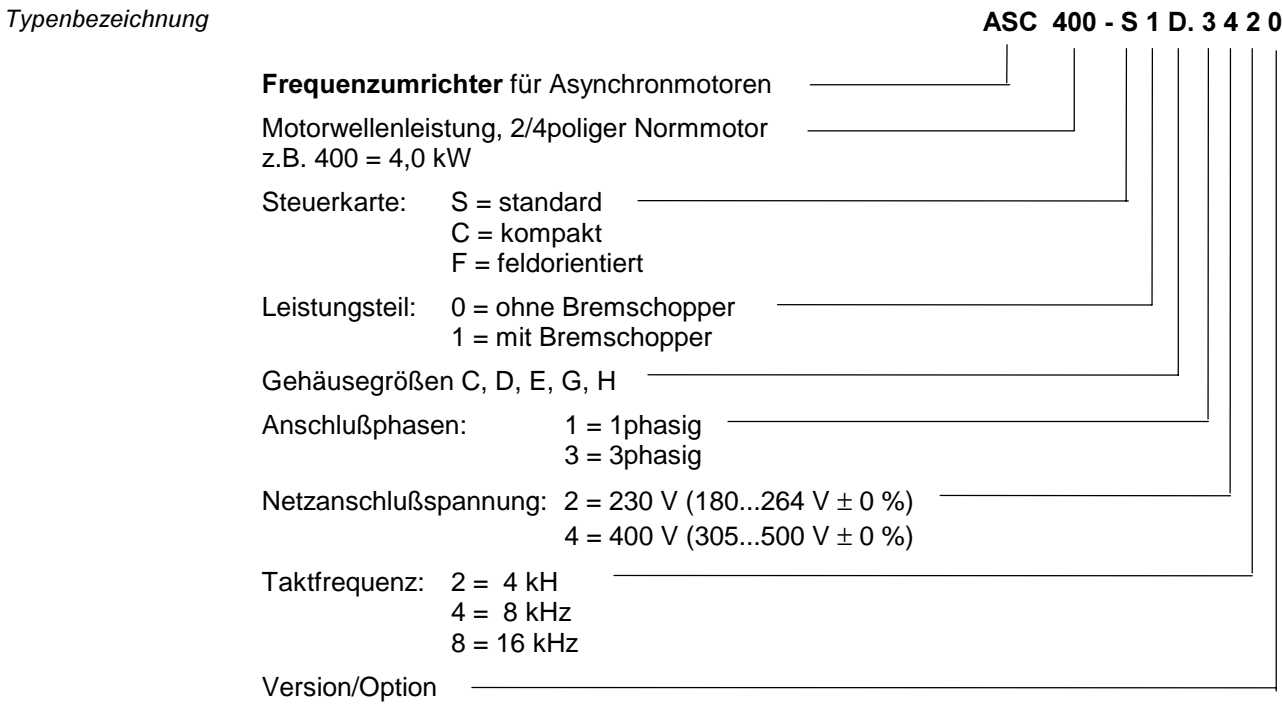

# 1.4 Allgemeine Einbau- und Lagerhinweise

## Kühlrichtung: Mindestabstände:

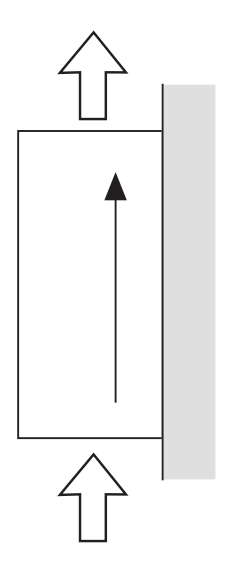

 $\overset{30}{\leftrightarrow}$ 150  $100$  $F4$   $F4$ 

Berücksichtigen Sie Platz für Optionen (z.B. Bremswiderstand, HF-Filter, Drossel etc.) schon bei der Planung einer Maschine.

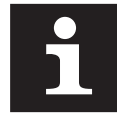

#### Betriebs- und Lagertemperatur

#### Lagertemperatur: Betriebstemperatur:

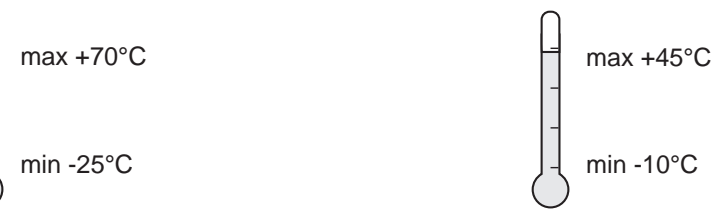

Einbau

# 2 Anschluß

#### 2.1 Anschlußhinweise

Ein störungsfreier und sicherer Betrieb des Frequenzumrichter ist nur unter Beachtung der unten aufgeführten Anschlußhinweise gewährleistet. Bei Abweichungen von diesen Vorgaben können im Einzelfall Fehlfunktionen und Schäden auftreten.

- Servodyn-ASC ist nur für einen festen Anschluß bestimmt (Ableitstrom > 3,5mA)
- Schutzleiterquerschnitt mindestens 10mm² Cu oder Verlegung eines zweiten Leiters elektr. parallel zum Schutzleiter über getrennte Klemmen (VDE 0160)
- Leistungs- und Steuerkabel getrennt verlegen
- Leistungs- und Steuerkabel nicht an- oder abklemmen, während der Frequenzumrichter unter Spannung steht
- Netzspannung und Motornennspannung beachten
- Abgeschirmte/verdrillte Steuerleitungen verwenden. Schirm auf PE
- Anschluß der Steuerleitungen nur an Schalt- und Einstellelemente (Relais, Schalter, Potentiometer), die für Kleinspannungen geeignet sind
- Abgeschirmte Motorleitungen verwenden. Schirm großflächig am Motorgehäuse auflegen
- Anschluß von Bremsmodul / Bremswiderstand mit abgeschirmten/verdrillten **Leitungen**
- Frequenzumrichter gut erden (sternförmig; Erdschleifen vermeiden; kürzeste Verbindung zur Haupterde)

Alle Steuerleitungen sind in weitere Schutzmaßnahmen (z.B. doppelt isoliert oder abgeschirmt, geerdet und isoliert) einzubeziehen, da es sich gemäß VDE 0160 um Spannungen handelt, die vom Versorgungskreis nicht sicher getrennt sind, weil Basisisolierung verwendet wird.

#### 2.2 Fehlerstromschutzschalter

Standard (pulsstromsensitive) Fehlerstrom (FI)-Schutzschalter können nur bedingt in Verbindung mit Frequenzumrichtern eingesetzt werden. Bei Frequenzumrichtern mit 3 phasiger Eingangsspannung kann bei Erdschluß ein Gleichanteil im Fehlerstrom die Auslösung eines FI-Schutzschalters verhindern. Gemäß VDE 0160 ist deshalb eine FI-Schutzschaltung als alleinige Schutzmaßnahme nicht zulässig. In Abhängigkeit der vorhandenen Netzform (TN, IT, TT) sind weitere Schutzmaßnahmen gemäß VDE 0100 Teil 410 erforderlich. Z.B. bei TN-Netzen ist dies Schutz durch Überstromschutzeinrichtung, bei IT-Netzen Isolationsüberwachung mit Pulscode-Meßverfahren. Bei allen Netzformen kann Schutztrennung verwendet werden, sofern die erforderliche Leistung und Leitungslänge dies zulassen. Folgende Maßnahmen sind bei der Auswahl des FI-Schutzschalters zu berücksichtigen:

- Der Standard-FI-Schutzschalter muß der neuen Bauweise gemäß VDE 0664 entsprechen
- Der Auslösestrom sollte 300mA oder mehr betragen, um vorzeitiges Auslösen durch Ableitströme des Umrichters ( ca. 200mA ) zu vermeiden. Abhängig von der Belastung, der Motorleitungslänge und dem Einsatz eines Funkentstörfilters können erheblich größerer Ableitströme auftreten.

Bei Frequenzumrichtern mit 1-phasiger Eingangsspannung (L,N) ist ein alleiniger Schutz durch Standard-FI-Schutzschalter zulässig, wenn dieser der neuen Bauweise gemäß DIN VDE 0664 entspricht.

Allstromsensitive Fehlerstromschutzschalter bieten einen umfassenden Schutz und sind als alleinige Schutzmaßnahme bei 1- und 3-phasigen Frequenzumrichtern zulässig. Die Anschlußhinweise des jeweiligen Herstellers sind zu beachten.

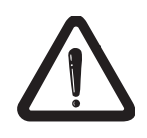

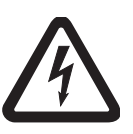

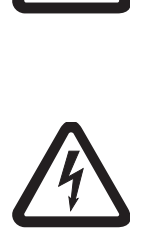

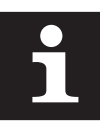

**BOSCH** 

#### 2.3 Isolationsmessung

Um Beschädigungen am Servodyn-ASC zu vermeiden, dürfen Isolationsmessungen nur unter Einhaltung wichtiger Prüfbedingungen (s. VDE 0558) durchgeführt werden. Die Einund Ausgänge müssen vor Isolationsmessungen in einer Anlage abgeklemmt werden.

#### 2.4 Anschluß des Leistungsteils

Abhängig vom Gerätetyp sind nicht alle hier beschriebenen Leistungsteilklemmen vorhanden. Eine detailierte Beschreibung entnehmen Sie bitte der entsprechenden Bedienungsanleitung des Leistungsteils.

#### 2.4.1 Netzanschluß

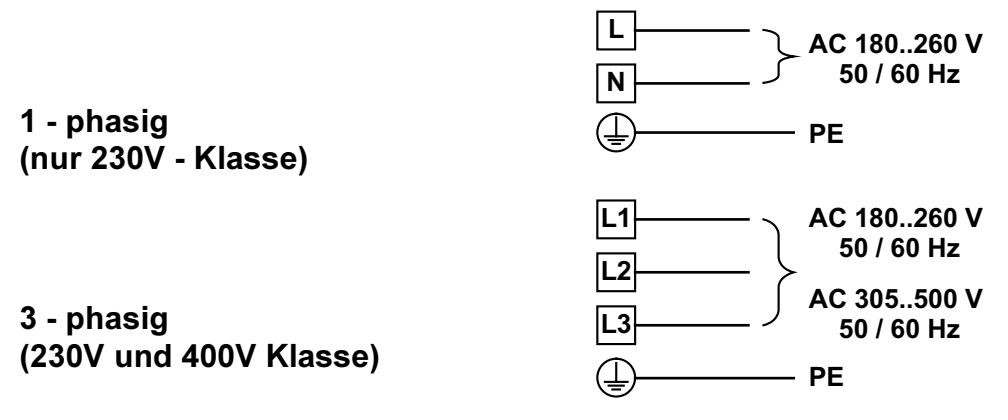

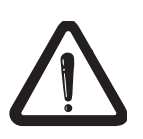

Das Vertauschen von Netz- und Motoranschluß führt zur sofortigen Zerstörung des Gerätes.

#### 2.4.2 Motoranschluß

Auf Anschlußspannung und richtige Polung des Motors achten!

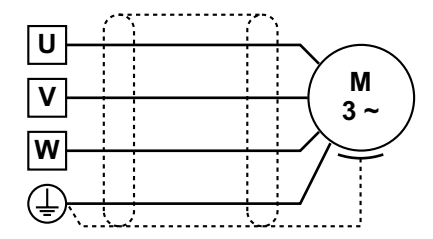

Bei Leitungslängen >15m können Überspannungen im Motor auftreten, die das Isolationssystem gefährden. Zum Schutz können Drossel oder Ausgangs-Sinusfilter eingesetzt werden. Anschluß siehe Betriebshandbuch.

#### 2.4.3 Bremsoptionen

Anschluß Bremswiderstand (Bremschopper intern)

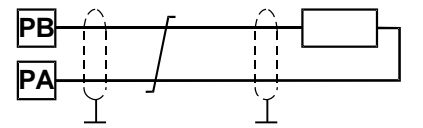

## **BOSCH**

# 2.4.4 Temperaturüberwachung

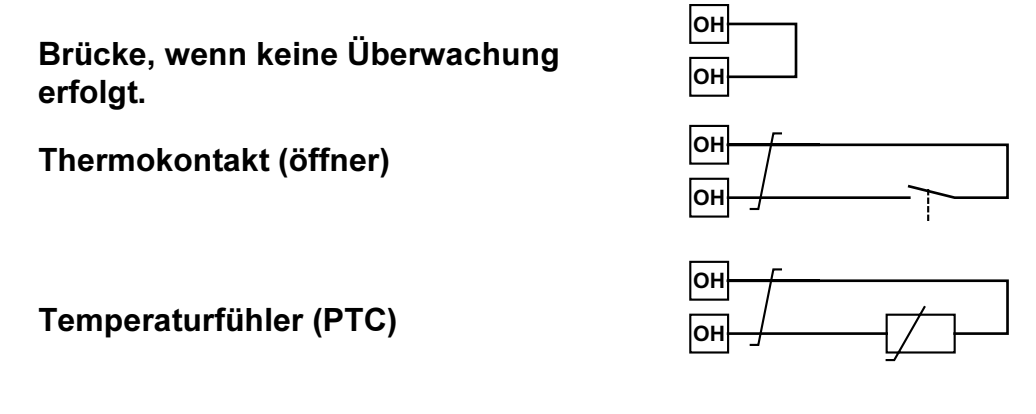

## 2.5 Anschluß der Steuerung

Um Fehlfunktionen durch Störspannungseinspeisungen zu vermeiden sollten Sie folgende Hinweise unbedingt beachten:

- Abgeschirmte / verdrillte Leitungen verwenden
- Schirm einseitig am Umrichter auf Erdpotential legen
- Steuer- und Leistungskabel getrennt verlegen (Abstand ca.10-20cm)
- Kreuzungen, falls nicht vermeidbar, im rechten Winkel verlegen

## 2.5.1 Steuerklemmleiste

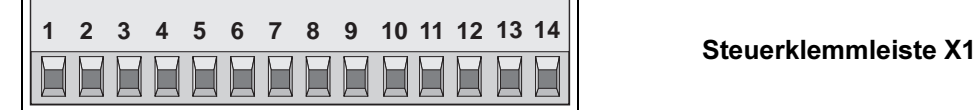

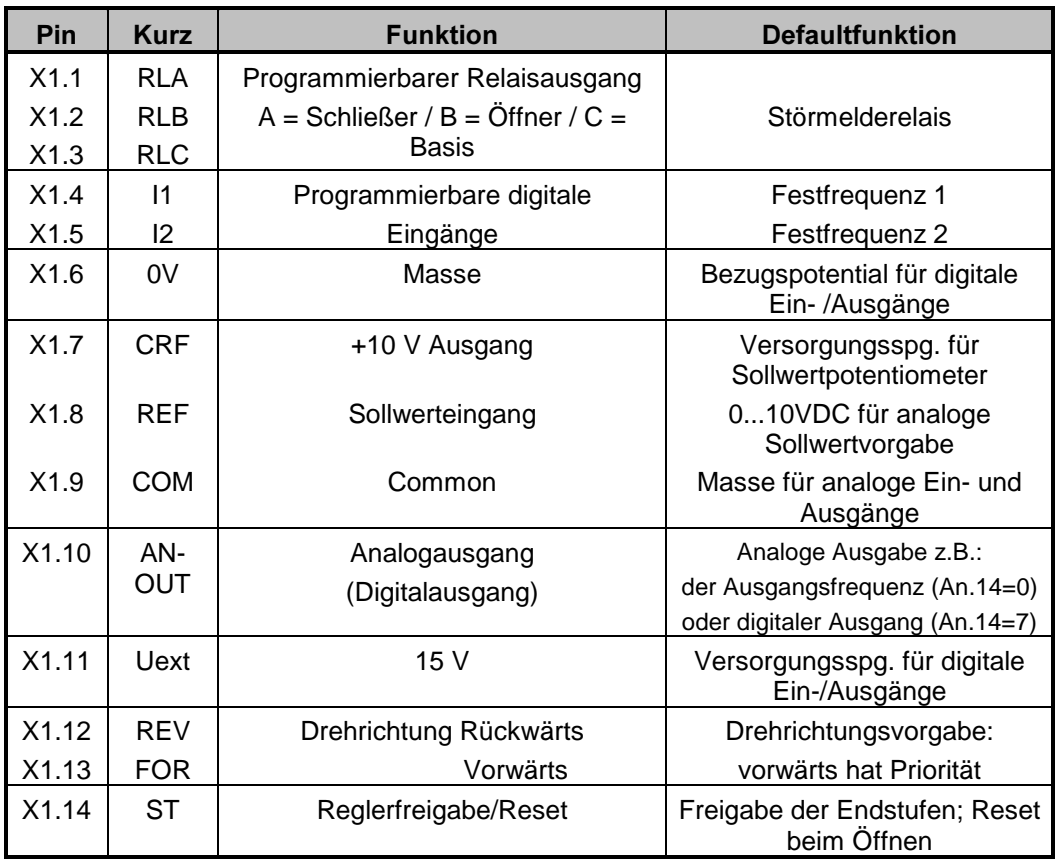

Belegung der

Steuerklemmenleiste

## Digitale Eingänge

Interne Spannungs.versorgung

Externe Spannungs-

versorgung

5  $11$  $12$  $13$  $\Delta$ 1 5 6 1  $\overline{2}$ 3 Δ 1 16...24VDC

## 2.5.2 Analoger Eingang

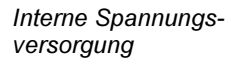

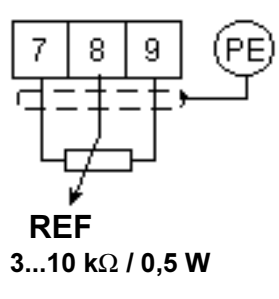

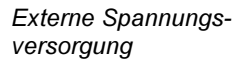

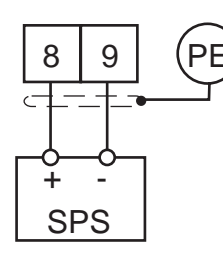

**RFF**  $0... \pm 10V$  DC Ri ≈ 4 kOhm

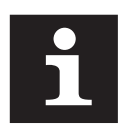

Nicht benutzte Eingänge sind mit der Bezugsmasse zu verbinden. Um undefinierte Zustände bei externer Versorgung zu vermeiden, sollte grundsätzlich erst die Versorgung und dann der Umrichter eingeschaltet werden.

# 2.5.3 Ausgänge

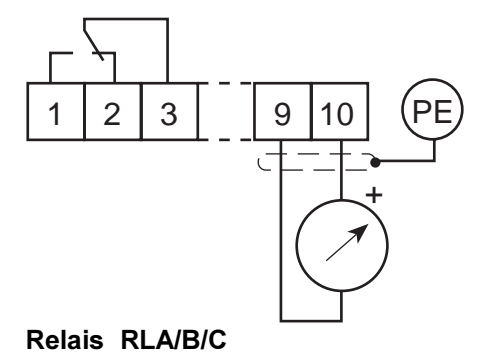

Analogausgang:

0...10V DC bei Ri  $\geq$  56 k $\Omega$  konst. 0...1mA DC bei Ri  $\leq$  5k $\Omega$  konst. 0 oder 10V als digitaler Ausgang (An.14=7) **BOSCH** 

#### Anschluß 3-5

# 3 Parameterstruktur

Jeder Parameter wird durch 3 Angaben eindeutig beschrieben.

- 1. Parameternummer
- 2. Parametergruppe
- 3. Parametersatz (nur bei programmierbaren Parametern)

Durch die Parameternummer werden die einzelnen Parameter einer Gruppe unterschieden. In einer Parametergruppe sind mehrere Parameter funktionsbezogen zusammengefaßt. Das heißt, alle Parameter, die zur Einstellung einer Funktion benötigt werden, befinden sich in einer Parametergruppe. Servodyn-ASC mit Steuerkarte S verfügt über folgende Parametergruppen: Parametergruppen Parameternummern

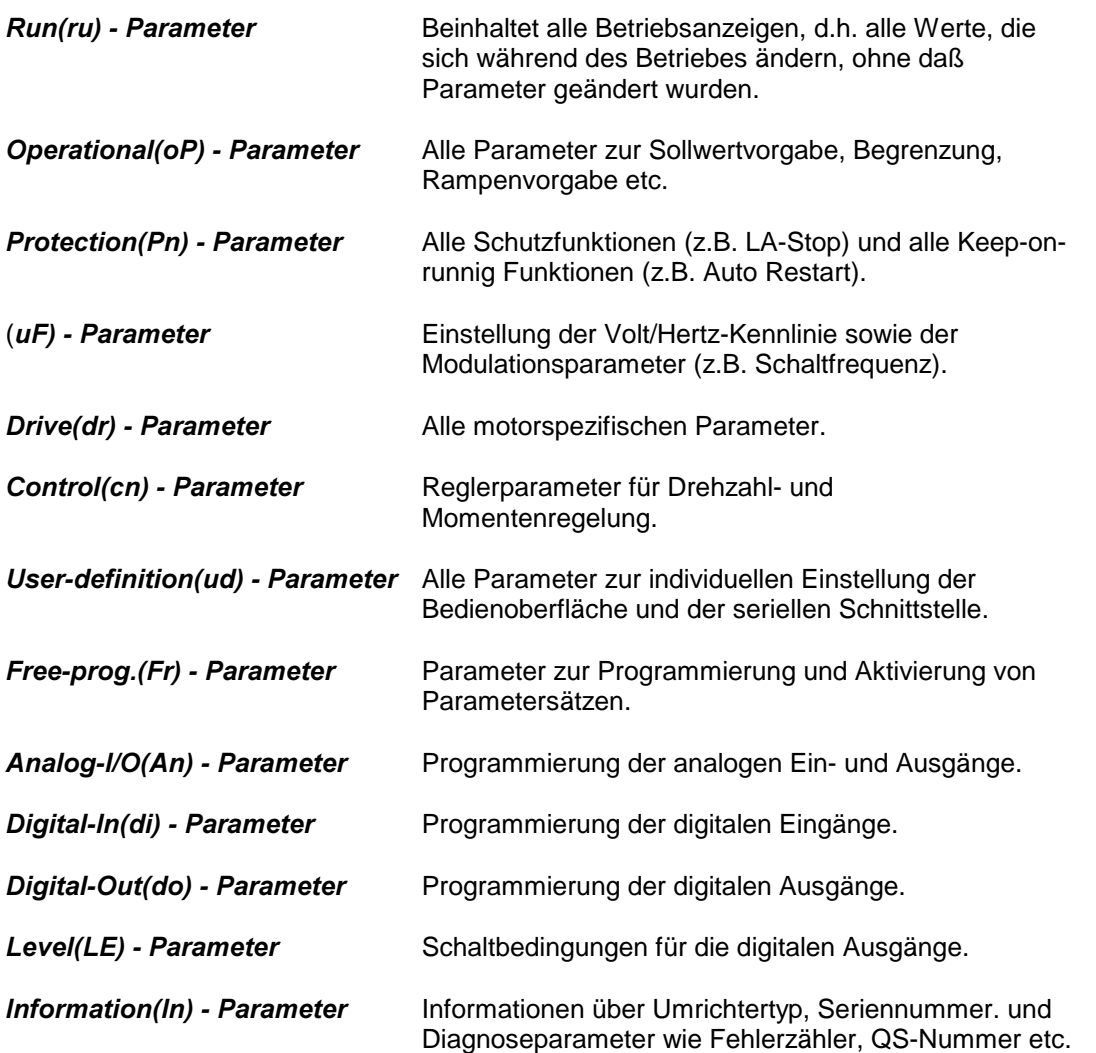

beschreibung

Parameter-

und

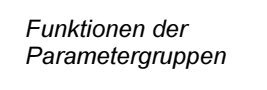

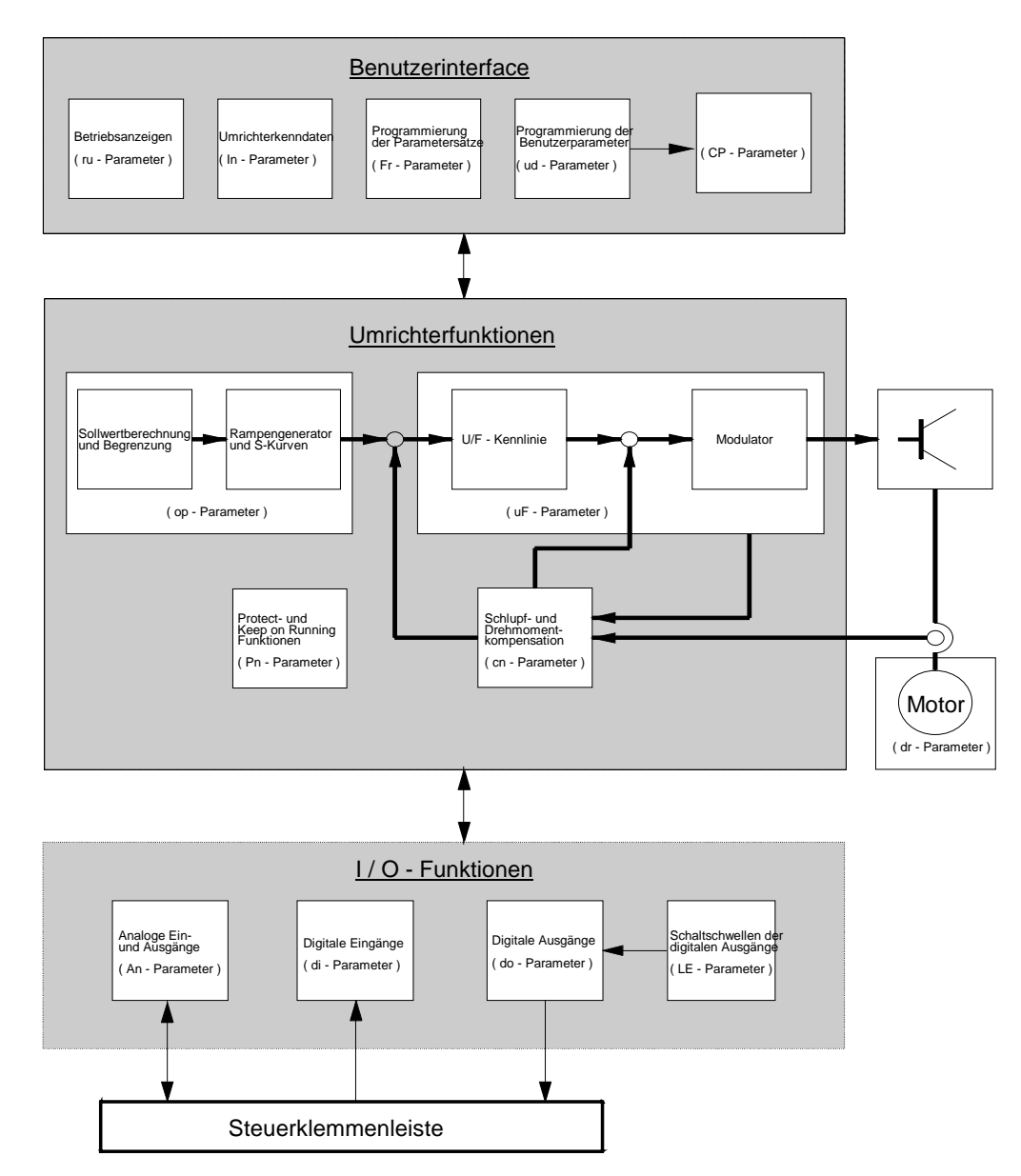

#### Parametersätze

Die programmierbaren Parameter sind jeweils 4mal vorhanden (Parametersätze 0-3), d.h. für jeden programmierbaren Parameter können bis zu 4 unterschiedliche Werte abgespeichert werden. Aktiv sind immer die Werte des gerade angewählten Satzes. Zwischen den einzelnen Sätzen kann während des Betriebes umgeschaltet werden. Diese Umschaltung kann über Klemmleiste, Tastatur oder Busschnittstelle erfolgen.

Beispiel: REF SOURCE (op.0) ist in allen Sätzen mit 2 programmiert (Sollwertvorgabe +/- Digital-Abs).

REF SETTING ABS (oP.1) hat in den Sätzen 0 - 3 folgende Werte:

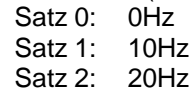

Satz 3: 30Hz

Je nach angewähltem Satz beträgt der Sollwert also 10, 20 oder 30 Hz.

Für alle nicht programmierbaren Parameter gilt unabhängig vom angewählten Satz immer der gleiche Wert.

# 4 Tastaturbedienung

## 4.1 Standardbedienung (Applikationsmodus)

Bei der Bedienung über Tastatur wird zwischen zwei grundsätzlichen Betriebsmodi unterschieden.

- 1. Darstellen und Verändern der Parameteridentifikation (Nummer, Gruppe und Satz)
- 2. Darstellen und Verändern des Parameterwertes

Zwischen diesen beiden Modi kann durch Betätigen der FUNCT Taste gewechselt werden. D.h., ein Betätigen der FUNCT Taste im Mode 1 zeigt den Wert des eingestellten Parameters an, nach einer weiteren Betätigung wird wieder die Parameteridentifikation angezeigt.

## 4.1.1 Anzeige der Parameteridentifikation

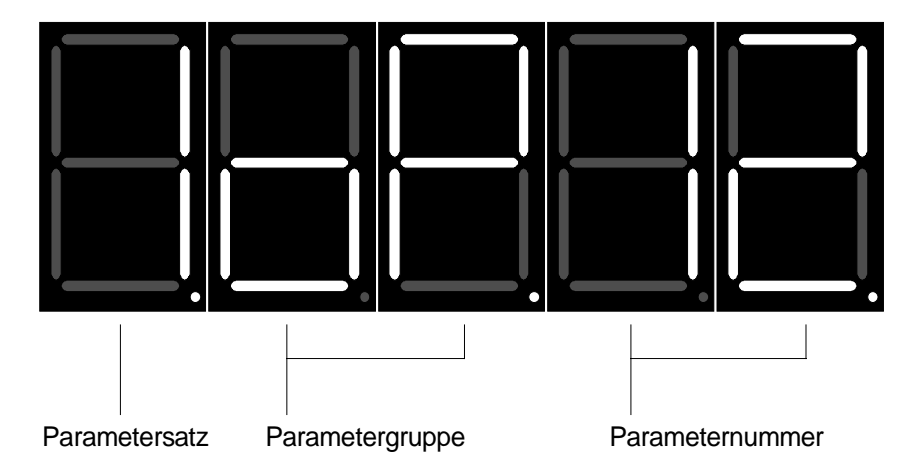

Die einzelnen Angaben zur Identifikation des Parameters sind durch Punkte getrennt. Einer dieser Punkte blinkt und zeigt so die Angabe an, die mit UP/DOWN geändert werden kann. Der blinkende Punkt kann durch Betätigen von ENTER nach links verschoben werden. Wird bei blinkendem Punkt der Satzanzeige ENTER betätigt, so blinkt als nächstes der Punkt der Parameternummer.

Bei nichtprogrammierbaren Parametern wird keine Satznummer angezeigt. Durch Betätigen von ENTER wird also nur zwischen Parameternummer und Parametergruppe umgeschaltet.

Um eine andere Parametergruppe anzuwählen, muß zunächst solange ENTER betätigt werden, bis der Punkt hinter der Parametergruppenanzeige blinkt. Nun kann mit UP/DOWN die gewünschte Parametergruppe eingestellt werden. Bei einer Änderung der Parametergruppe wird die Parameternummer auf die niedrigste in der neuen Gruppe vorhandenen Parameternummer gesetzt (in der Regel 0). Der eingestellte Satz wird nicht verändert. Sollte der neue Parameter nicht programmierbar sein, so erlischt die Anzeige des Parametersatzes.

Um die Parameternummer zu ändern, muß zunächst der blinkende Punkt hinter die Anzeige der Parameternummer gebracht werden, anschließend kann mit UP/DOWN die Parameternummer verändert werden. Ist der höchste Parameter einer Gruppe erreicht und UP wird betätigt, erscheint die niedrigste Parameternummer dieser Gruppe. Bei Erreichen der niedrigsten Parameternummer und Betätigung von DOWN erscheint die höchste Parameternummer dieser Gruppe. Ein Verändern der Parameternummer ändert weder die Parametergruppe noch den Parametersatz. Bei nichtprogrammmierbaren Parametern wird allerdings keine Satznummer angezeigt.

Ändern der

Display Parameteridentifikation

Parametergruppe

Ändern der Parameternummer

Ändern des Parametersatzes Das Ändern des Parametersatzes ist nur möglich, wenn ein programmierbarer Parameter angewählt ist. Nachdem mit ENTER der blinkende Punkt hinter die Anzeige des Parametersatzes gebracht worden ist, kann mit UP/DOWN der gewünschte Satz eingestellt werden. Dieser Satz ist nicht unbedingt der Satz, mit dem der Umrichter im Augenblick betrieben wird, sondern der Satz in dem der angewählte Parameter angezeigt bzw. geändert werden soll.

Außer den Sätzen 0 - 3 kann auch der Wert A (aktiv) eingestellt werden. Bei dieser Einstellung wird in der Parameterwertanzeige immer der Wert angezeigt, der im gerade aktiven Satz eingestellt ist. In dieser Einstellung ist ein Verändern des eingestellten Parameterwertes allerdings nicht möglich.

#### 4.1.2 Anzeige des Parameterwertes

Ändern von Parameterwerten

Anzeige einer Fehlermeldung

In der Parameterwertanzeige kann der Wert des eingestellten Parameters durch Betätigen der Tasten UP oder DOWN geändert werden. Die vorgenommenen Änderungen sind sofort wirksam und nichtflüchtig abgespeichert, d.h. sie sind auch nach dem Ausschalten des Gerätes noch gültig. Eine Bestätigung der Eingabe durch ENTER ist nicht erforderlich.

Bei einigen Parametern ist es nicht sinnvoll, daß der mit UP/DOWN eigestellte Wert sofort gültig wird. Wenn zum Beispiel bei digitaler Drehrichtungsvorgabe von LS nach REV gewechselt werden soll, darf bei Betätigung von UP nicht sofort FOR aktiv werden. Diese Parameter werden Enter Parameter genannt, da sie mit ENTER bestätigt werden müssen. Bei Betätigung von UP/DOWN wird nur die Anzeige geändert, aber nicht der im Umrichter gespeicherte Wert. Wenn der Anzeigewert und der im Umrichter gespeicherte Wert unterschiedlich sind, wird dies durch einen Punkt in der Anzeige kenntlich gemacht. Durch Drücken der ENTER Taste wird der Anzeigewert im Umrichter gespeichert und der Punkt erlischt. Die Parameterwertanzeige eines Enter Parameters startet immer mit dem im Umrichter gespeicherten Wert. Eine Liste aller Enter Parameter befindet sich im Anhang. **Enter Parameter** 

## 4.1.3 Sonderanzeigen

Bei Auftreten einer Betriebsstörung im Umrichter wird die Anzeige durch eine Fehlermeldung überschrieben. Diese Fehlermeldung wird blinkend dargestellt. Durch Betätigen von ENTER wird die Anzeige der Fehlermeldung abgebrochen und im Display wird der Parameterwert des zuletzt eingestellten Parameters angezeigt. Das Quittieren der Fehlermeldung durch ENTER ist kein Fehlerreset, d.h. der Fehlerstatus im Umrichter wird nicht zurückgesetzt. Dadurch ist es möglich, vor dem Fehlerreset Einstellungen zu korrigieren.

Ein Fehlerreset ist nur durch die Klemme Reglerfreigabe/Reset möglich.

Einige Eingaben, z.B. Satz kopieren, werden vom Umrichter mit einer Rückmeldung quittiert. Mögliche Rückmeldungen sind:

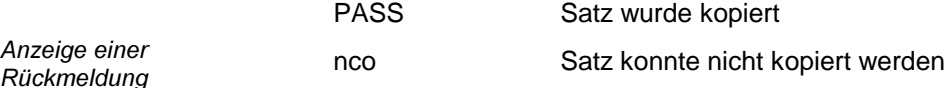

Diese Rückmeldungen müssen mit ENTER quittiert werden.

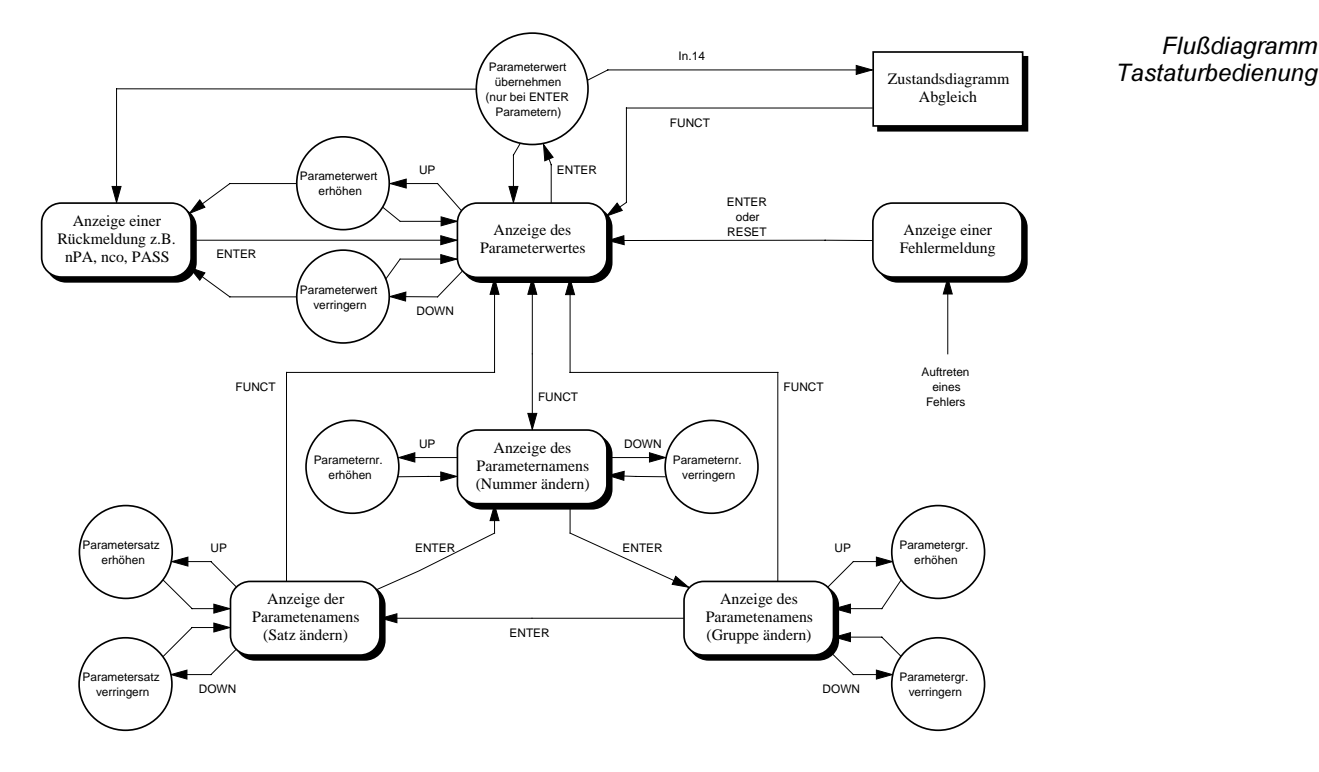

## 4.1.4 Flußdiagramm und Beispiel

Um von 0.Pn. 4 nach 3.uF. 8 zu gelangen, sind folgende Aktionen nötig:

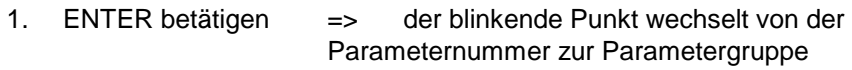

- 2. UP / DOWN betätigen, bis uF als Parametergruppe angezeigt wird
- 3. ENTER betätigen => der blinkende Punkt wechselt von der Parametergruppe zum Parametersatz
- 4. UP / DOWN betätigen, bis Parametersatz 3 angezeigt wird
- 5. ENTER betätigen => der blinkende Punkt wechselt vom Parametersatz zur Parameternummer
- 6. UP / DOWN betätigen, bis Parameternummer 8 angezeigt wird

Beispiel

#### 4.2 Die cP - Parametergruppe

Customer Parametergruppe

Die Parameter der cP - Parametergruppe sind in der ud - Gruppe (USER DEFINITION) festgelegt und können nicht verändert werden.

In der cP - Gruppe wird mit UP/DOWN zwischen den Parametern gewechselt. Ein Wechsel der Gruppe oder des Satzes ist nicht möglich. Mit FUNCT wird zwischen Parameterwertanzeige und Parameteridentifikation umgeschaltet.

Wechsel zwischen  $cP-$ und Applikationsmodus Der Wechsel von der Standardparametergruppe zur Customergruppe und umgekehrt erfolgt über die Eingabe der entsprechenden Passworte.

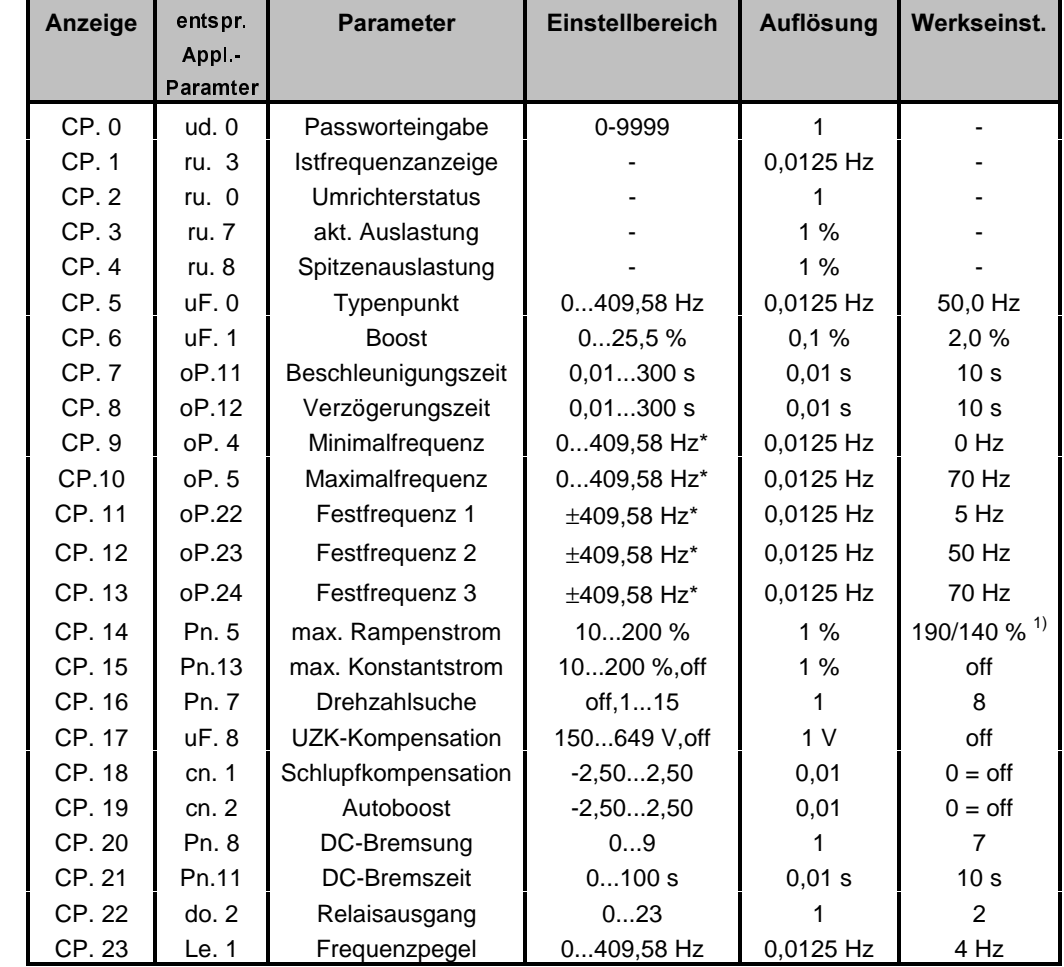

\* Umschalten auf bis zu 800 Hz mit Frequenz-Mode (ud. 11), siehe Seite 5-32

Parameter der cP-Gruppe

#### 4.3 Der Drive - Mode

Der Drive-Mode dient zur Hand-Inbetriebnahme des Antriebs. In diesem Modus ist nur die Vorgabe der Drehrichtung und des digitalen Sollwertes möglich.

Die Tasten haben eine Sonderbelegung zusätzlich zu ihrer normalen Funktion:

Tastaturbelegung Drive Mode

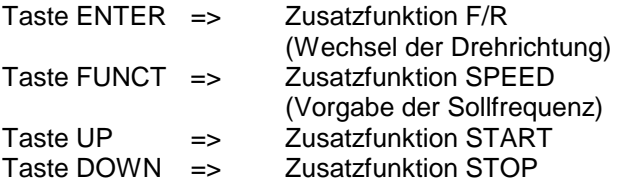

Durch die Zusatzfunktion F/R kann die Solldrehrichtung gewechselt werden.

Wird die Taste SPEED betätigt, wird die Sollfrequenz angezeigt. Durch gleichzeitiges Betätigen der Tasten UP oder DOWN kann die Sollfrequenz verändert werden.

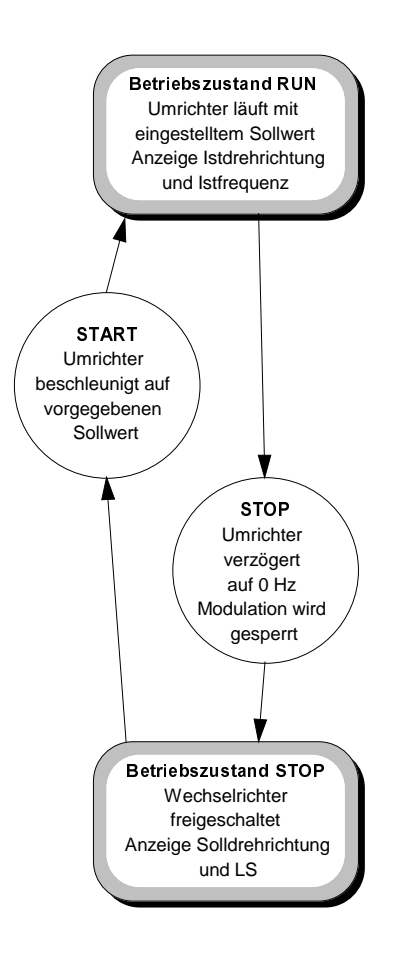

Drive - Mode Flußplan Anzeige im Drive -Mode

Die Anzeige ist im Drive - Mode anders aufgeteilt als in Customer- und Application - Mode.

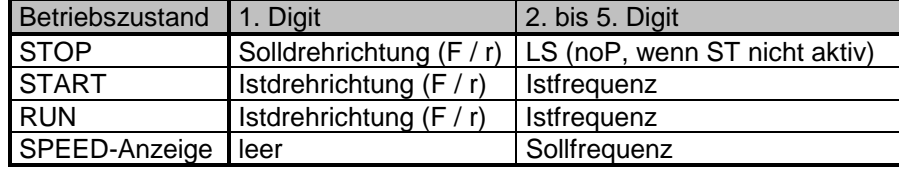

#### Aufruf / Verlassen des Drive - Mode

Der Drive - Mode wird durch Eingabe des Drive-Passwortes in Parameter cP. 0 bzw. ud. 0 aufgerufen. Der Anfangszustand ist STOP.

Das Verlassen des Drive - Modes ist nur im Betriebszustand STOP bzw. START möglich. Werden die Tasten ENTER und FUNCT für ca. 3s gleichzeitig gedrückt, wechselt die Bedienoberfläche in die Anzeige des Passwortes (cP. 0 bzw. ud. 0). Es ist dann die Passwortebene aktiv, die vor Aufruf des Drive - Mode aktiv war.

#### 4.4 Passwortstruktur

Das Passwort wird über die Parameter ud. 0 ( Application-Mode ) bzw. cP. 0 ( Customer-Mode ) eingegeben. Passworteingabe

Im Gegensatz zu F0 und F1 bleibt das Passwort nach Power On gespeichert, es muß also nicht nach jedem Einschalten erneut freigegeben werden. Es gibt 5 Passwort-ebenen, von denen immer eine aktiv ist. Ein Wechsel der Passwortebene wird durch die Eingabe des neuen Passwortes ausgelöst. Eingaben, die keinem gültigen Passwort entsprechen, werden ignoriert.

Das Supervisorpassword wird nicht gespeichert. Wird ein Gerät abgeschaltet, während das Supervisorpassword aktiv ist, so ist nach dem Einschalten das Passwort aktiv, das vor der Aktivierung des Supervisorpasswortes aktiv war.

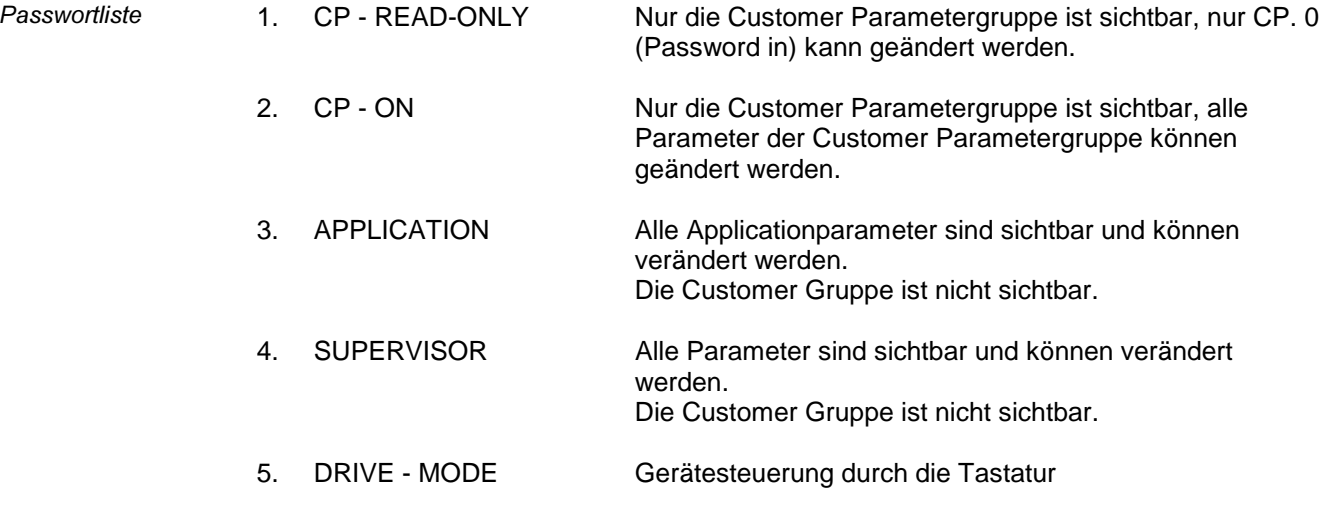

# 5 Funktionsbeschreibung

# 5.1 Run (ru) - Parameter

In der run(ru) Parametergruppe sind alle Parameter zusammengefaßt, an denen sich der aktuelle Betriebszustand des Umrichters ablesen läßt. Die Parameter dieser Gruppe sind read-only. Eine Ausnahme bilden die beiden Spitzenwertspeicher ru. 8 und ru.12, die durch Eingabe eines beliebigen Wertes gelöscht werden.

Allgemeines

Parameterübersicht

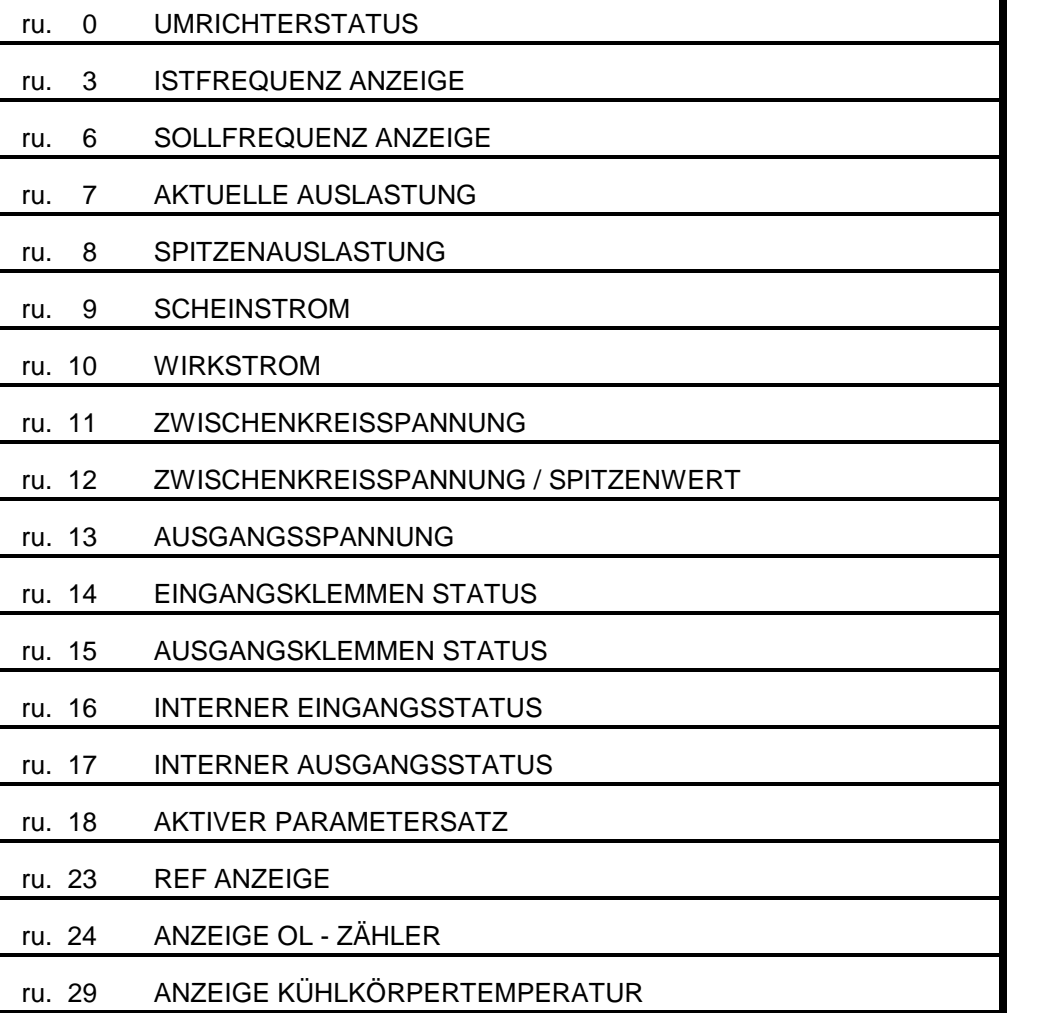

Umrichterstatus  $(nu. 0)$ 

Im Umrichterstatus (ru. 0) wird der Betriebszustand des Umrichters angezeigt. Im folgenden werden die Bedeutungen der verschiedenen Anzeigen erklärt.

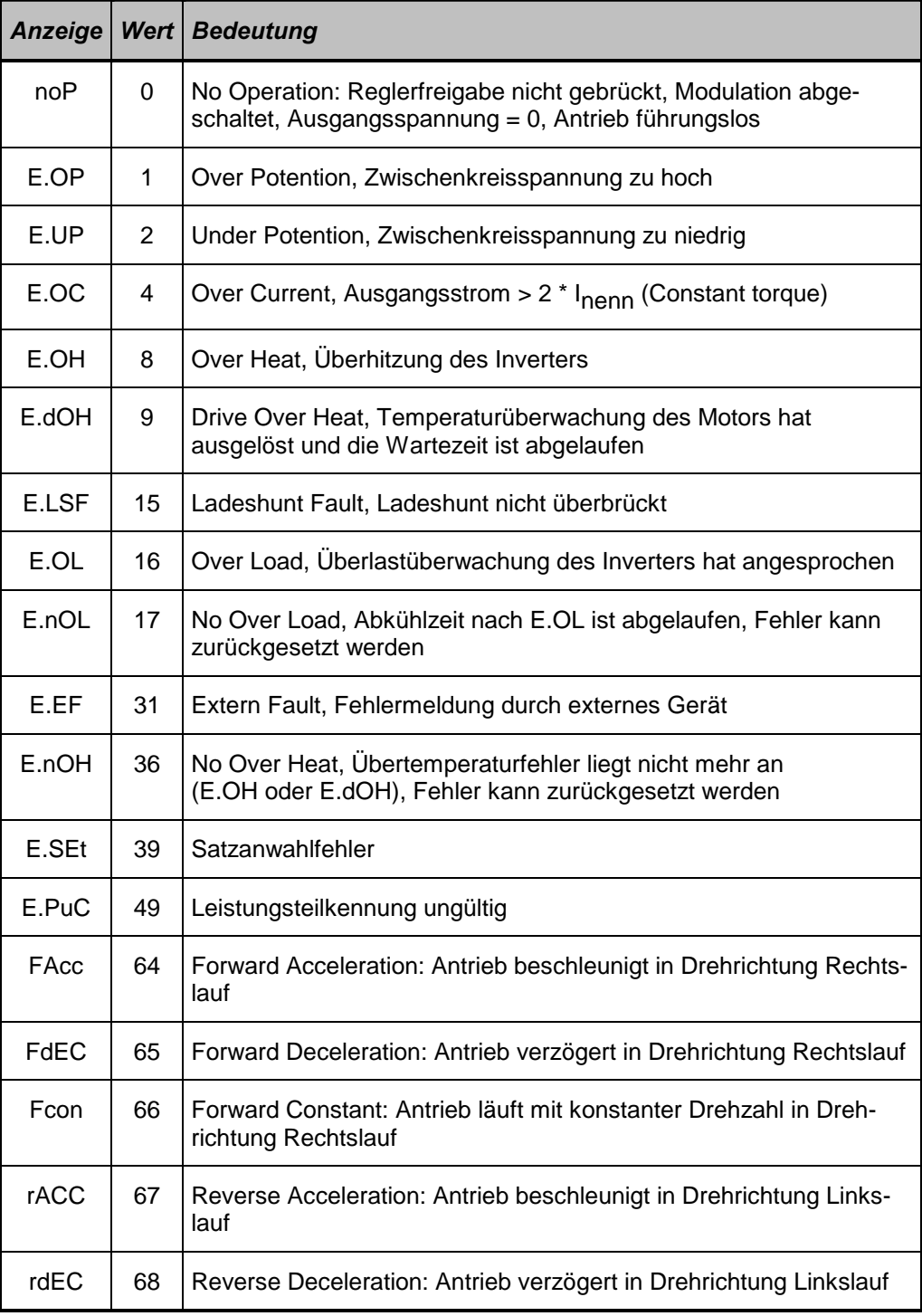

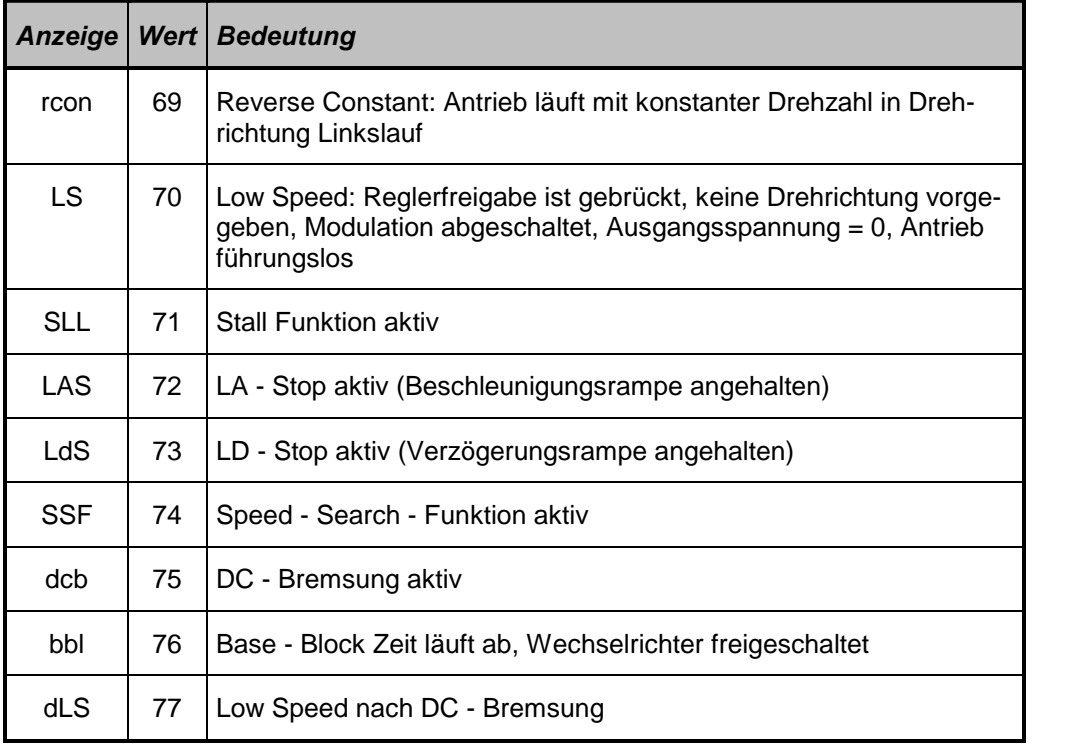

In ru. 3 wird die aktuelle Ausgangsfrequenz des Umrichters mit einer Auflösung von 0,1 Hz angezeigt. Ein linkslaufendes Drehfeld am Ausgang (Drehrichtung Reverse) wird durch die Anzeige negativer Frequenzen dargestellt. Istfrequenz Anzeige  $(n, 3)$ 

- Beispiele: Anzeige: 18.1 => Ausgangsfrequenz 18,1Hz, Rechtslauf Anzeige: -18.1 => Ausgangsfrequenz 18,1Hz, Linkslauf
- Achtung! Die Anzeige von ru. 3 und ru. 6 hat über Bus eine Auflösung von 0,0125 Hz.

ru. 6 stellt die aktuelle Sollfrequenz dar. Die Auflösung und die Anzeige unterschied-licher Drehrichtungen entspricht ru. 3. Sollte keine Drehrichtung angewählt sein, so wird der Sollwert angezeigt der sich bei Drehrichtung Rechtslauf ergeben würde. Hierdurch ist es möglich, den vorgegebenen Sollwert vor der Drehrichtungsfreigabe zu überprüfen. Der Wert von ru. 6 entspricht damit bei LS oder noP aber nicht dem internen Sollwert, der bei LS oder noP natürlich 0 ist. Sollfrequenz Anzeige  $(ru. 6)$ 

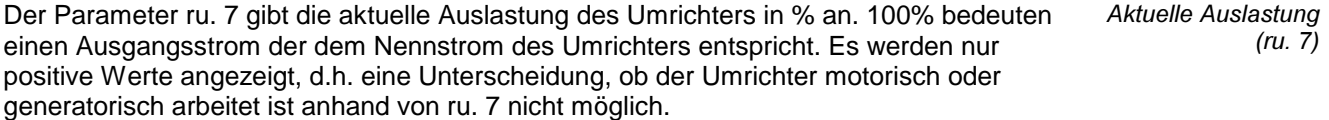

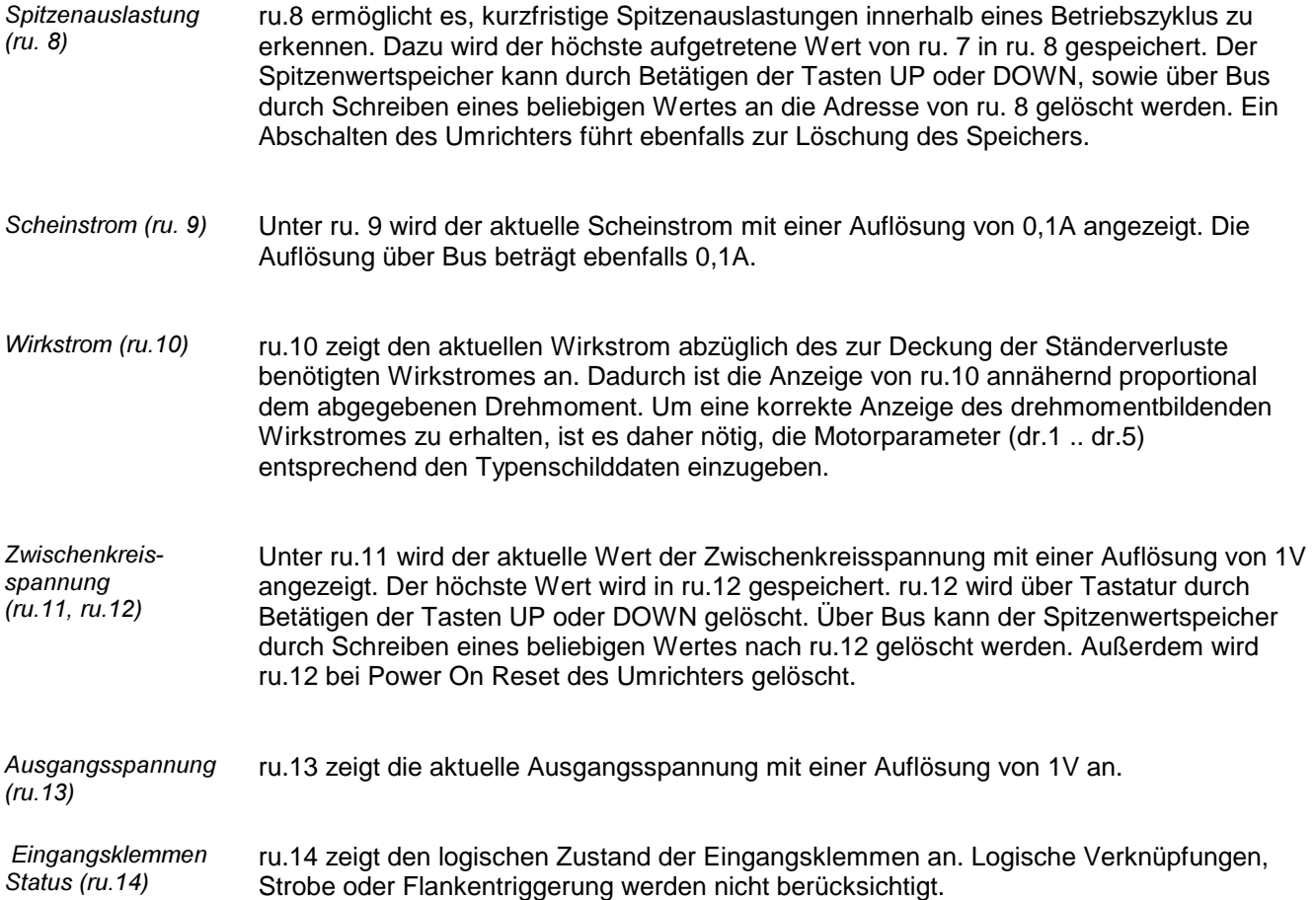

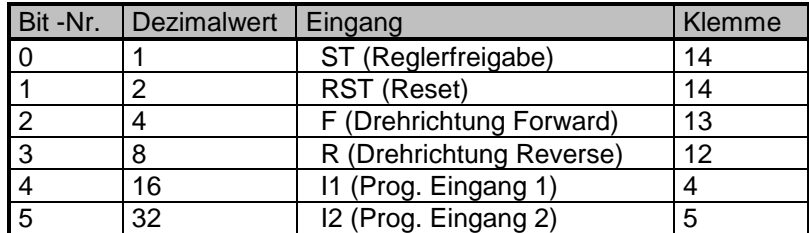

Ist ein Eingang angesteuert, so wird der zugehörige Dezimalwert angezeigt. Sind mehrere Eingänge angesteuert, so wird die Summe der Dezimalwerte angezeigt.

Ausgangsklemmen Status ( $nu.15$ )

ru.15 ermöglicht die Kontrolle der digitalen Ausgänge. ru.15 berücksichtigt die logischen Verknüpfungen der digitalen Ausgänge (do. 0, do. 9 bis do.25). Für jeden aktiven Ausgang wird der zugehörige Dezimalwert angezeigt, sind mehrere Ausgänge aktiv wird die Summe der Dezimalwerte angezeigt.

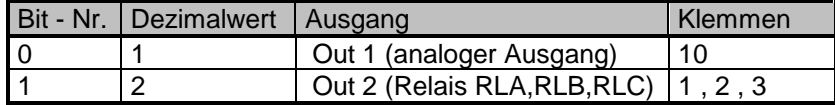

ru.16 zeigt den logischen Zustand der digitalen Eingänge, Eingangsklemmen nach Strobe, Flankentriggerung und logischer Verknüpfung durch die di - Parameter an.

> Bit -Nr. Dezimalwert Eingang Klemme 0 1 ST (Reglerfreigabe) 14 1 2 RST (Reset) 14<br>
> 2 4 F (Drehrichtung Forward) 13<br>
> 3 8 R (Drehrichtung Reverse) 12 4 F (Drehrichtung Forward) 13<br>8 R (Drehrichtung Reverse) 12 R (Drehrichtung Reverse) 12 4 16 I1 (Prog. Eingang 1) 4 5 32 I2 (Prog. Eingang 2) 5

Ist ein Eingang angesteuert, so wird der zugehörige Dezimalwert angezeigt. Sind mehrere Eingänge angesteuert, so wird die Summe der Dezimalwerte angezeigt.

ru.17 zeigt die Ergebnisse der Ausgangsfunktionstabellen (do. 1 bis do. 2) an. Ist eine Schaltbedingung erfüllt, wird der zugehörige Dezimalwert angezeigt. Sind mehrere Schaltbedingungen erfüllt, wird die Summe der Dezimalwerte angezeigt.

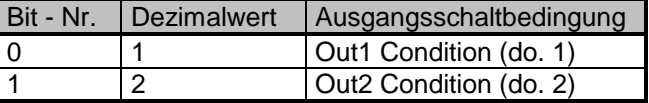

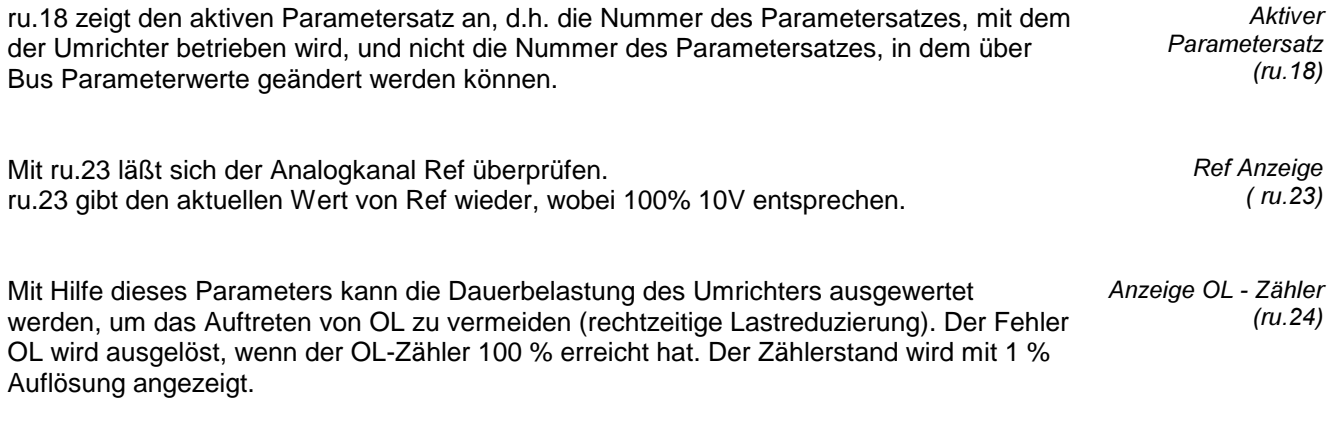

ru.29 zeigt die aktuelle Kühlkörpertemperatur in °C an. Die Auflösung beträgt 1 °C.

*Interner* Eingangsstatus  $(n.16)$ 

**Interner** Ausgangsstatus

 $(n.17)$ 

Kühlkörper $temperature (ru.29)$ 

## **BOSCH**

# 5.2 Operational (oP) - Parameter

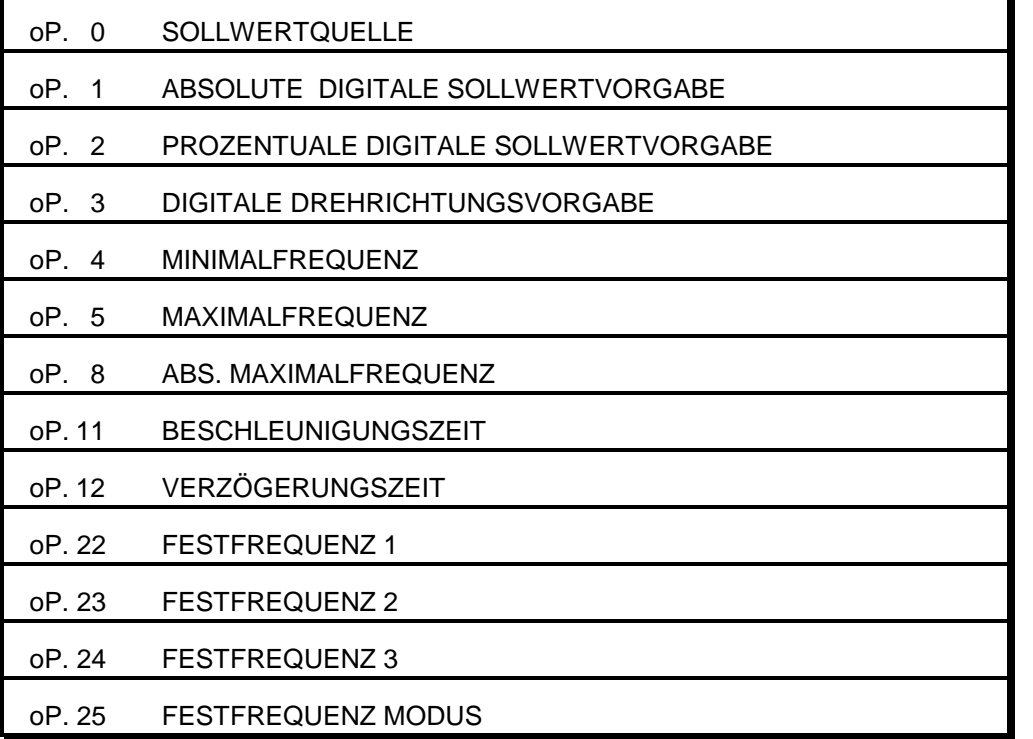

Parameterübersicht

Sollwertquelle  $(OP. 0)$ 

Grundsätzlich wird der Frequenzsollwert aus zwei Bestandteilen gebildet, dem Betrag des Sollwertes, sowie der Drehrichtung. Die folgende Tabelle gibt die unterschied-lichen Möglichkeiten der Sollwertvorgabe an.

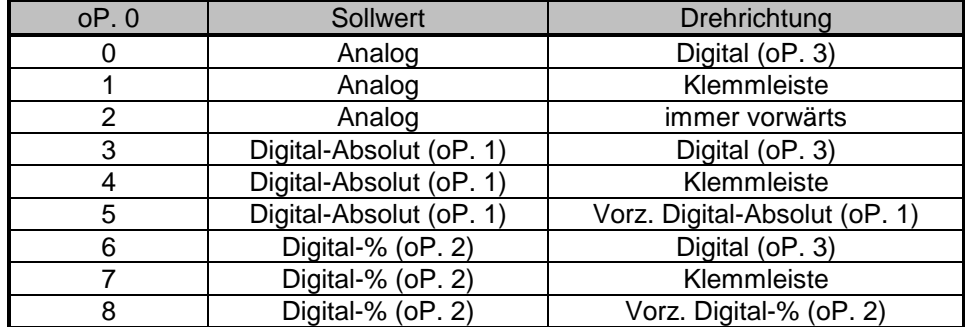

Analoge Sollwertvoraabe:

Absolute digitale Sollwertvorgabe

 $(OP. 1)$ 

Der Frequenzsollwert (F<sub>soll</sub>) berechnet sich nach folgender Formel:

 $F_{\text{max.}}$  -  $F_{\text{min}}$  $F_{\text{sol}} =$   $\frac{F_{\text{sol}}}{F_{\text{min}}}$  \* Analogwert +  $F_{\text{min}}$ 100%

Der Sollwert wird über REF vorgegeben. Durch den Analogkanal wird ein Wert zwischen 0 und 100% geliefert.

Bei der digitalen Sollwertvorgabe als Absolutwert (oP. 0 = 3-5) über den Parameter oP. 1 wird der gewünschte Frequenzwert direkt eingestellt. Genau wie bei der analogen Sollwertvorgabe werden auch hier negative Werte von oP.1 gleich 0 gesetzt, wenn die Solldrehrichtung über oP. 3 oder die Klemmleiste vorgegeben wird. Wird die Drehrichtung aus oP. 1 gewonnen, so bedeuten negative Frequenzen Linkslauf und positive Frequenzen Rechtslauf. Der Wert von oP. 1 wird bei der Eingabe nicht begrenzt, d.h. es können alle Werte zwischen -Bereichsende und +Bereichsende vorgegeben werden. Alle Werte werden vom Umrichter akzeptiert, und über Bus mit einer positiven Quittung bestätigt. Intern wird der Sollwert natürlich begrenzt und auch die Anzeige in ru. 6 zeigt den begrenzten Sollwert.

Die prozentuale digitale Sollwertvorgabe (oP. 0 = 6-8) über oP. 2 entspricht der analogen Sollwertvorgabe, wobei der Sollwert im Bereich von -100% bis +100% über oP. 2 vorgegeben wird. Prozentuale digitale Sollwertvorgabe  $(OP. 2)$ 

Digitale Drehrichtungsvorgabe (oP. 3) Durch den Parameter oP. 3 kann die Solldrehrichtung zur Bestimmung der Soll-frequenz vorgegeben werden. Hierzu muß allerdings oP. 0 auf digitale Drehrich-tungsvorgabe (0, 3, oder 6) programmiert sein.

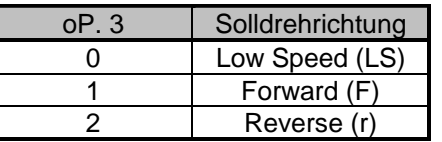

Minimal- und Maximalfrequenzen  $(OP. 4/OP. 5)$ 

Die Minimal- und Maximalfrequenz begrenzen die Sollwerte, die zur Generierung der Ausgangsfrequenzen an den Rampengenerator übergeben werden. Außerdem dienen sie zur Festlegung der Kennlinie bei analoger und prozentualer Sollwertvorgabe. Ein Analogwert von +100% entspricht dem unter oP. 5 eingestellten Sollwert.

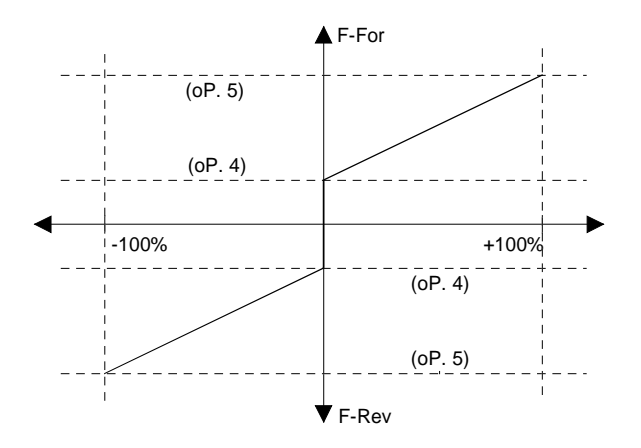

Die absolute Maximalfrequenz (oP. 8) dient zur Begrenzung der Ausgangsfrequenz des Umrichters, d.h. es werden keine Frequenzen > oP. 8 ausgegeben.

Absolute Maximalfrequenz (oP. 8)

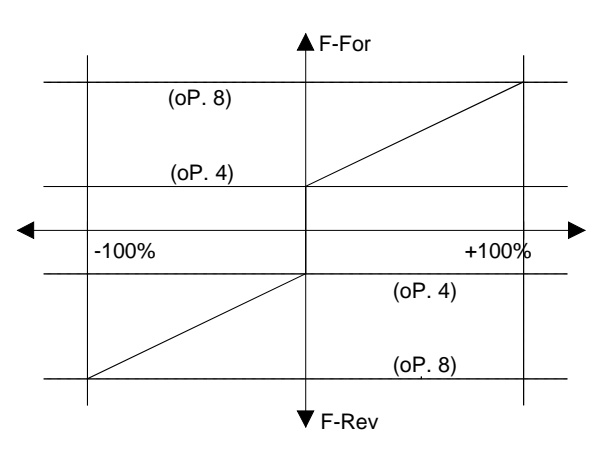

Beschleunigungsund Verzögerungszeiten  $(OP.11 - OP.12)$ 

Die Beschleunigungszeit (oP.11) und Verzögerungszeit (oP.12) wird für beide Drehrichtungen vorgegeben. Die Zeiten beziehen sich auf eine Frequenzdifferenz von 100 Hz.

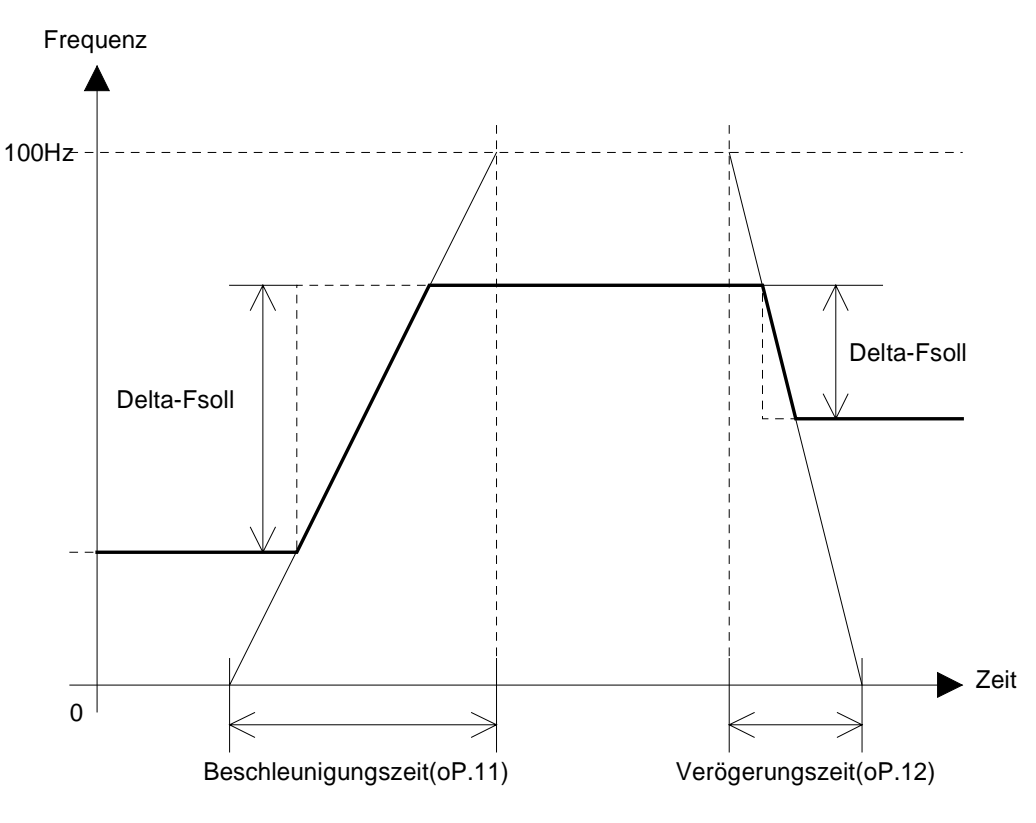

#### Festfrequenzen  $(OP.22 - OP.24)$

Wenn I1 oder I2 auf Festdrehzahlvorgabe programmiert sind, lassen sich über I1 und I2 bis zu 3 Festdrehzahlen pro Parametersatz aktivieren. Die Sollwerte dieser Festfrequenzen werden in den Parametern oP.22 bis 24 programmiert.

Wird ein auf Festfrequenzvorgabe programmierter Eingang aktiviert, so wird unabhängig von der programmierten Sollwertquelle (oP. 0) der entsprechende Festfrequenzwert als Sollwert verwendet.

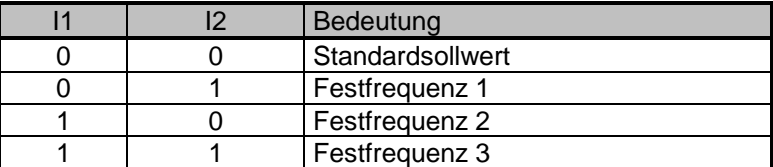

Festfreauenzmodus  $(OP.25)$ 

Die Freigabe der Festfrequenzen und die Quelle für die Solldrehrichtung werden über oP.25 programmiert.

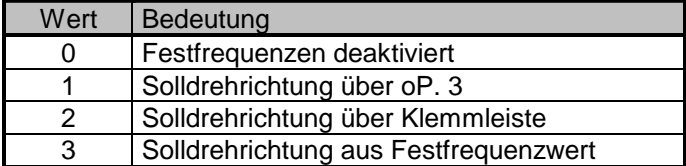

# 5.3 Protection (Pn) - Parameter

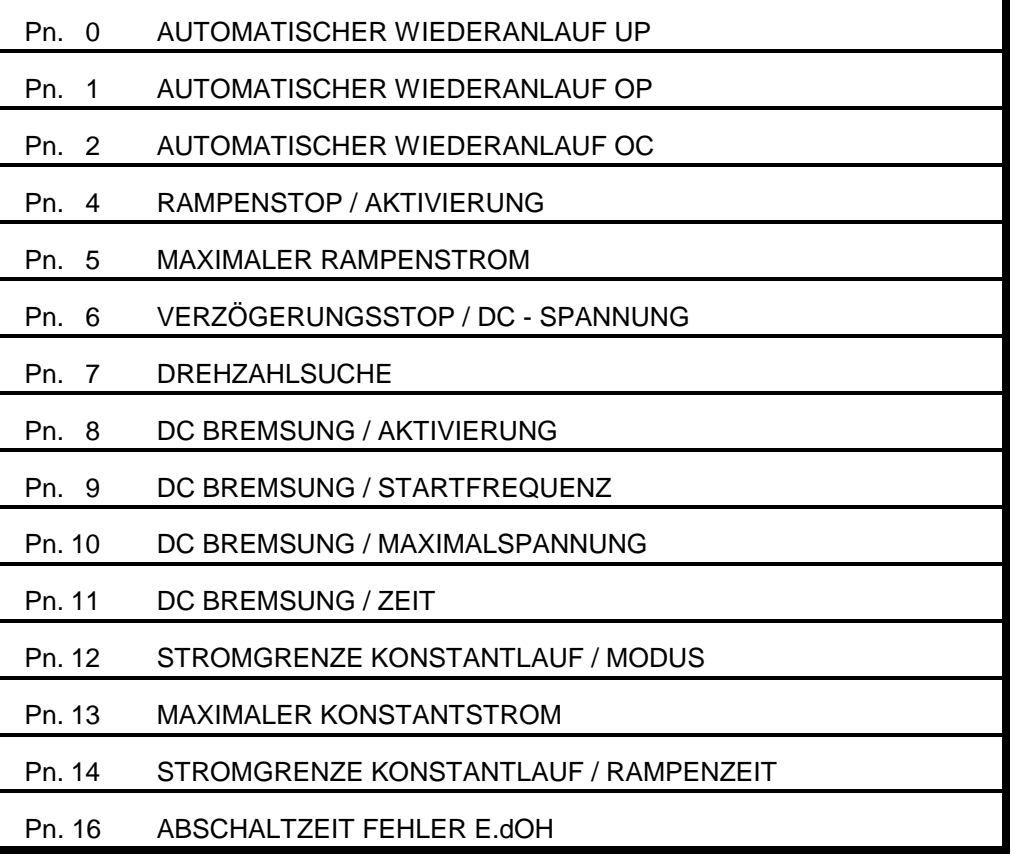

Parameterübersicht

Automatischer Wiederanlauf  $UP(Pn. 0)$ OP  $(Ph. 1)$  $OC(Pn, 2)$ 

Bei aktivierter Funktion wird der jeweilige Fehler automatisch zurückgesetzt.

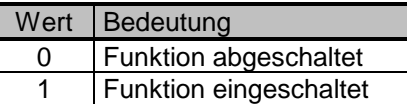

Rampenstop / Aktivierung  $(Pn. 4)$ 

Die Beschleunigungs- und Verzögerungsrampen können in Abhängigkeit von der Auslastung bzw. der Zwischenkreisspannung gestoppt werden. Folgende Stopbedingungen sind möglich.

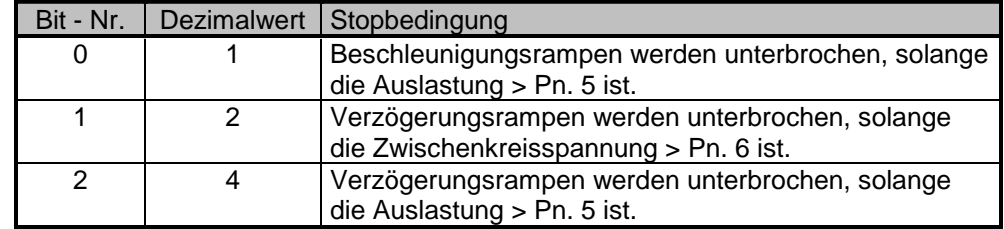

Falls mehrere Stopbedingungen aktiviert werden sollen, muß die Summe der Dezimalwerte eingestellt werden.

Unter Pn. 5 wird der Vergleichswert für die Rampenstopbedingungen (Bit 0 und Bit 2) eingestellt. Pn. 5 wird mit der aktuellen Auslastung verglichen. Falls diese größer ist als Pn. 5 und die entsprechende Stopbedingung aktiviert ist, wird die Rampe gestoppt. Pn. 5 wird als Prozentwert, bezogen auf den Umrichternennstrom, vorgegeben. maximaler Rampenstrom  $(Pn. 5)$ 

Pn. 6 gibt den Vergleichswert für die Rampenstopbedingung (Bit 1) an. Die Zwischenkreisspannung wird mit einer Auflösung von 1V vorgegeben. Wenn die Zwischenkreisspannung den eingestellten Wert überschreitet und die entsprechende Stopbedingung aktiviert ist, wird die Rampe gestoppt. Verzögerungsstop / DC - Spannung  $(Pn. 6)$ 

Die Funktion Drehzahlsuche erlaubt das Zuschalten des Frequenzumrichters auf einen auslaufenden Motor. Nachdem die Funktion aktiviert worden ist, sucht sie sich die aktuelle Motordrehzahl und paßt die Ausgangsfrequenz entsprechend an. Drehzahlsuche / Aktivierung  $(Ph. 7)$ 

> Ist der Synchronisationspunkt gefunden worden, beschleunigt der Umrichter den Antrieb mit der eingestellten ACC-Rampe auf den Sollwert. Die Bedingungen, wann die Funktion aktiv wird, können mit Parameter Pn. 7 ausgewählt werden.

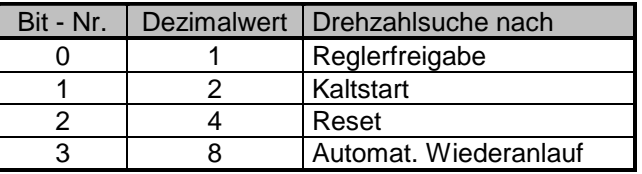

Falls mehrere Bedingungen aktiviert werden sollen, ist die Summe der Dezimalwerte einzustellen werden.

**BOSCH** 

#### Pn-Parameter 5-13

Drehzahlsuche Flußdiagramm

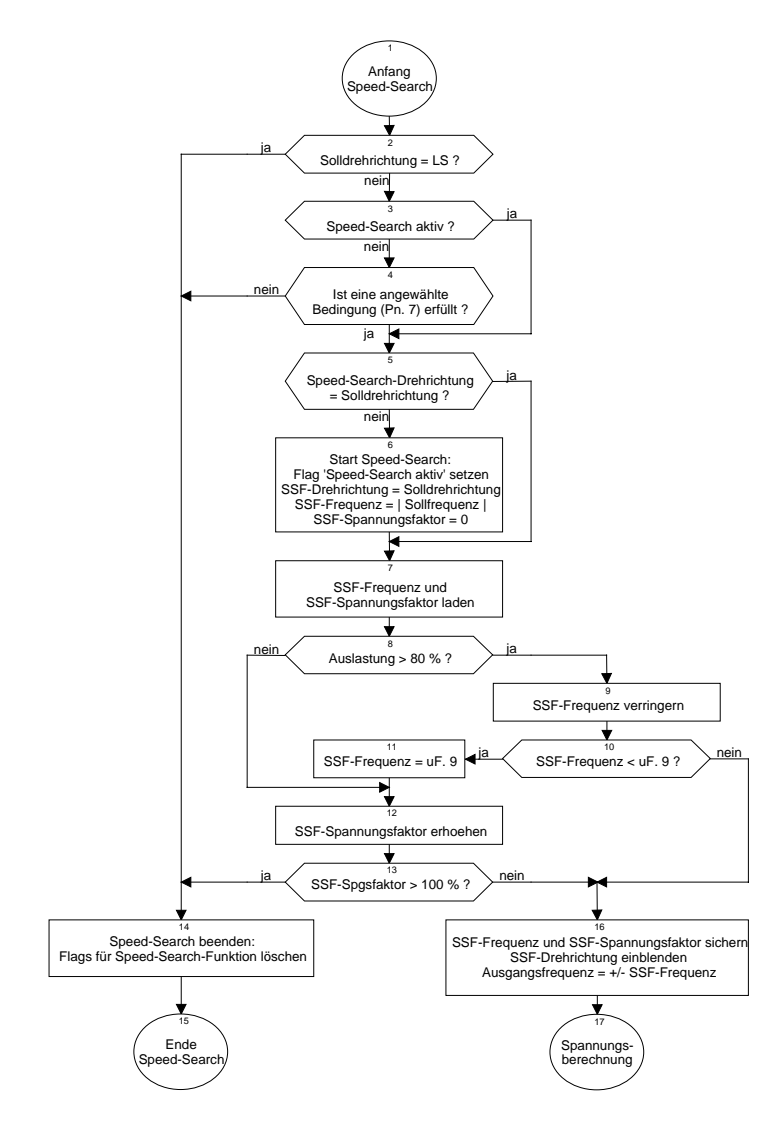

Drehzahlsuche<br>Beispiel

![](_page_34_Figure_3.jpeg)

![](_page_34_Picture_27.jpeg)

#### **BOSCH**

DC-Bremsung / Aktivierung (Pn. 8)

![](_page_35_Picture_171.jpeg)

![](_page_35_Picture_172.jpeg)

Start-Frequenz  $(Ph. 9)$ 

DC-Bremsung /

![](_page_35_Picture_173.jpeg)

Die Länge der Bremszeit ist vom Bremsmode abhängig (s. Pn. 8). Bei einigen Modi verkürzt bzw. verlängert sich die tatsächliche Bremszeit abhängig von der Istfrequenz. Sie wird aber auf max. 100 s begrenzt.<br>Einstellbereich: 0.. 100 s Einstellbereich: 0.. 10<br>Auflösung: 0.01 s Auflösung: DC-Bremsung / Zeit  $(Pn.11)$
#### 5-16 Pn-Parameter

**BOSCH** 

#### DC-Bremsung Zeitablaufdiagramme

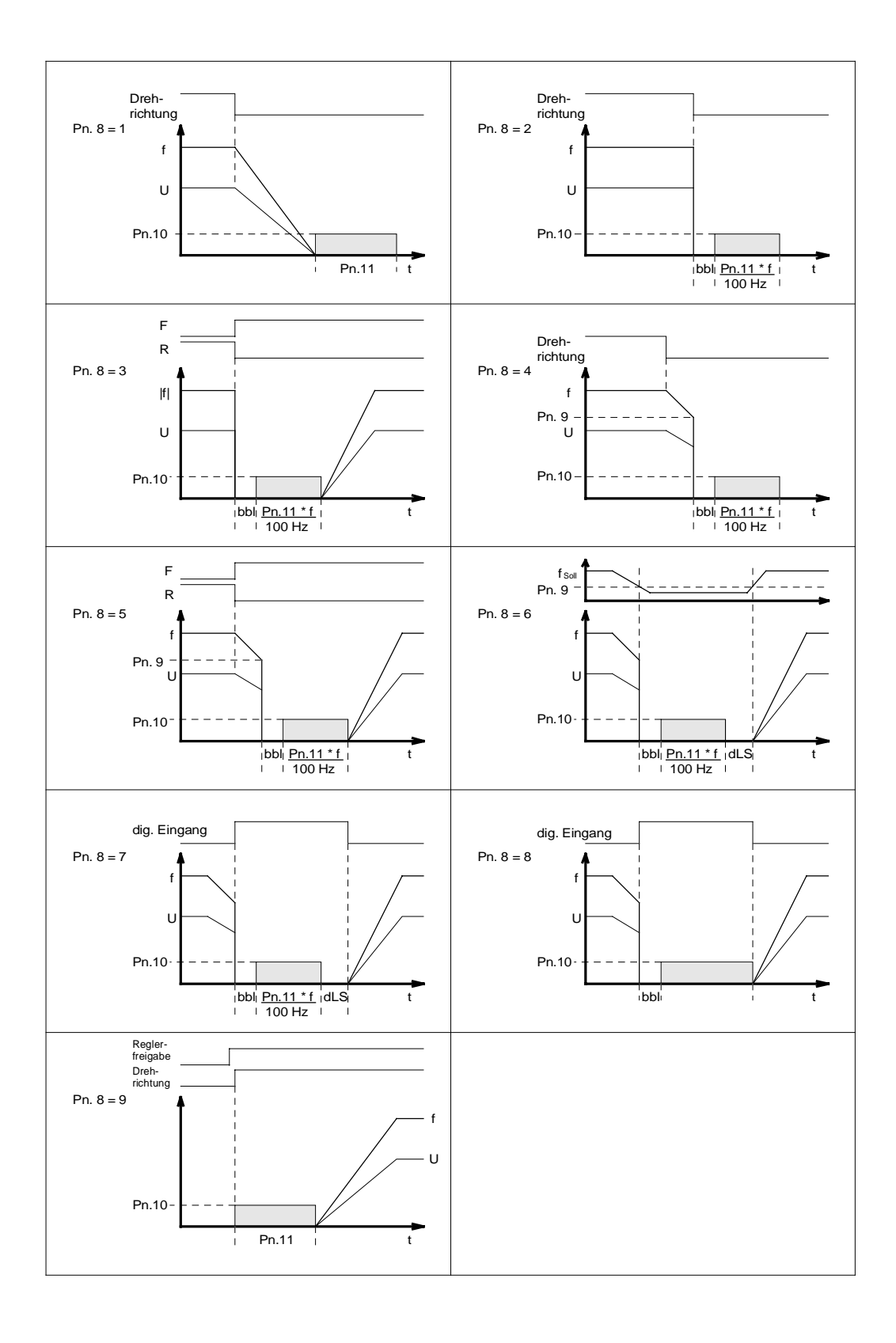

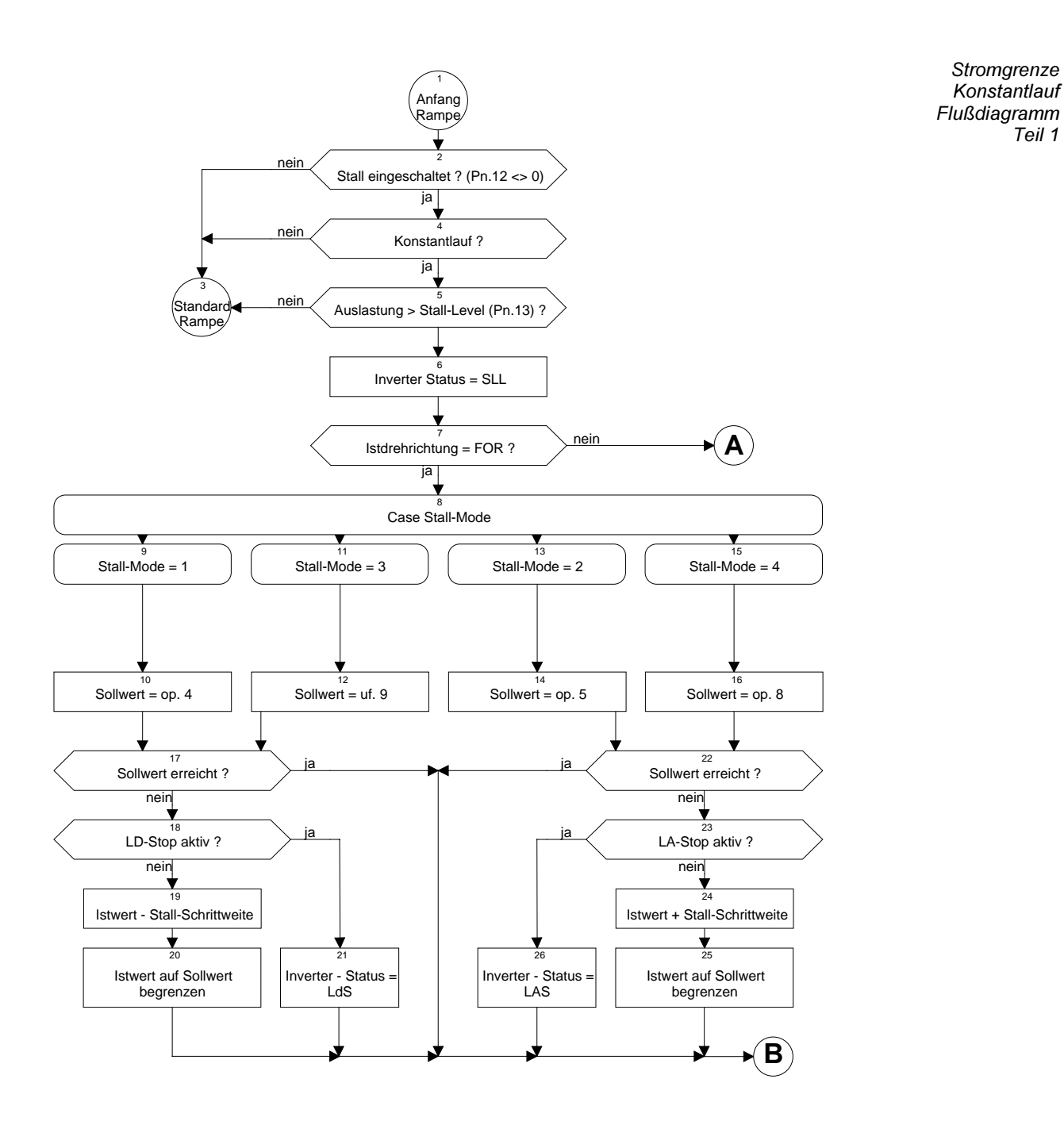

Konstantlauf Modus  $(Ph. 12)$ max. Konstantstrom  $(Ph. 13)$ 

Diese Funktion schützt den Umrichter gegen Abschaltung durch Überstrom während konstanter Drehzahl. Je nach Drehmoment/Drehzahl-Charakteristik der angeschlossenen Maschine wird eine Entlastung durch Verzögern (z.B. Lüfter) bzw. Beschleunigen (z.B. Bohrmaschinen) erreicht. Mit Pn.12 können folgende Modi eingestellt werden:

Rampenzeit (Pn.14)

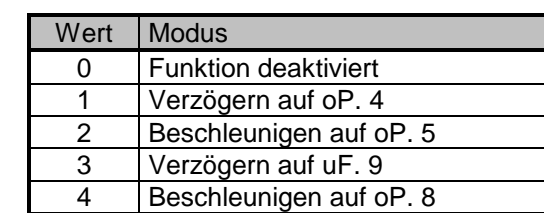

Stromgrenze Unter Pn.13 wird der Vergleichswert für die Funktion eingestellt. Pn.13 wird mit der aktuellen Auslastung verglichen. Falls diese größer ist als Pn.13, wird die Ausgangsfrequenz abhängig vom eingestellten Modus mit der durch Pn.14 vorgegebenen Rampenzeit verändert.

Wird die Stromgrenze unterschritten, so beschleunigt bzw. verzögert der Umrichter mit der unter oP.11 / oP.12 eingestellten Rampenzeit auf den ursprünglichen Sollwert.

Die Funktion wird bei Sollwertänderungen (z.B. Sollwertsprünge > 0.5 Hz, Reversieren) und beim Start (Beschleunigen aus LS) deaktiviert.

Stromarenze Konstantlauf Flußdiagramm Teil 2

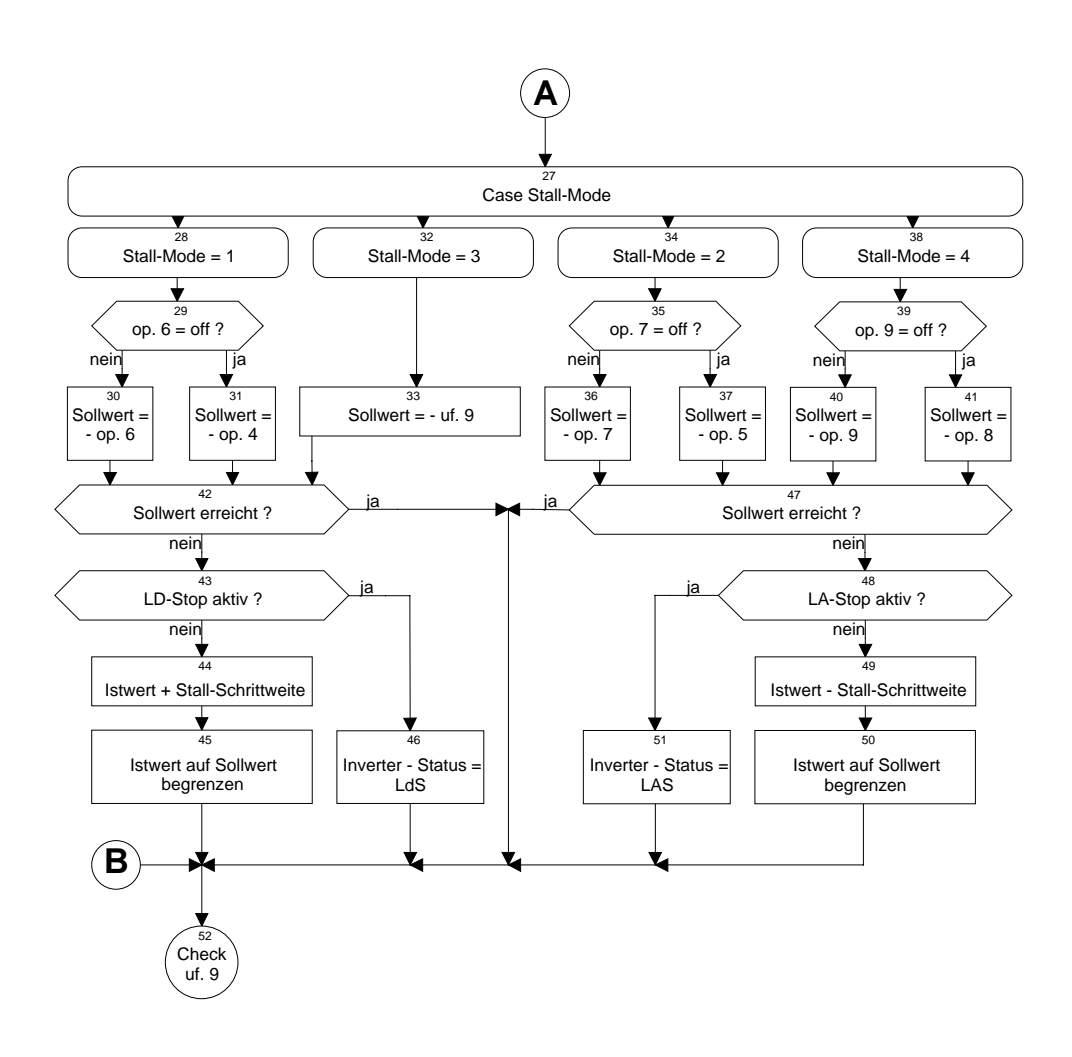

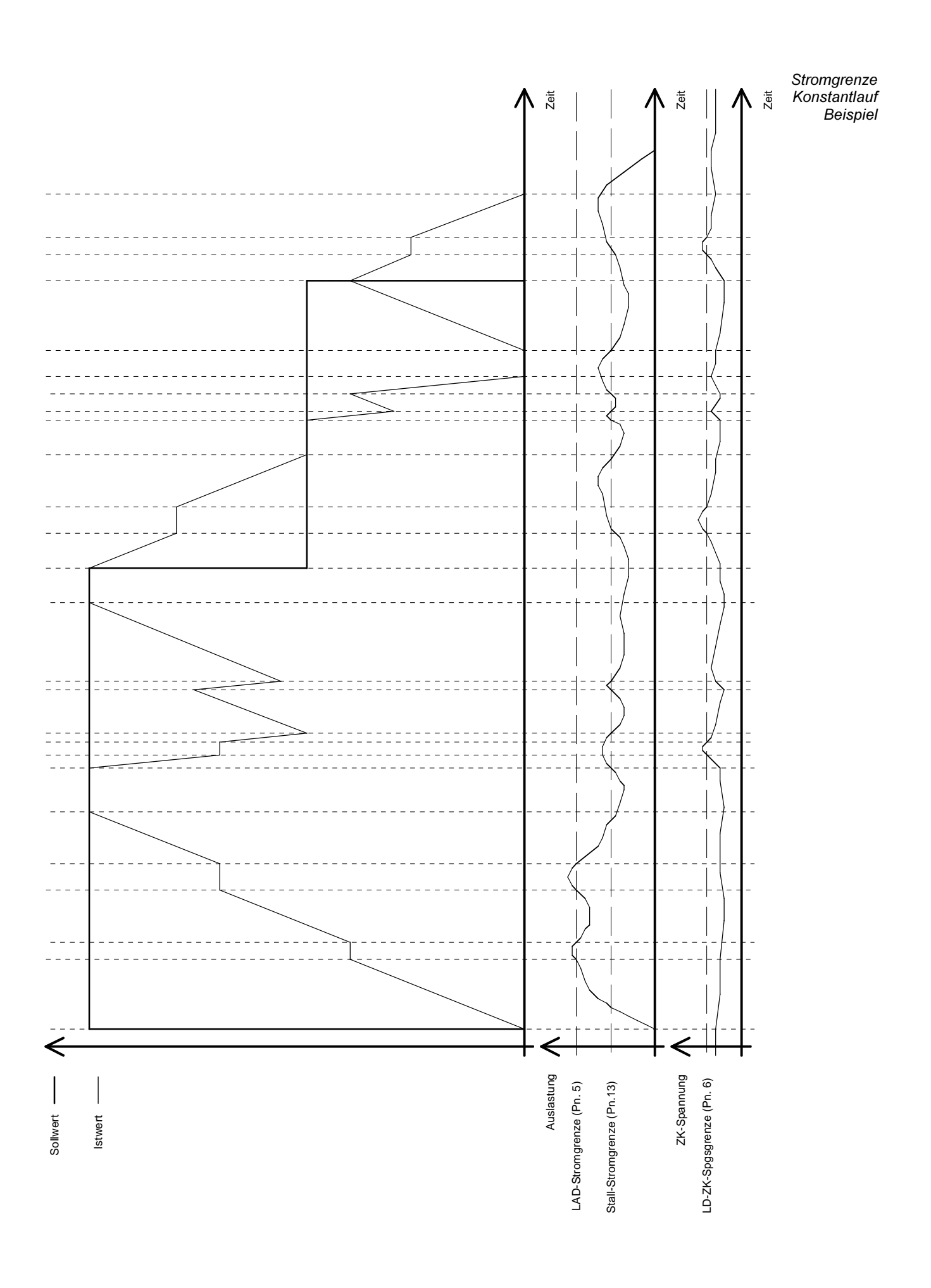

Abschaltzeit Fehler  $E$ .dOH (Pn.16)

Mit diesem Parameter kann das Auslösen des Fehlers E.dOH (Motorüberhitzung) nach Anliegen des externen Signals verzögert werden.

# 5.4 Volt/Hertz - Kennlinie (uF) - Parameter

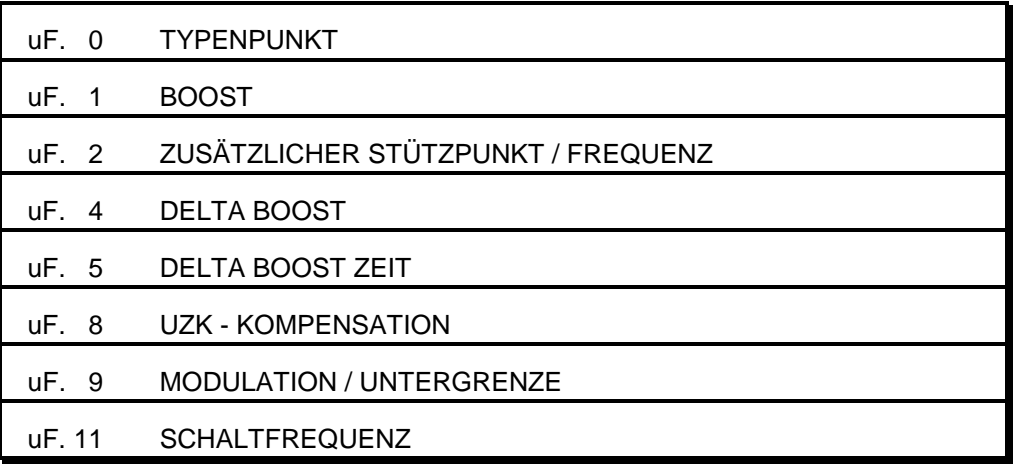

Parameterübersicht

Spannungs/Freg. Kennlinie  $(uF. 0, uF. 1)$ 

Die U/f-Kennlinie wird durch den Typenpunkt (uF. 0) und den Boost (uF. 1) eingestellt. Der Typenpunkt bezeichnet die Ausgangsfrequenz, bei der eine Ausgangsspannung von 100% erreicht wird. 100% Ausgangsspannung bedeuten bei abgeschalteter UZK - Kompensation (uF. 8) einen Wert von UZK /  $\sqrt{2}$ . Bei aktivierter UZK - Kompensation ergeben 100% die unter uF. 8 eingestellte Ausgangsspannung, maximal allerdings 1,05 \* UZK / √2. Mit UZK wird die Zwischenkreisspannung bezeichnet. Die Zwischenkreisspannung ergibt sich wie folgt: UZK =  $\sqrt{2}$  \* Eingangsspannung.

Der Boost gibt die Ausgangsspannung bei einer Ausgangsfrequenz von 0 Hz an. Die Vorgabe erfolgt als prozentualer Wert.

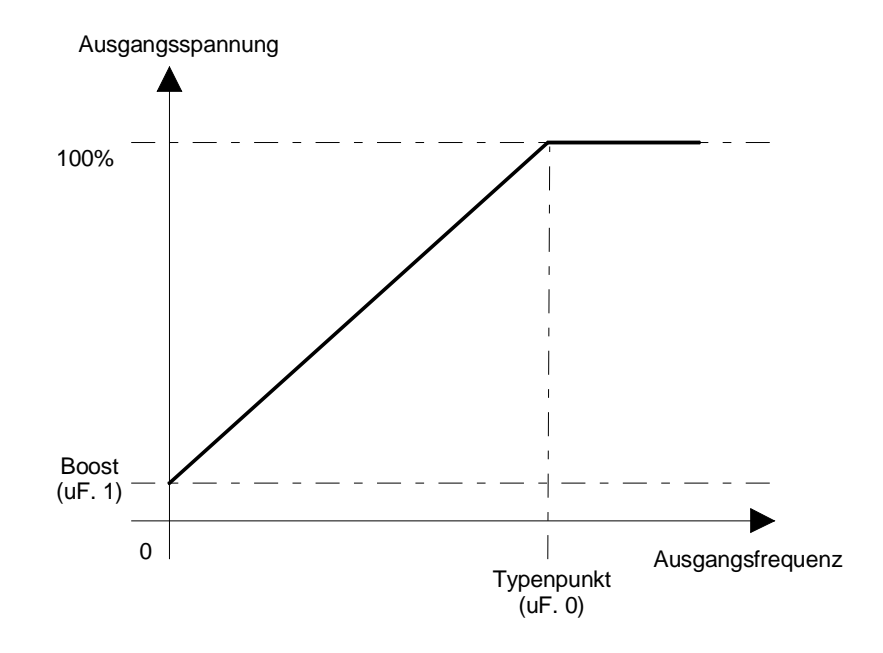

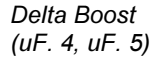

Zur Überwindung großer Losbrechmomente ist es möglich, die Ausgangsspannung nach dem Start von 0 Hz für eine unter uF. 5 einstellbare Zeit anzuheben. Diese Spannungsanhebung wird als Delta Boost bezeichnet. Sie wird mit einer Auflösung von 0,1% über uF. 4 vorgegeben. Überschreitet die Summe von Boost + Delta Boost einen Wert von 25.5%, so wird der Delta Boost intern auf 25.5% Boost begrenzt.

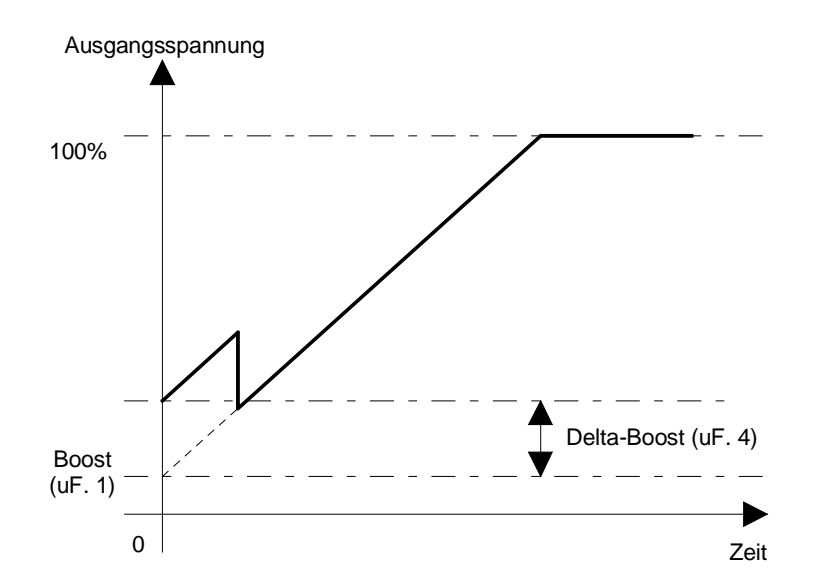

UZK-Kompensation

 $(uF. 8)$ 

Durch Schwankungen der Netzspannung und Belastungsänderungen kann sich der Wert der Zwischenkreisspannung während des Betriebes ändern. Da die Ausgangsspannung des Umrichters direkt von der Zwischenkreisspannung abhängt,

## Ausgangsspannung = Modulationstiefe(%) \* UZK /  $\sqrt{2}$

verursachen diese Änderungen der Zwischenkreisspannung Änderungen der Umrichterausgangsspannung. Bei eingeschalteter UZK - Kompensation werden Schwankungen der Ausgangsspannung, die durch Änderung der Zwischenkreisspannung hervorgerufen werden, ausgeglichen. Das heißt, 100% Ausgangsspannung entsprechen der unter uF. 8 eingestellten Spannung, maximal jedoch 1,05 \* UZK / √2. Hiermit ist es auch möglich, den Umrichter an Motoren mit kleineren Nennspannungen anzupassen. Durch Eingabe des Wertes 650V (oFF) wird die UZK-Kompensation abgeschaltet.

Für manche Verbraucher (Trafos) ist es nötig, die minimale Ausgangsfrequenz des Umrichters zu erhöhen (Standard 0 Hz). Wird unter uF. 9 eine Frequenz > 0 Hz eingestellt, so werden alle Ausgangsfrequenzen < uF. 9 unterdrückt und die Modulation wird abgeschaltet. Die Beschleunigungs- und Verzögerungsrampen starten bzw. enden bei dieser Frequenz. Das Abschalten bzw. Einschalten der Modulation bei Über- bzw. Unterschreiten von uF. 9 wird ohne Hysterese vorgenommen. Bei analoger Sollwertvorgabe muß sichergestellt werden, daß sich der Sollwert nicht im Bereich von uF. 9 befindet.

Die Schaltfrequenz kann in Stufen von 1 kHz von 1 kHz bis max.16 kHz (abhängig vom Leistungsteil) eingestellt werden.

Modulation / Untergrenze (uF. 9)

> Schaltfrequenz  $(UF.11)$

# **BOSCH**

# 5.5 Drive (dr) Parameter

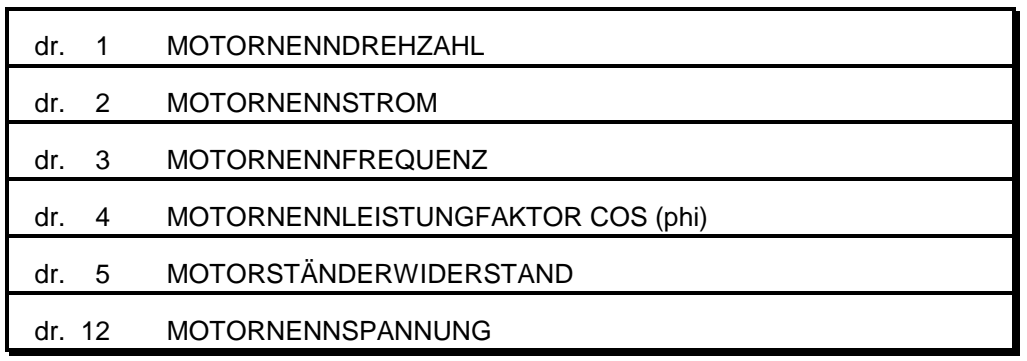

Parameterübersicht

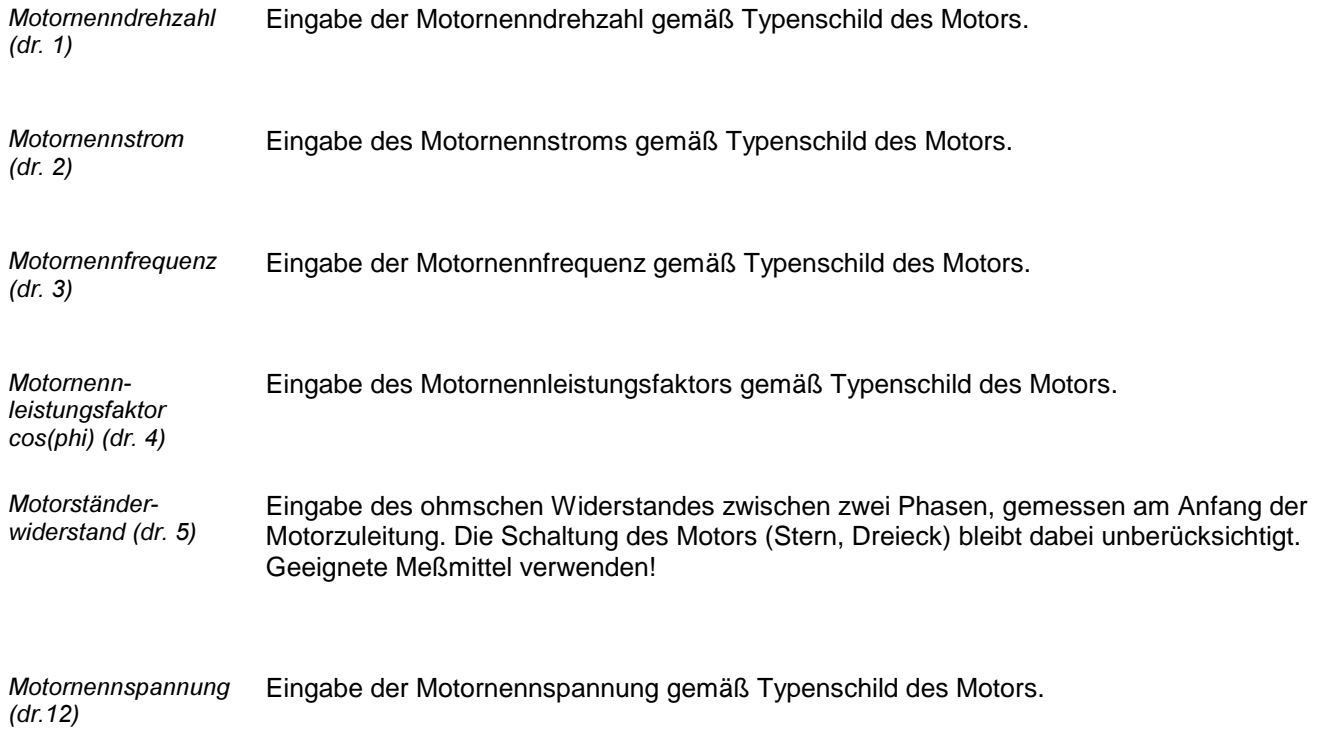

# 5.6 Control (cn) - Parameter

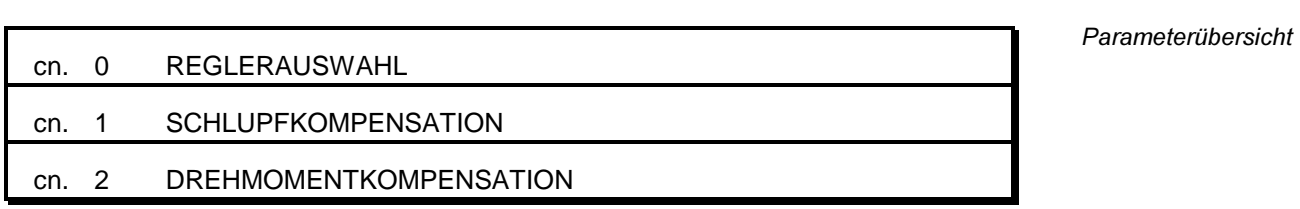

Reglerauswahl  $(cn. 0)$ 

Dient zur Aktivierung von Drehmomentkompensation (Autoboost) und Schlupfkompensation.

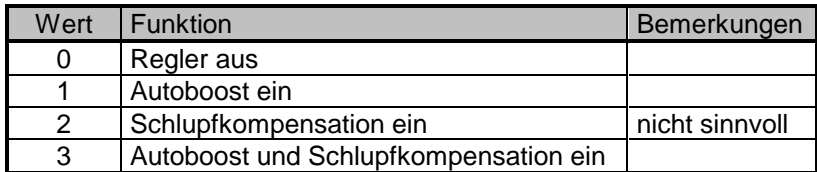

Schlupfkompensation  $(cn. 1)$ 

Bestimmt die Verstärkung der Frequenzänderung.

Drehmomentkompensation  $(cn. 2)$ 

Bestimmt die Verstärkung der Spannungsänderung (Auto-Boost).

Parameterübersicht

# 5.7 User Definition (ud) - Parameter

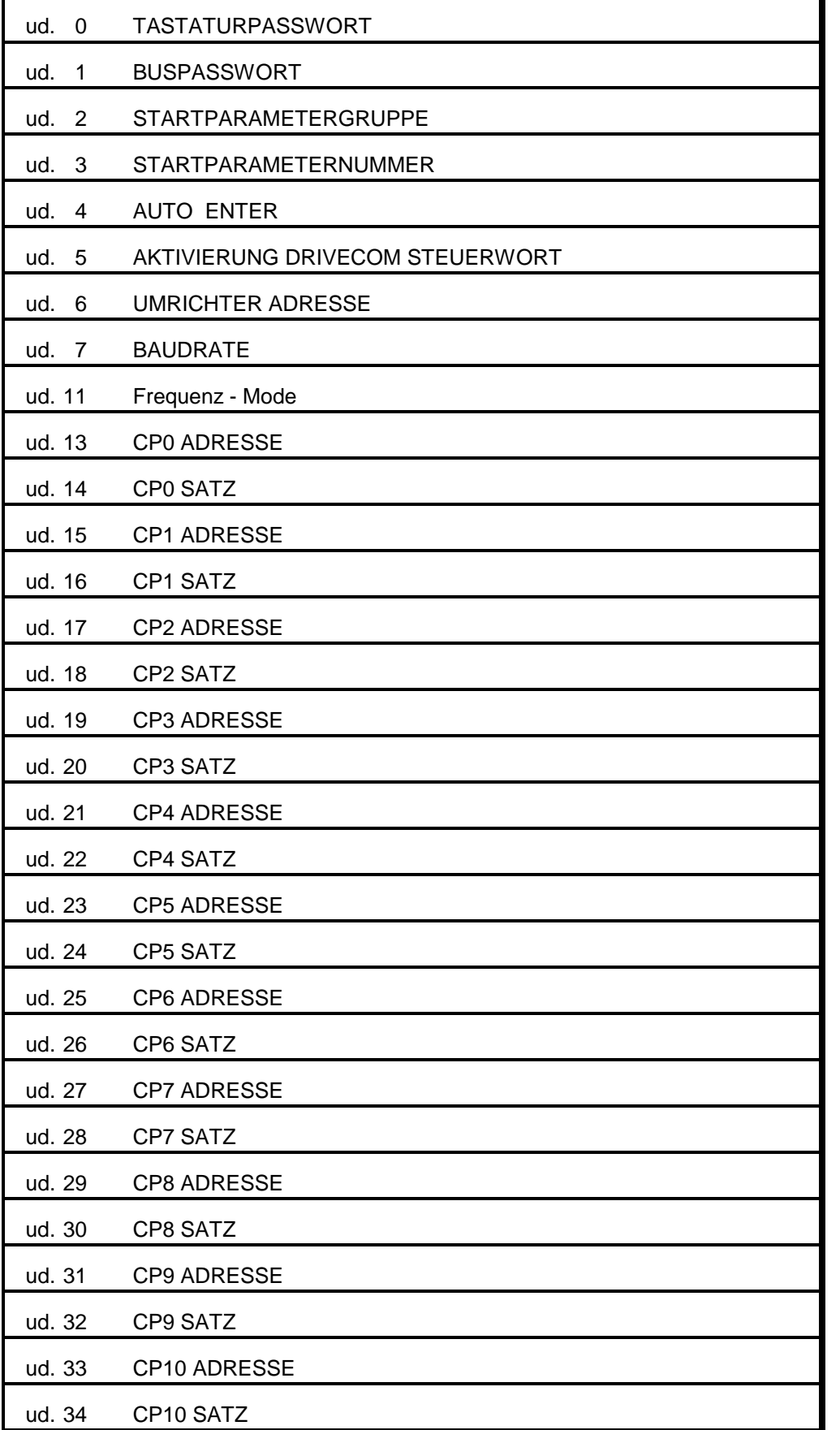

F

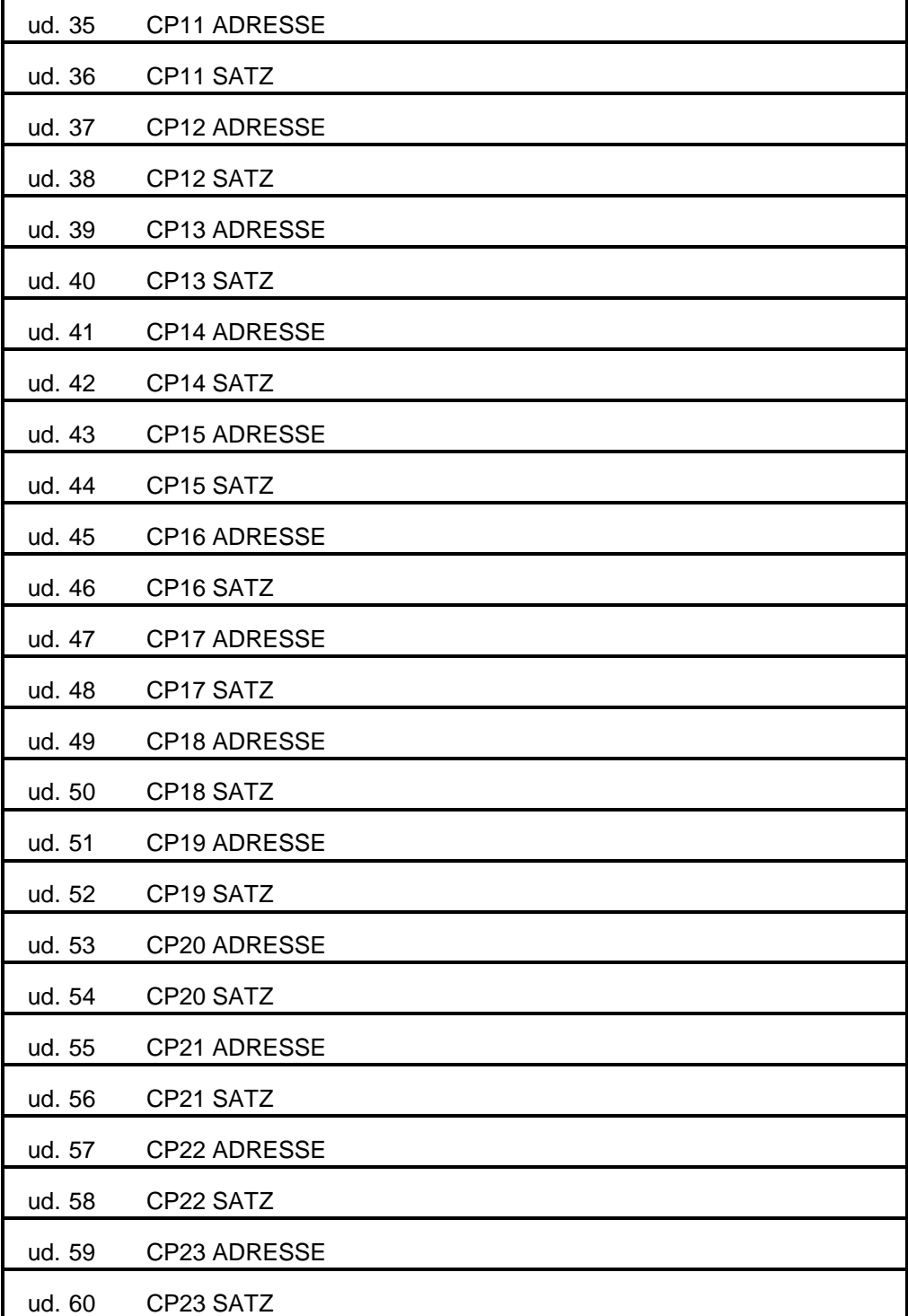

Durch die Eingabe des entsprechenden Passwortes kann zwischen den einzelnen Passwortebenen umgeschaltet werden. Die über diesen Parameter eingestellte Passwortebene bezieht sich nur auf Eingaben über die Tastatur, sowie die Anzeigen des Displays. Die unabhängigen Passwortebenen für die Bedienung über serielle Schnittstelle oder das Dual-Port-Ram Protokoll werden über den Parameter ud. 1 vorgegeben. Die Passworte lauten:

Tastaturpasswort  $(ud. 0)$ 

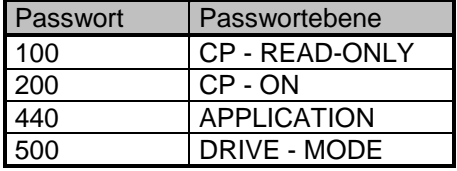

Die Bedeutung der einzelnen Passwortebenen ist in Kapitel 4.4 Passwortstruktur beschrieben.

Wenn durch Betätigung der Taste FUNCT in die Parameterwertanzeige von ud. 0 gewechselt wird, so wird zuerst die aktuelle Passwortebene angezeigt. Um ein neues Passwort einzugeben, wird mit UP/DOWN das neue Passwort eingestellt. Dieses muß mit ENTER bestätigt werden. Danach wird erneut die aktuelle Passwortebene angezeigt.

Das Tastaturpasswort kann auch über die serielle Schnittstelle vorgegeben werden. Diese Eingabe entspricht der Eingabe über die Tastatur, d.h. nach der Vorgabe des Passwortes über Bus zeigt das LED - Display die aktuelle Tastaturpasswortebene an und wechselt bei Betätigung von FUNCT zu ud. 0 bzw. cP. 0.

Über das Buspasswort ud. 1 werden die Passwortebenen für die Bedienung über serielle Schnittstelle vorgegeben. Es sind die Passwortebenen CP - ON, APPLICATION und SUPERVISOR möglich. Die Passworte und die Bedeutung der Passwortebenen entsprechen denen des Tastaturpasswortes.

Das Buspasswort ist bei Tastaturbedienung nicht sichtbar.

Mit den Parametern Startparametergruppe und Startparameternummer wird der Parameter ausgewählt, der nach dem Einschalten des Umrichters angezeigt wird. Dazu wird in ud. 2 die gewünschte Parametergruppe eingestellt, in ud. 3 die gewünschte Parameternummer. Der Parametersatz ist immer Satz 0. Wird unter ud. 3 eine Parameternummer eingestellt die nicht vorhanden ist, so startet der Umrichter mit der nächst höheren Paramternummer.

Ist beim Einschalten des Umrichters ein Passwortlevel < 3 aktiv, d.h. Anzeige der benutzerdefinierten Parametergruppe, so wird die Einstellung von ud. 2 ignoriert. ud. 3 gibt dann die Parameternumer des cP-Parameters an, dessen Wert beim Start dargestellt werden soll. Ist dieser Parameter nicht vorhanden, so wird cP. 0 angezeigt.

Der Parameterspeicher (EEPROM) des Gerätes läßt eine unbegrenzte Anzahl von Schreibzyklen nicht zu. Um die Lebensdauer des Parameterspeichers zu verlängern kann der Parameter (ud.4) **AUTO-SAVE** auf Null gestellt werden. Danach werden alle über Bus geschrieben Parameter nicht mehr gespeichert !

Das Ausschalten der Parameterspeicherung ist nur dann erforderlich wenn der Frequenzumrichter ständig neue Parameter über Bus erhält und dadurch in die max. Anzahl (1 Mio.) der Schreibzyklen überschreitet.

Hinweis: Parameteränderungen über die Tastatur werden immer gespeichert !

Buspasswort  $(ud. 1)$ 

Startparameter  $(ud. 2, ud. 3)$ 

**AUTO ENTER**  $(ud. 4)$ 

Über ud. 6 wird die Adresse eingestellt, unter der der Umrichter von einer Steuerung angesprochen wird. Es sind Werte zwischen 0 und 239 möglich, der Standardwert beträgt 1. Wenn mehrere Umrichter gleichzeitig am Bus betrieben werden, ist es unbedingt erforderlich, ihnen unterschiedliche Adressen zuzuweisen, da es sonst zu Kommunikationsstörungen kommt, weil unter Umständen mehrere Umrichter gleichzeitig antworten. Weitere Informationen sind in der Beschreibung des DIN 66019 Protokolls enthalten. Umrichteradresse  $(ud, 6)$ 

Baudrate (ud. 7)

Folgende Werte für die Baudrate der seriellen Schnittstelle sind möglich:

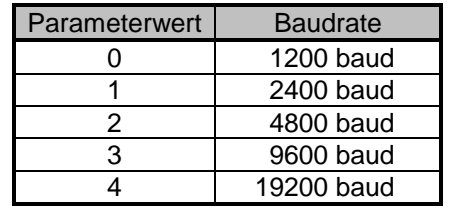

Wird der Wert für die Baudrate über die serielle Schnittstelle verändert, kann er nur über die Tastatur oder nach Anpassung der Baudrate des Masters wieder geändert werden, da bei unterschiedlichen Baudraten von Master und Slave keine Kommunikation möglich ist.

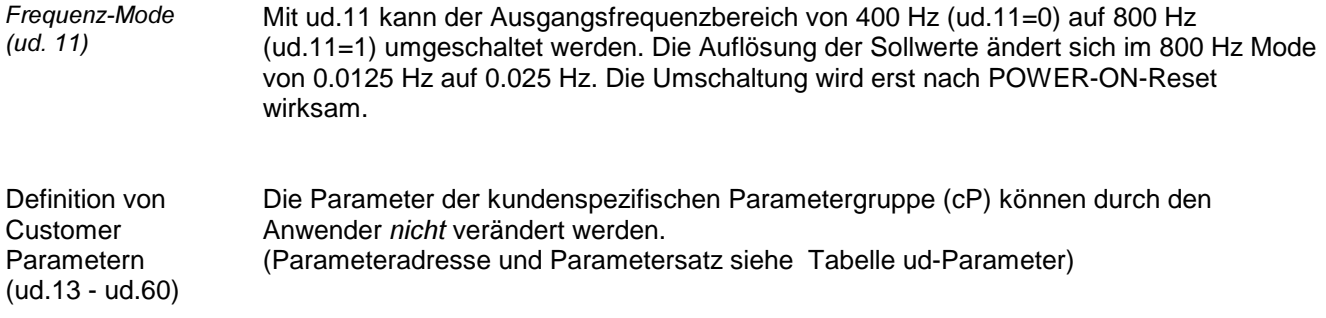

# 5.8 Free-programmable (Fr) Parameter

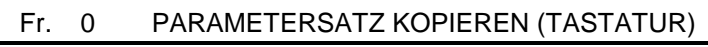

- Fr. 1 PARAMETERSATZ KOPIEREN (BUS)
- Fr. 2 QUELLE PARAMETERSATZ
- Fr. 3 PARAMETERSATZ SPERRE
- Fr. 4 PARAMETERSATZ VORGABE
- Fr. 9 BUS PARAMETERSATZ

Parameterübersicht

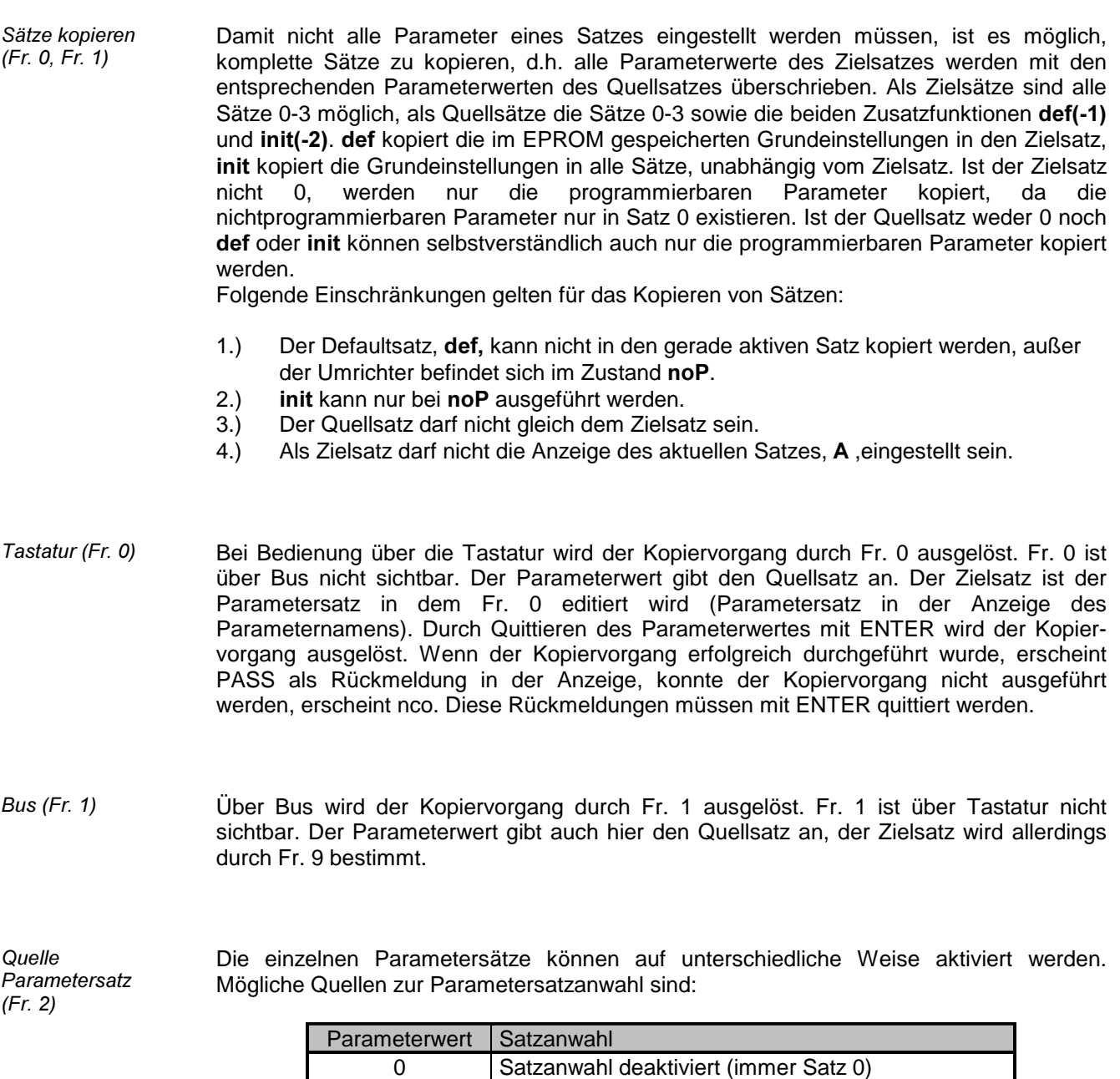

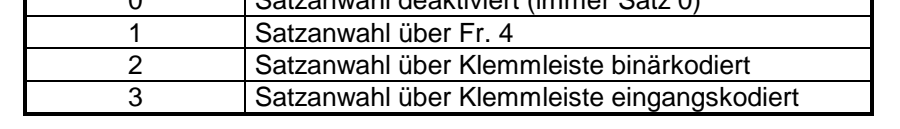

Bei deaktivierter Parametersatzanwahl wird der Umrichter immer mit den in Satz 0 eingestellten Werten betrieben.

Ist digitale Satzanwahl eingestellt, so wird der Satz, mit dem der Umrichter betrieben wird, in Fr. 4 eingestellt. Die Vorgabe kann sowohl über Tastatur als auch über Bus erfolgen.

Wenn der aktive Satz über die Klemmleiste angewählt werden soll, muß Fr. 2 auf 2 oder 3 eingestellt werden. Außerdem müssen die gewünschten Eingangsklemmen auf Satzanwahl programmiert werden (di. 3/4).

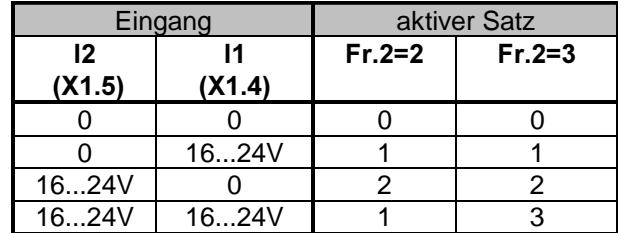

Parametersätze, die nicht angewählt werden sollen, können mit diesem Parameter gesperrt werden. Wird ein gesperrter Satz angewählt, so wird der Satzanwahlfehler (E.SEt) ausgelöst.

Dieser Parameter ist bitcodiert. Sollen mehrere Sätze gesperrt werden, so ist die Summe der Dezimalwerte zu bilden.

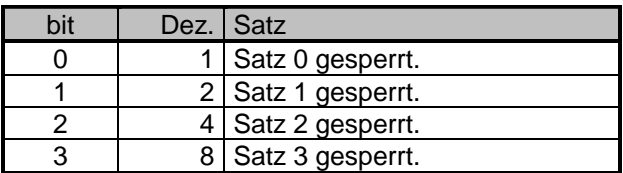

Mit diesem Parameter kann der Parametersatz (0 bis 3) über Bus oder Tastatur vorgegeben werden, wenn digitale Satzanwahl (Fr. 2 = 1) eingestellt ist.

Parametersatz Vorgabe (Fr. 4)

Dieser Parameter bestimmt den Parametersatz, der über Bus editiert wird. Er entspricht nicht unbedingt dem aktiven Satz, mit dem der Umrichter läuft! Folgende Einstellungen sind möglich: **Bus Parametersatz**  $(Fr. 9)$ 

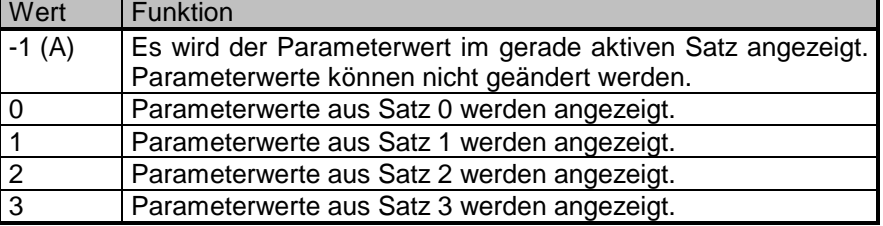

Parametersatz Sperre (Fr. 3)

# **BOSCH**

Parameterübersicht

# 5.9 Analog I/O (An) - Parameter

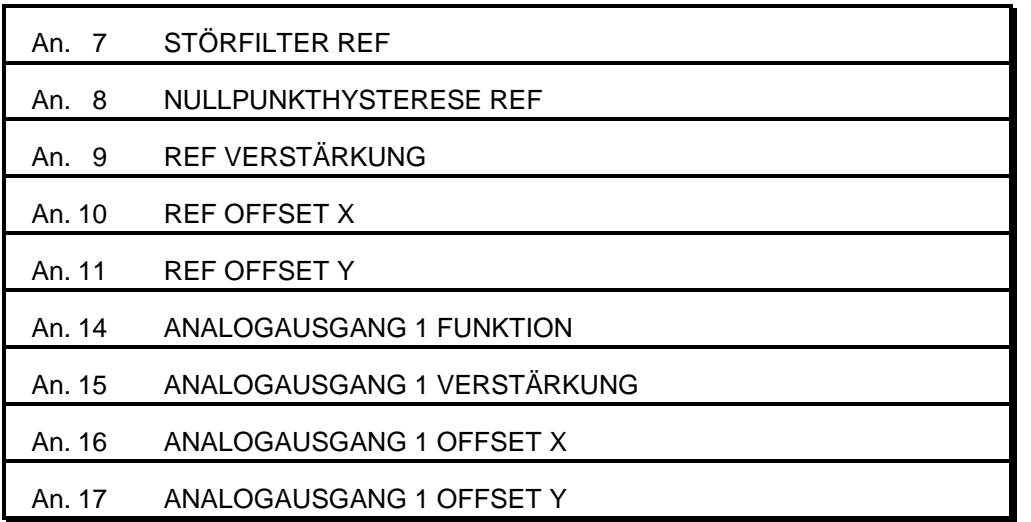

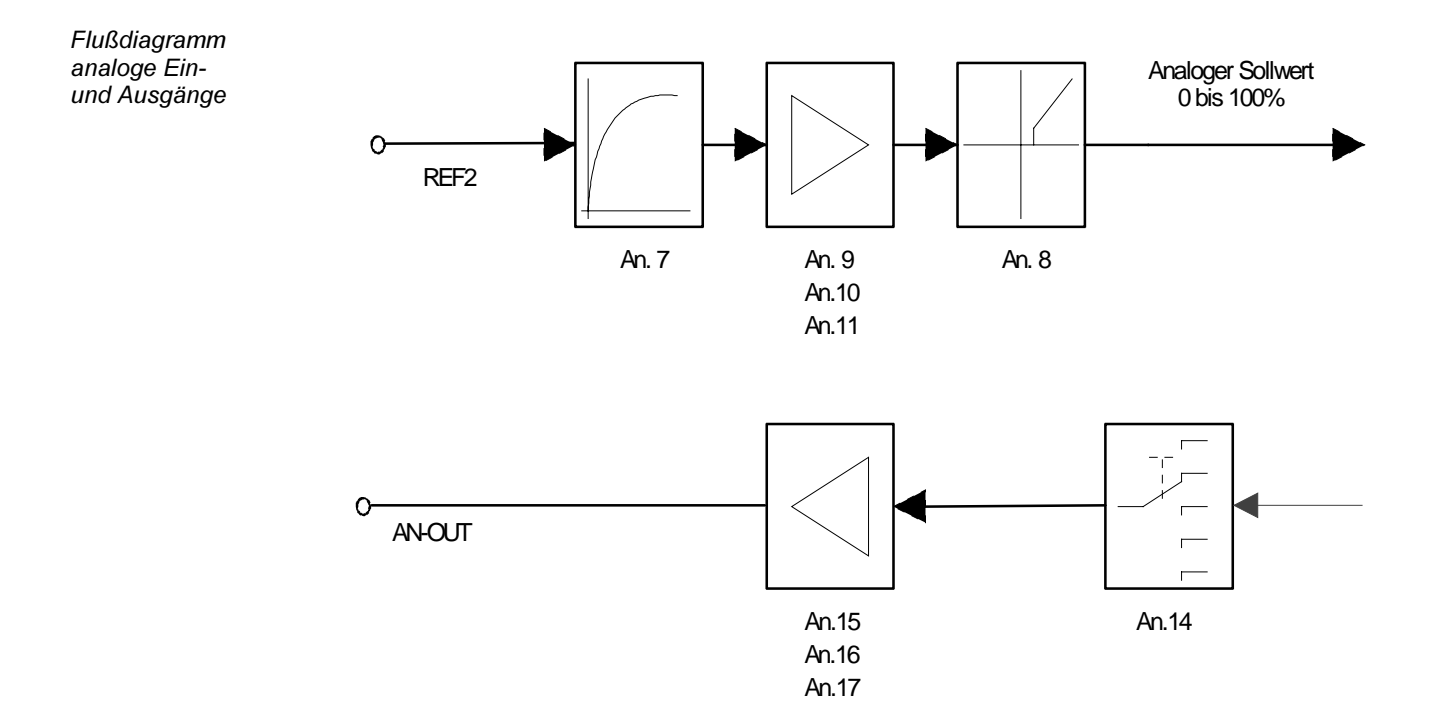

REF Störfilter  $(An. 7)$ 

Mit diesen Parametern wird eine Glättung des Eingangssignals aktiviert. Dadurch können Störungen oder Welligkeiten unterdrückt werden. Die Glättung erfolgt durch Mittelwertbildung. Die Mittelwertbildung hat ein Abtastraster von 4 ms. Folgende Glättungen sind einstellbar.

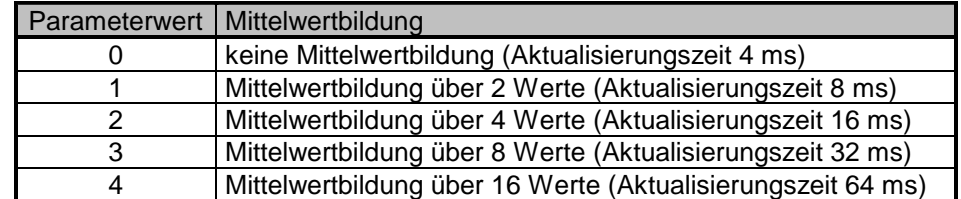

Mit Aktualisierungszeit wird die Durchlaufzeit der Mittelwertbildung bezeichnet.

Kennlinienverstärker der analogen Einund Ausgänge  $(An. 9 - An. 11,$  $An.15 - An.17$  Der Analogeingang REF liefert bei +10V einen Eingangswert von 100%. Der analoge Ausgang liefert bei einem Ausgangswert von 100% eine Spannung von 10V.

Diese Kennlinien lassen sich durch die zwei Kennlinienverstärker An.9,10.11 (REF) und An.14,15,16(ANOUT1) beeinflussen.

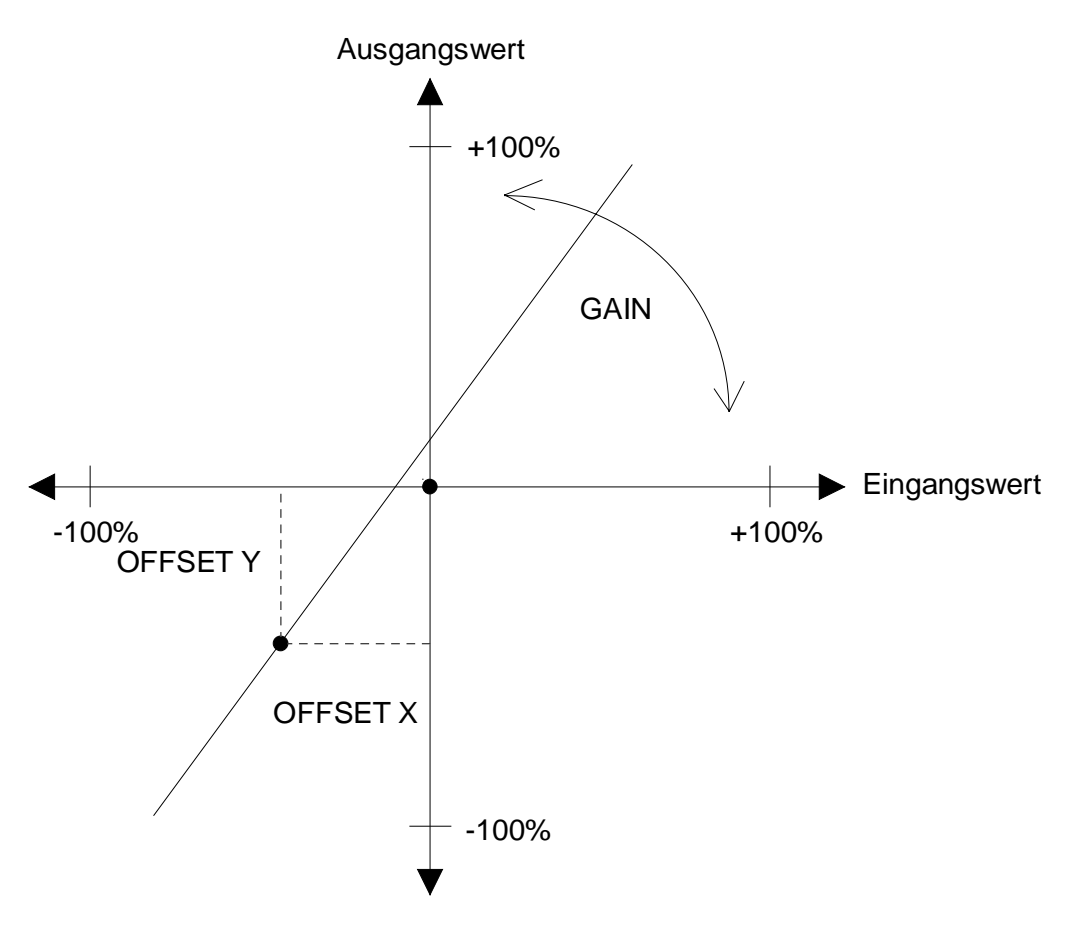

Mit Offset X (An.10, An.16) und Offset Y (An.11, An.17) kann der Nullpunkt der Kennlinie beliebig festgelegt werden. In den meisten Anwendungsfällen genügt es, einen der beiden Parameter einzustellen.

Die Steigung der Kennlinie wird durch die Verstärkung (An. 9, An.15) bestimmt.

Mit diesen Parameter wird eine Nullpunkthysterese für den analogen Eingang eingestellt. Spannungsschwankungen und Brummspannungen um den Nullpunkt (Ausgang des Kennlinienverstärkers !) werden unterdrückt.

 $RFF$ Nullpunkthysterese  $(An. 8)$ 

Mit diesem Parameter kann die Größe ausgewählt werden, die über den analogen Ausgang dargestellt werden soll.

Analogausgang 1 Funktion  $(An.14)$ 

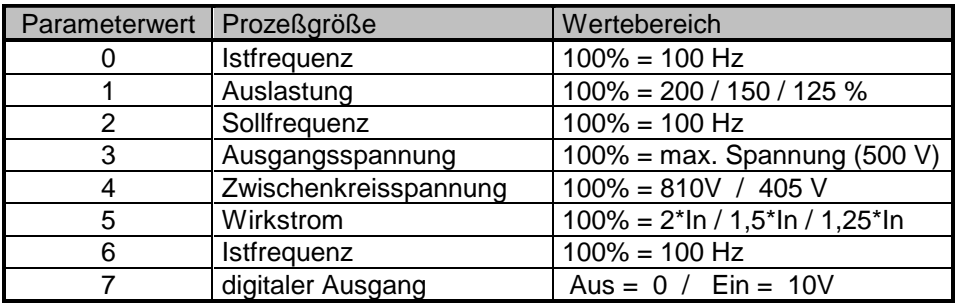

# **BOSCH**

# 5.10 Digital Input (di) - Parameter

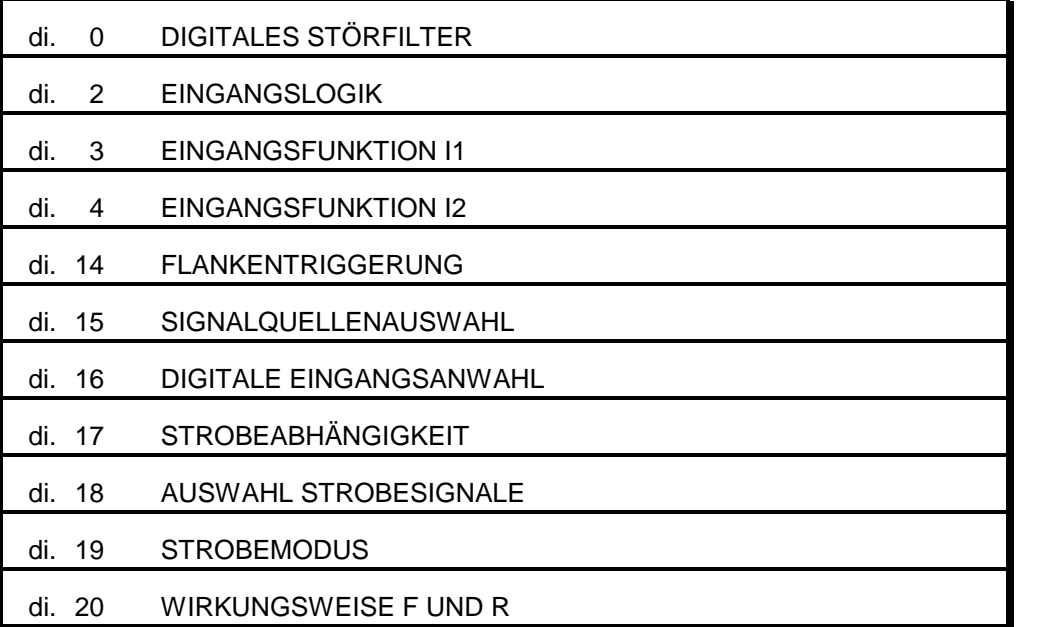

Parameterübersicht

Eingangsbearbeitung

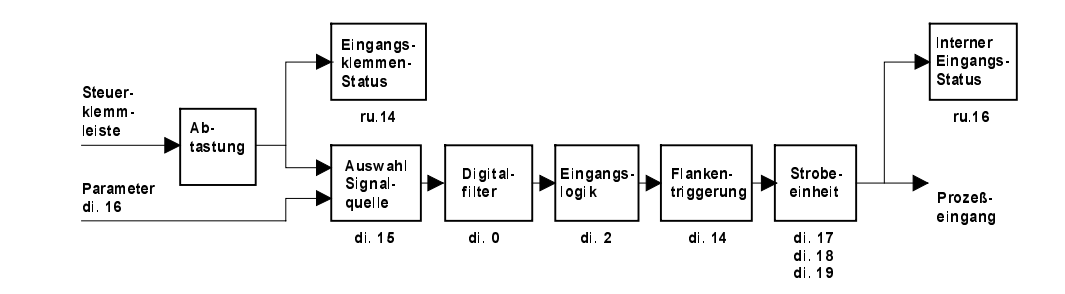

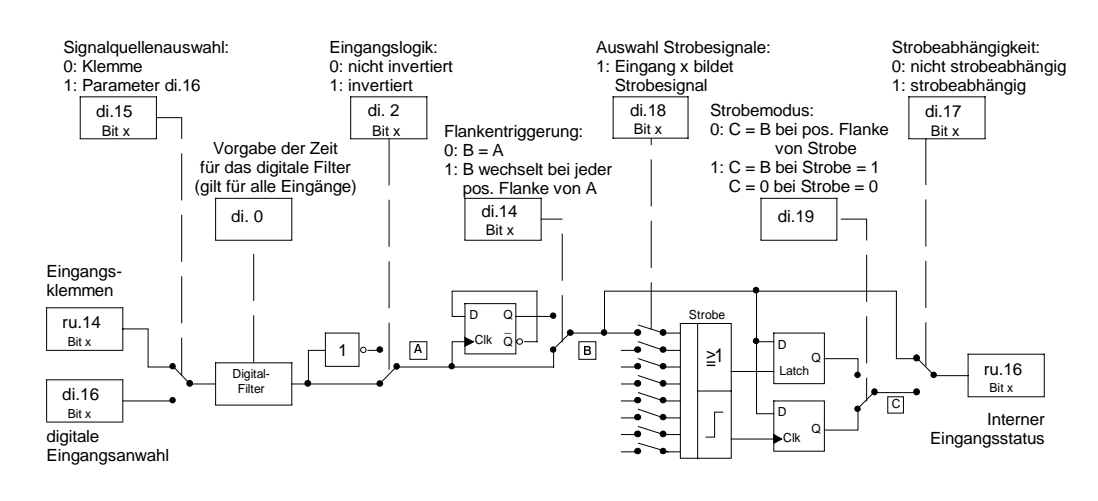

Standardmäßig sind alle Parameter so voreingestellt, daß das Eingangssignal (digital gefiltert) direkt durchgegeben wird

Digitales Störfilter  $(di. 0)$ 

Das digitale Filter reduziert die Empfindlichkeit gegenüber Störungen an den Steuereingängen. Mit dem Parameter wird die Reaktionszeit der Eingänge eingestellt. Während der Reaktionszeit muß ein konstanter Eingangsstatus an allen Eingängen anliegen, bevor ein Signal als gültig übernommen wird.

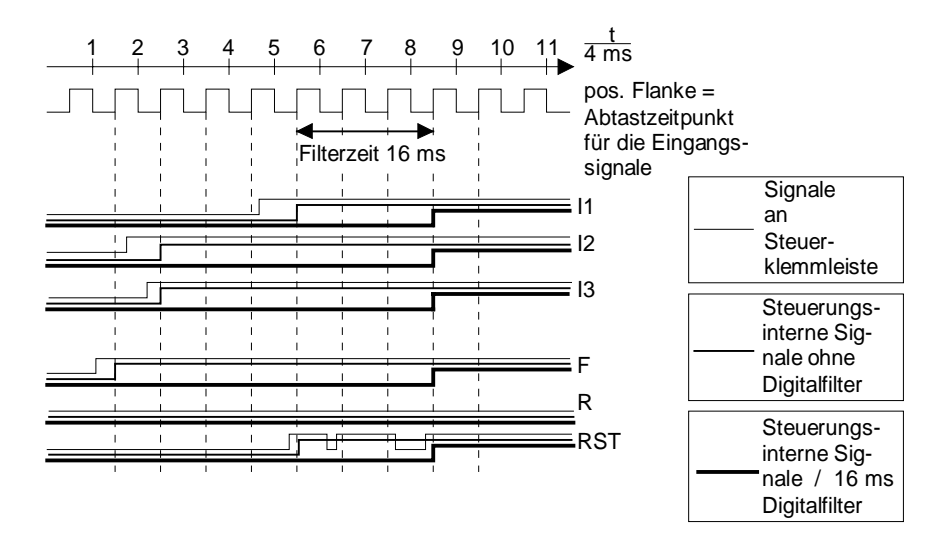

Bei den bitcodierten di - Parametern wird für jeden Eingang, für den die entsprechende Funktion aktiviert werden soll, der zugehörige Dezimalwert eingestellt. Soll die Funktion für mehrere Eingänge gelten, wird die Summe der Dezimalwerte eingestellt. Für den Eingang ST gelten Ausnahmen, die bei den einzelnen Parametern beschrieben sind. Es gilt folgende Zuordnung:

**Bitcodierte** Parameter di. 2, di.14 - di.18

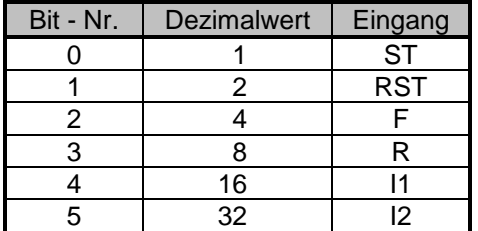

Mit diesem Parameter wird eingestellt, ob ein Eingangssignal 1- oder 0-aktiv (invertiert) ist. Eingang ST wird nicht invertiert! Eingangslogik  $(di. 2)$ 

Mit diesen Parametern wird die Funktion der programmierbaren Eingänge (I1 und I2) eingestellt. Eingangsfunktionen  $(di. 3 - di. 4)$ 

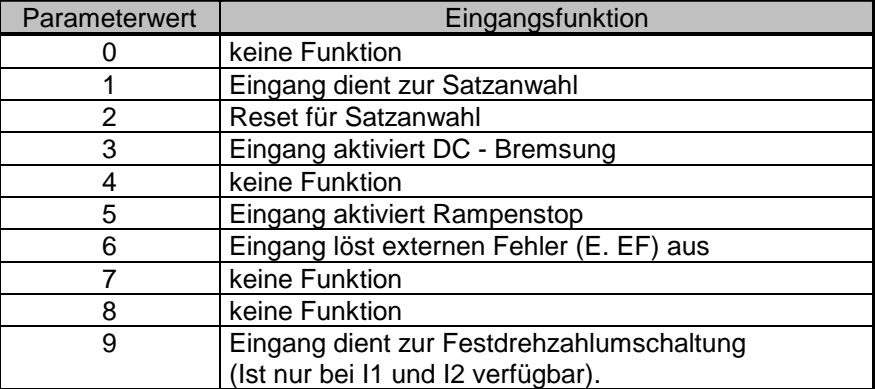

Dieser Parameter legt fest, ob ein Eingangssignal direkt weiterverarbeitet wird (zustandsbewertet), oder ob der interne Status bei jeder positiven Flanke (am Ausgang der Logikauswahl !) des Eingangssignals wechselt (flankenaktiv). Eingang ST ist nicht flankenabhängig!

Im Parameter di.15 kann für jeden Eingang ausgewählt werden, ob der Status der Steuerklemmleiste oder der Status des Parameters di.16 ausgewertet wird.

Über di.16 können Eingänge über Software gesetzt werden. Hierzu müssen die entsprechenden Eingänge in di.16 ausgewählt sein. Achtung:

Der Eingang ST bildet eine Ausnahme. Falls digitale Vorgabe der Reglerfreigabe eingestellt ist (Bit 0 von di.15 = 1), muß das Signal über die Klemmleiste und über Parameter di.16 (Bit 0) vorgegeben werden.

Flankentriggerung  $(di.14)$ 

Signalquellenauswahl (di.15)

Digitale Eingangsanwahl  $(di.16)$ 

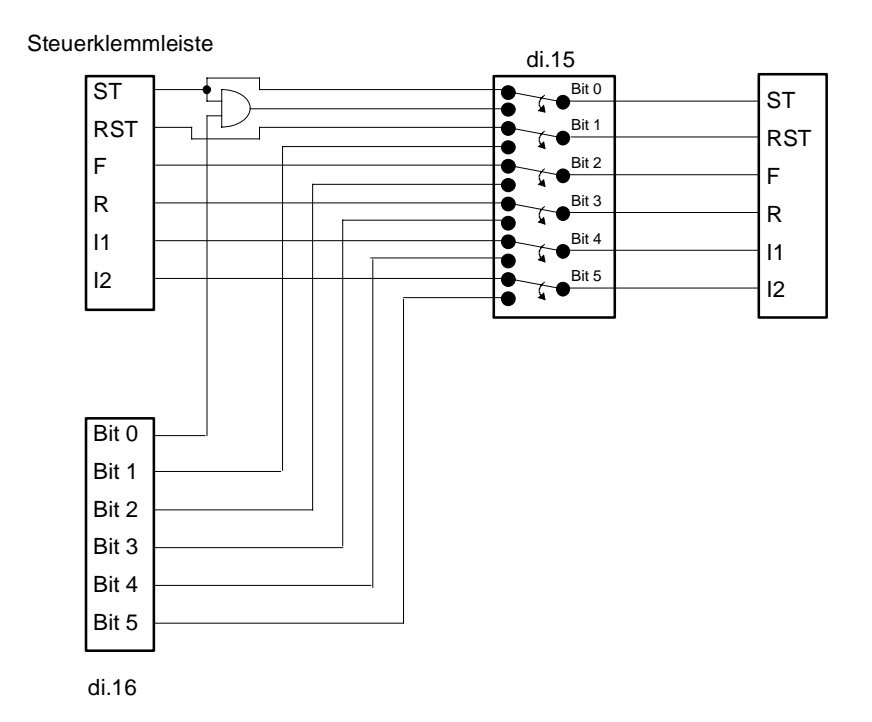

Dieser Parameter bestimmt, welche Eingänge vom Strobesignal abhängig sind. Strobeabhängige Eingänge werden nur mit gültigem Strobesignal aktualisiert. Achtung: Eingang ST ist nicht strobeabhängig! Strobeabhängigkeit  $(di.17)$ 

Parameter di.18 bestimmt, welche Eingangssignale das Strobesignal bilden. Alle mit diesem Parameter ausgewählten Signale werden oder-verknüpft. Die Auswahl als Strobesignal beeinflußt seine in den Eingangsfunktionen angewählte Funktion nicht. Auswahl Strobesignale (di.18)

Dieser Parameter legt den Strobemodus fest.

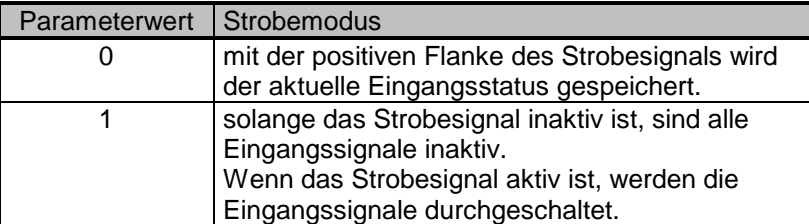

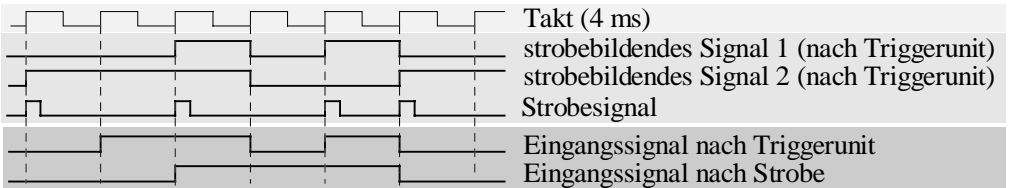

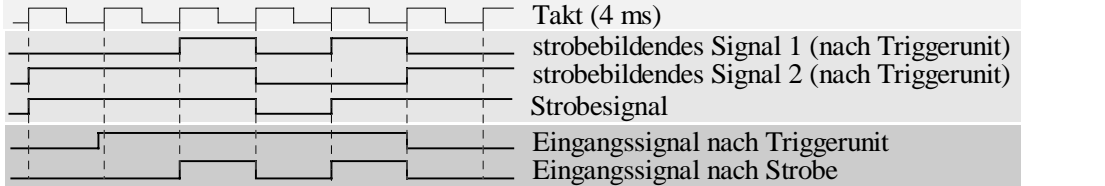

di.20 bestimmt die Wirkungsweise der Signale F und R (Drehrichtungsvorgabe über Klemme).

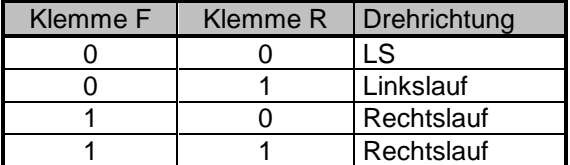

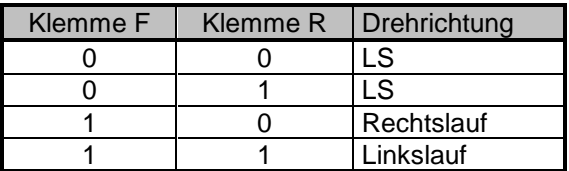

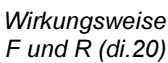

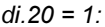

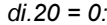

Strobemodus (di.19)

di.  $19 = 0$  :

 $di.19 = 1$ 

# **BOSCH**

# 5.11 Digital Output (do) - Parameter

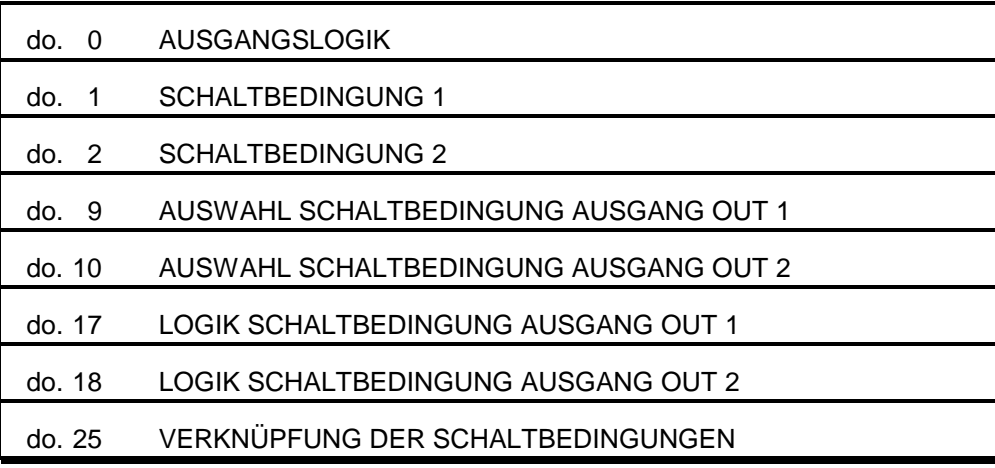

Parameterübersicht

Ausgangslogik  $(do. 0)$ 

Die Ausgangslogik ermöglicht das Invertieren der digitalen Ausgänge. Der Parameter ist bitcodiert.

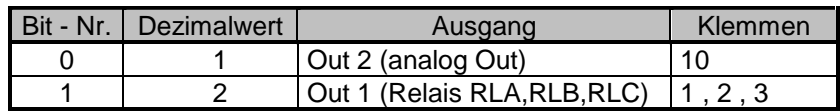

Für jeden Ausgang, der invertiert werden soll, wird der zugehörige Dezimalwert eingestellt. Sollen beide Ausgänge invertiert werden, wird die Summe der Dezimalwerte (3) eingestellt.

Schaltbedingung  $1 - 2$  (do.  $1 -$ do. 3)

Mit diesen Parametern werden die Schaltbedingungen eingestellt, die über die Parameter do. 9 bis do.25 den Ausgängen Out 1 und Out 2 zugeordnet werden:

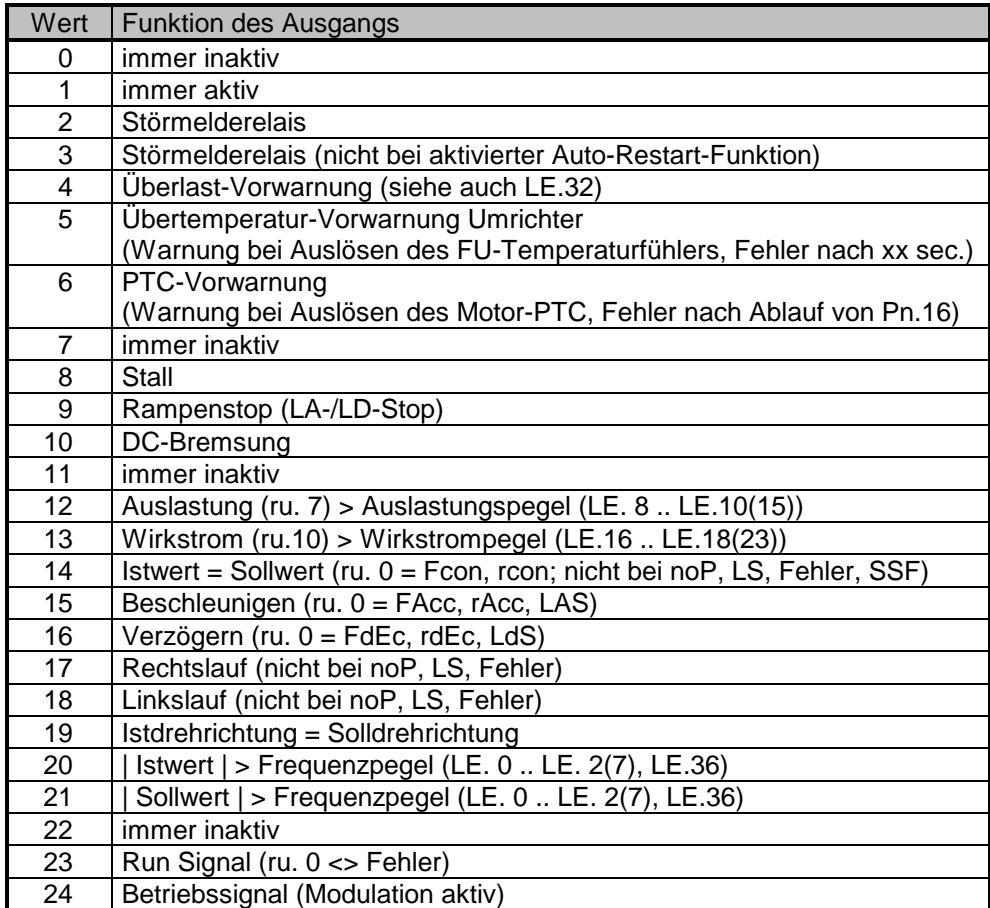

Auswahl Schaltbedingung  $(do. 9 - do. 10)$ Logik der Schaltbedingungen  $(do.17 - do.18)$ 

Um eine Schaltbedingung für den entsprechenden Ausgang zu aktivieren, wird der jeweilige Dezimalwert im Parameter "Auswahl Schaltbedingung Out X" eingestellt. Der Zustand der Schaltbedingungen wird in Parameter ru.17 angezeigt. Jede Schaltbedingung kann durch Einstellen des entsprechenden Dezimalwertes im Parameter "Logik der Schaltbedingungen Out X" invertiert werden.

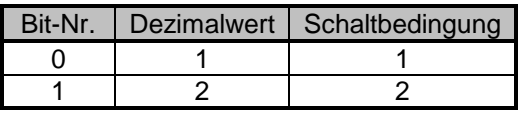

Es können auch mehrere Bedingungen für einen Ausgang gelten. In diesem Fall sind die Summen der Dezimalwerte einzustellen.

Mit diesem Parameter wird festgelegt, ob die Schaltbedingungen, die für einen Ausgang angewählt sind, durch eine UND-Verknüpfung (Bit  $X = 1$ ) oder durch eine ODER-Verknüpfung (Bit X = 0) verknüpft werden.

Verknüpfung der Schaltbedingungen  $(do.25)$ 

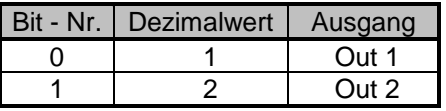

## Bedingungen für Ausgang Out 1:

Istdrehrichtung = Solldrehrichtung und Auslastung < 80 %

Bedingungen für Ausgang Out 2:

Auslastung > 80 % oder Istwert <> Sollwert

## Einstellungen:

## 1. Schaltbedingungen

do.  $1 = 19$  (Istdrehrichtung = Solldrehrichtung) do. 2 = 12 (Auslastung > Auslastungslevel) LE.  $9 = 80\%$ 

## 2. Auswahl Schaltbedingung

do. 9 (Out 1) =  $3$  (Bit 0 und Bit 1 gesetzt => Bed. 1 und Bed. 2 aktiv) do.10 (Out  $2$ ) = 6 (Bit 1 und Bit 2 gesetzt => Bed. 2 und Bed. 3 aktiv)

## 3. Logik der Schaltbedingungen

do.17 (Out 1) =  $2$  (Bit 1 gesetzt => Bed. 2 invertiert) do.18 (Out 2) = 4 (Bit 2 gesetzt => Bed. 3 invertiert)

#### 4. Verknüpfung der Schaltbedingungen

do.25 = 2 (Bit 0 = 1 => Bed. für Out 1 werden UND-verknüpft Bit 1 = 0 => Bed. für Out 2 werden ODER-verknüpft)

## 5. Logik der digitalen Ausgänge

do. 0 = 0 (die Ausgänge werden nicht invertiert)

Beispiel zu do.  $0 -$ do. 25

bearbeitung Ausgangs-<br>bearbeitung

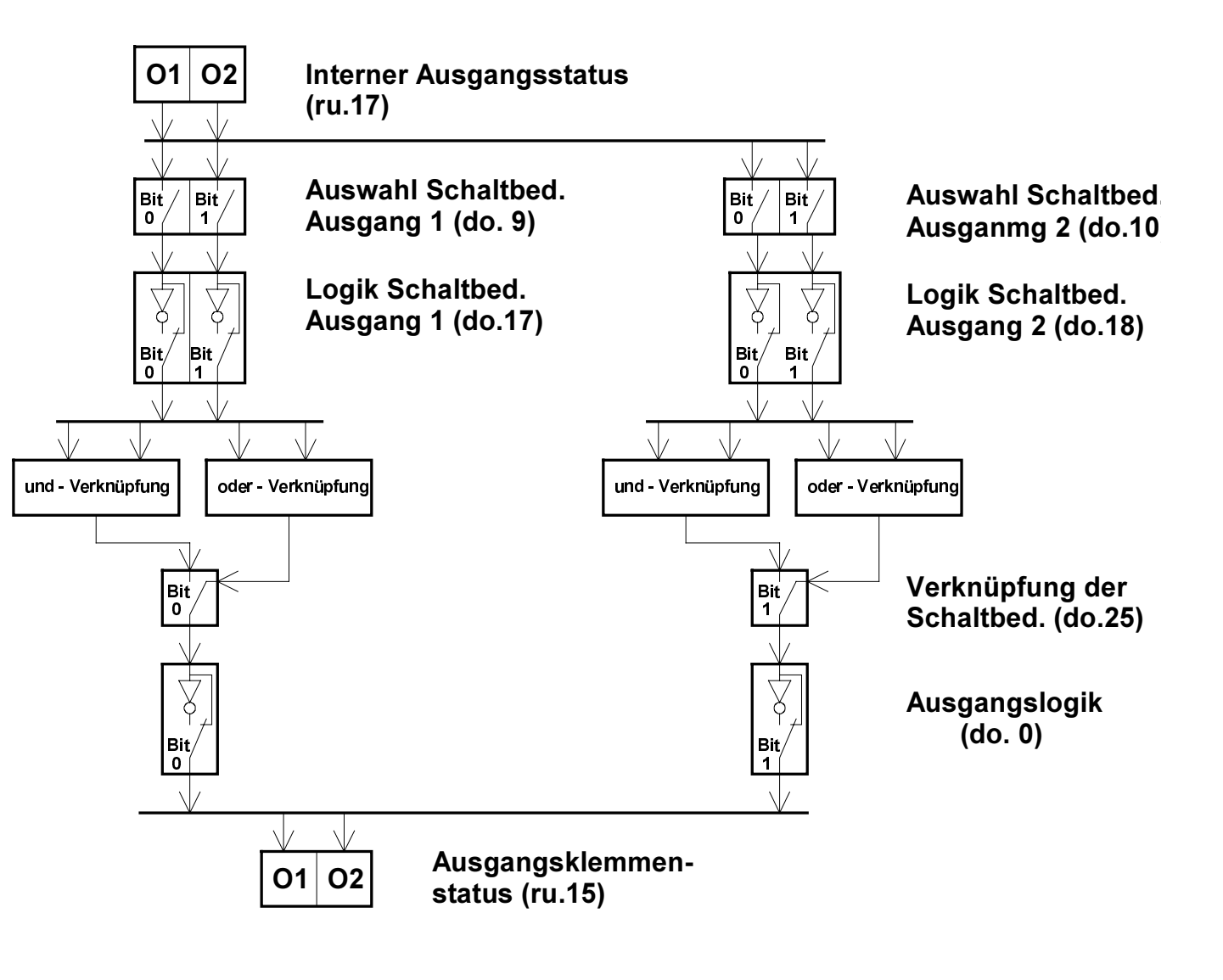

1070 066 078-101 1070 066 078-101

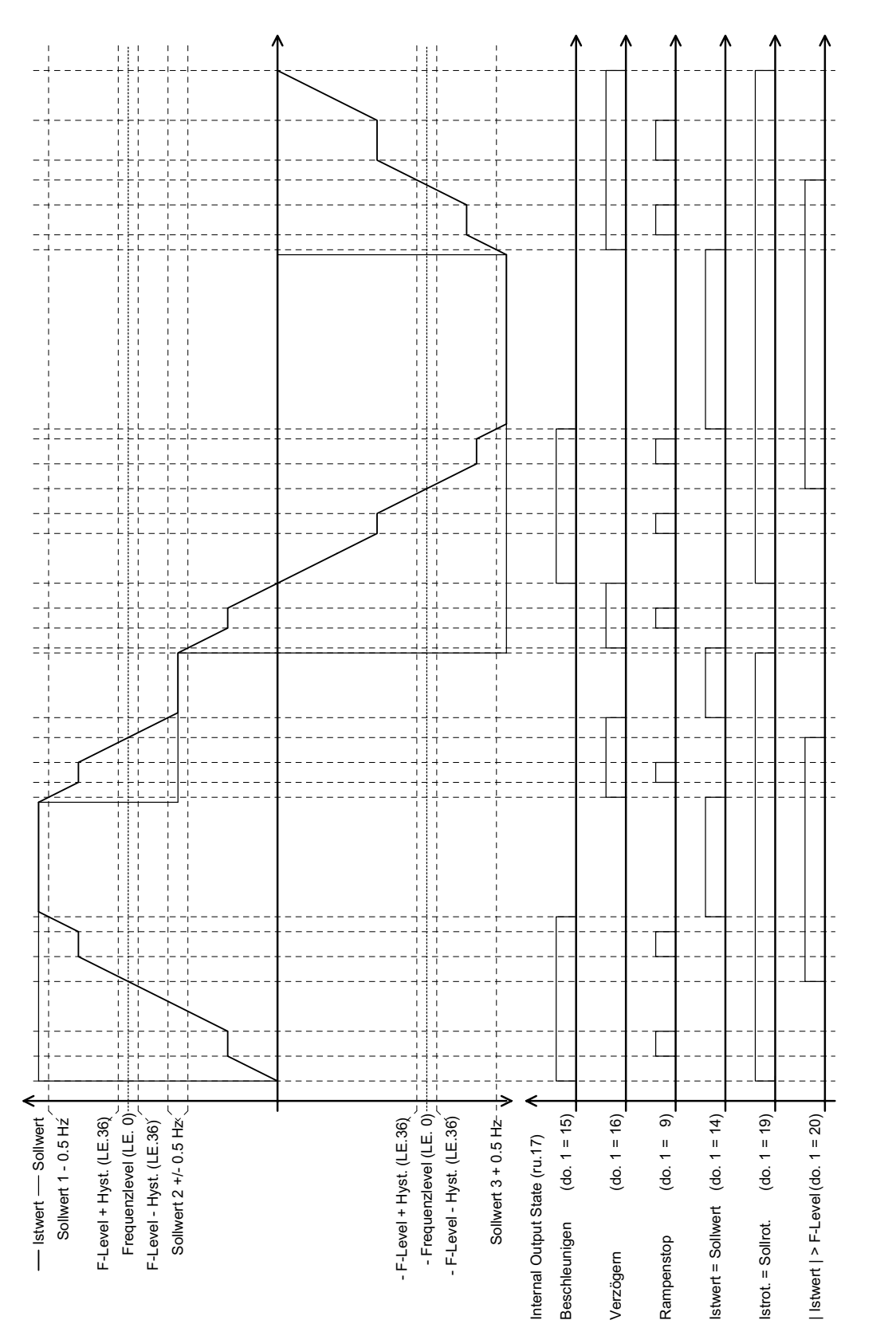

#### Schaltverhalten digitale Ausgänge
digitalen Ein- und Anzeigen der

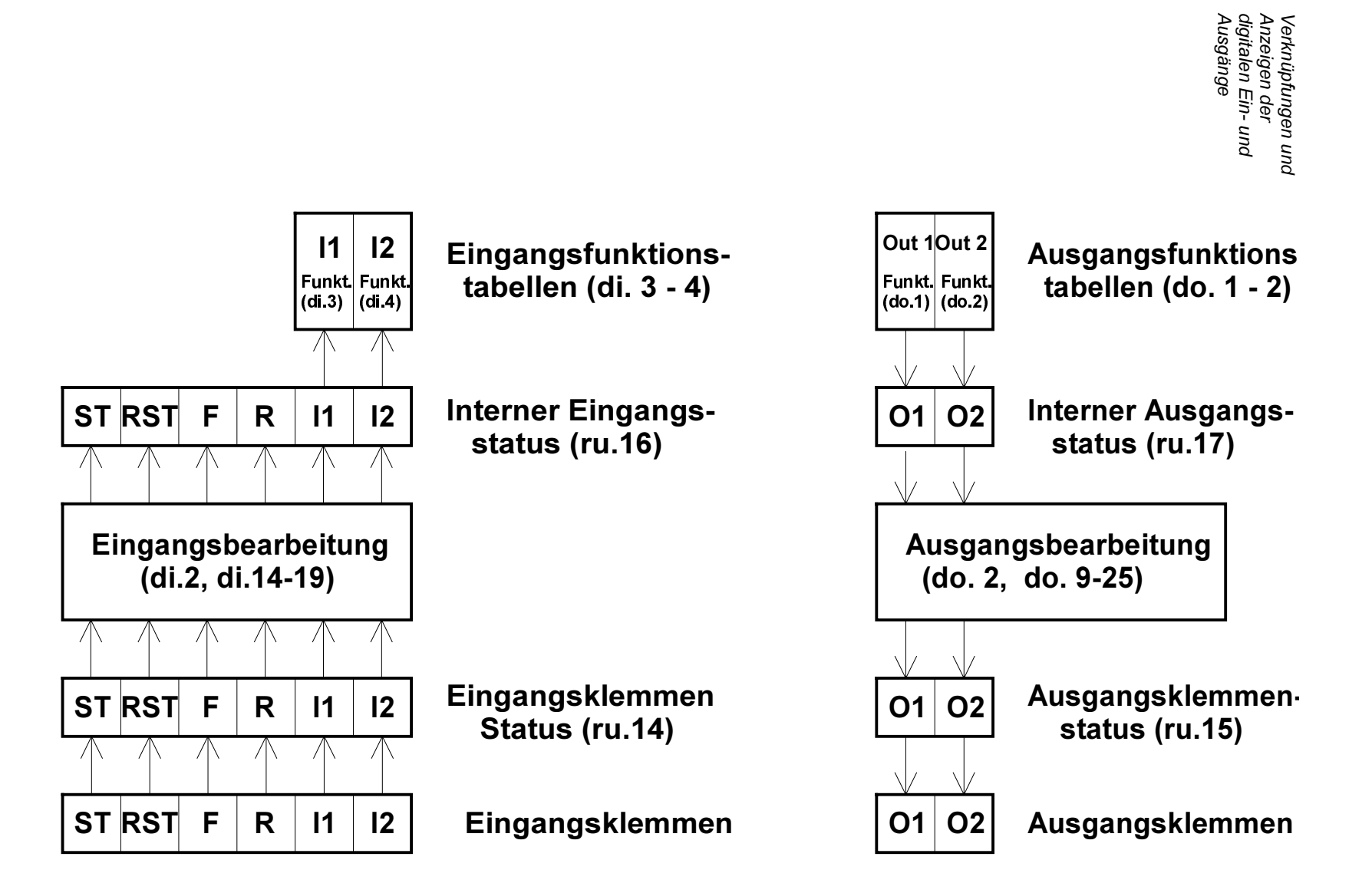

# 5.12 Level (Le) - Parameter

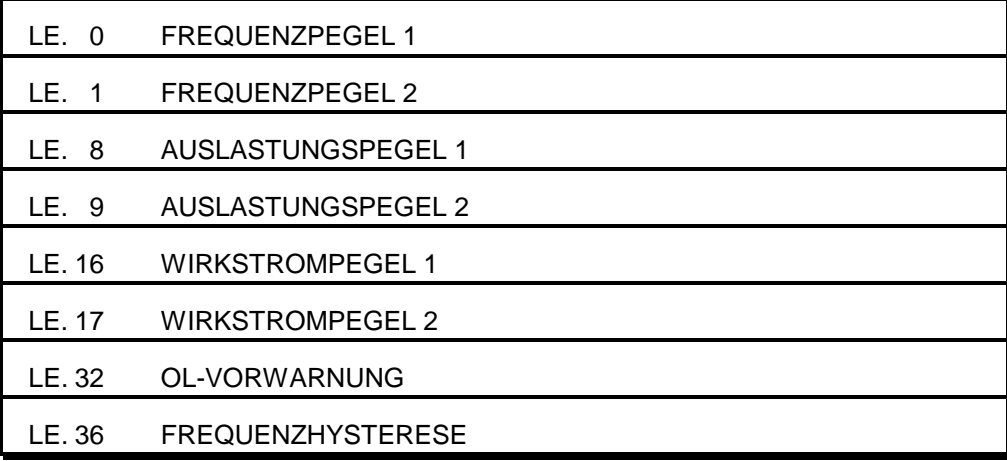

Parameterübersicht

**BOSC** 

Die Frequenzpegel sind die Vergleichswerte für die frequenzpegelabhängigen Schaltbedingungen der digitalen Ausgänge. Der Frequenzpegel gilt jeweils für beide Drehrichtungen. Frequenzpegel 1 gilt für Schaltbedingung 1 usw. Mit der Frequenzhysterese wird die Schalthysterese der Ausgänge festgelegt. Frequenzpegel 1 - 2  $(LE. 0 - LE. 2)$ Frequenzhysterese  $(LE.36)$ 

> Wertebereich: 0 ... 409,5875 Hz Auflösung: 0,0125 Hz

Diese Parameter sind die Vergleichswerte für die auslastungsabhängigen Schaltbedingungen der digitalen Ausgänge. Auslastungspegel 1 gilt für Schaltbedingung 1 usw. Auslastungspegel  $1 - 2$  (LE.  $8 - LE.$  9)

> Wertebereich: 0 ... 200 % Auflösung: 1 %

Diese Parameter sind die Vergleichswerte für die wirkstromabhängigen Schaltbedingungen der digitalen Ausgänge. Wirkstrompegel 1 gilt für Schaltbedingung 1 usw. Wirkstrompegel 1-2  $(LE.16 - LE.17)$ 

> Wertebereich: 0 ... 370 A Auflösung: 0.1 A

Erreicht der OL-Zähler (ru.24) 100 %, wird der Fehler E.OL ausgelöst. LE.32 ist der Vergleichswert für die Schaltbedingung "Überlast-Vorwarnung". OL - Vorwarnung  $(LE.32)$ 

> Wertebereich: 0 ... 100 % Auflösung: 1 %

Parameterübersicht

# 5.13 Information (In) - Parameter

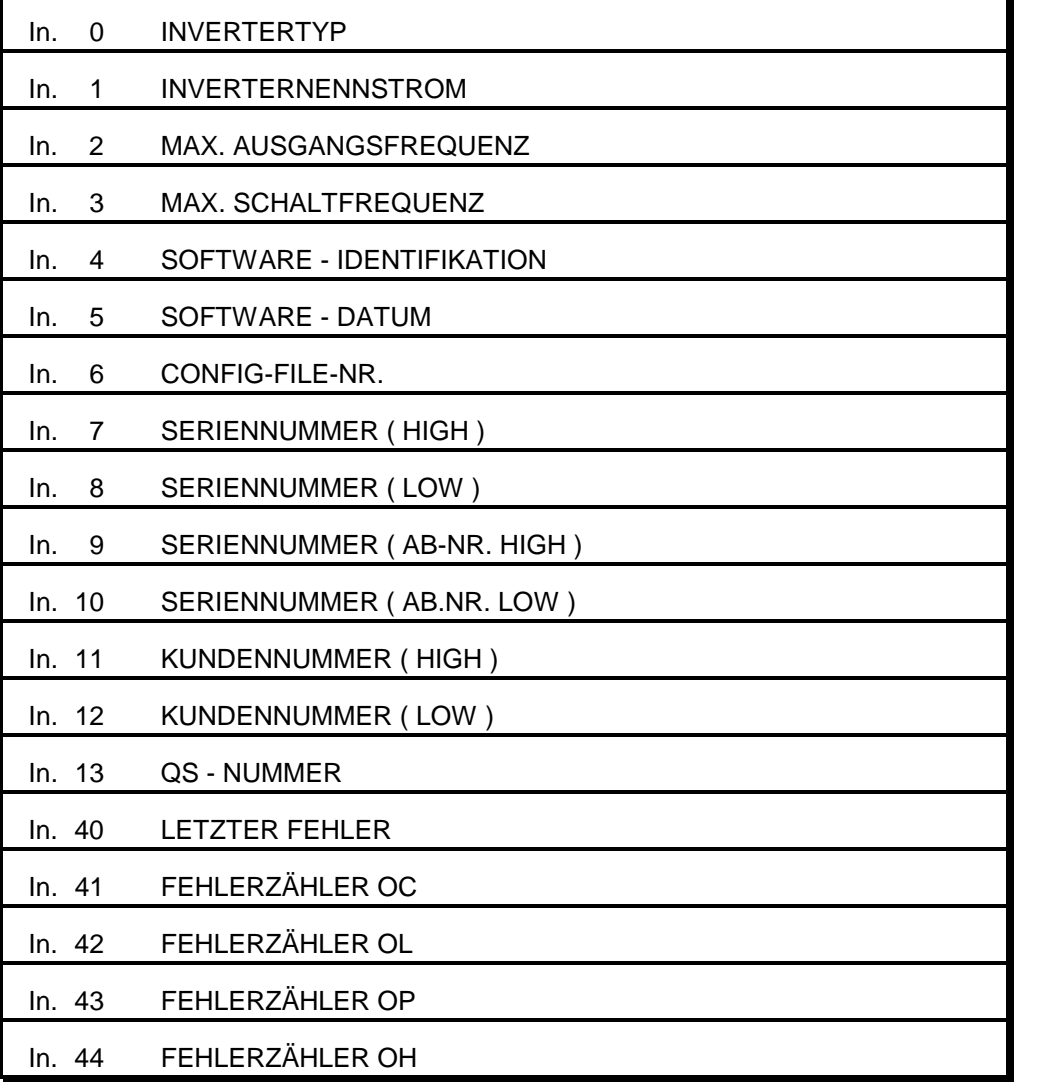

Invertertyp (In. 0)

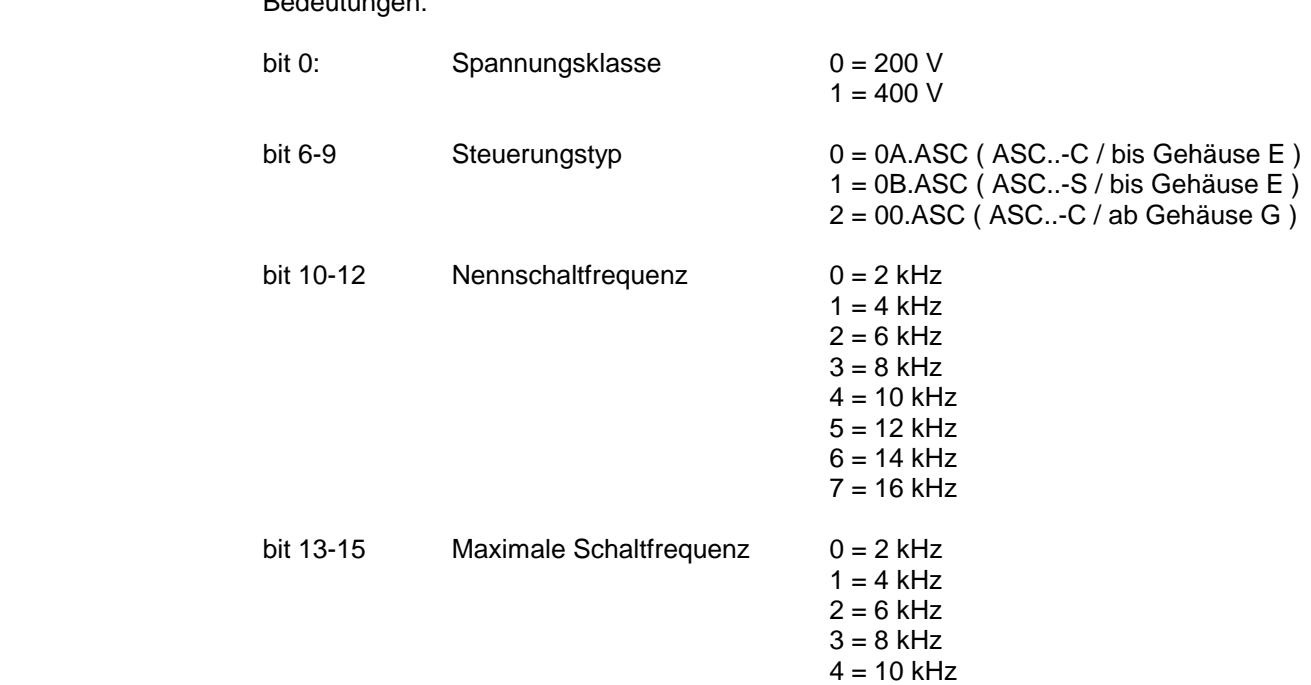

Der Umrichtertyp wird als Hexadezimalzahl angezeigt. Die einzelnen Bits haben folgende

Beispiel:

Bedeutungen:

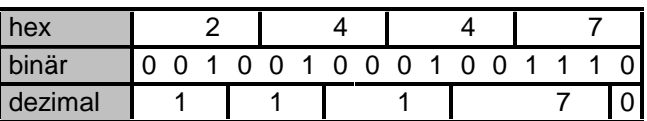

 $5 = 12$  kHz  $6 = 14$  kHz  $7 = 16$  kHz

=> 200 V / ASC..-S / 4 kHz / 4kHz

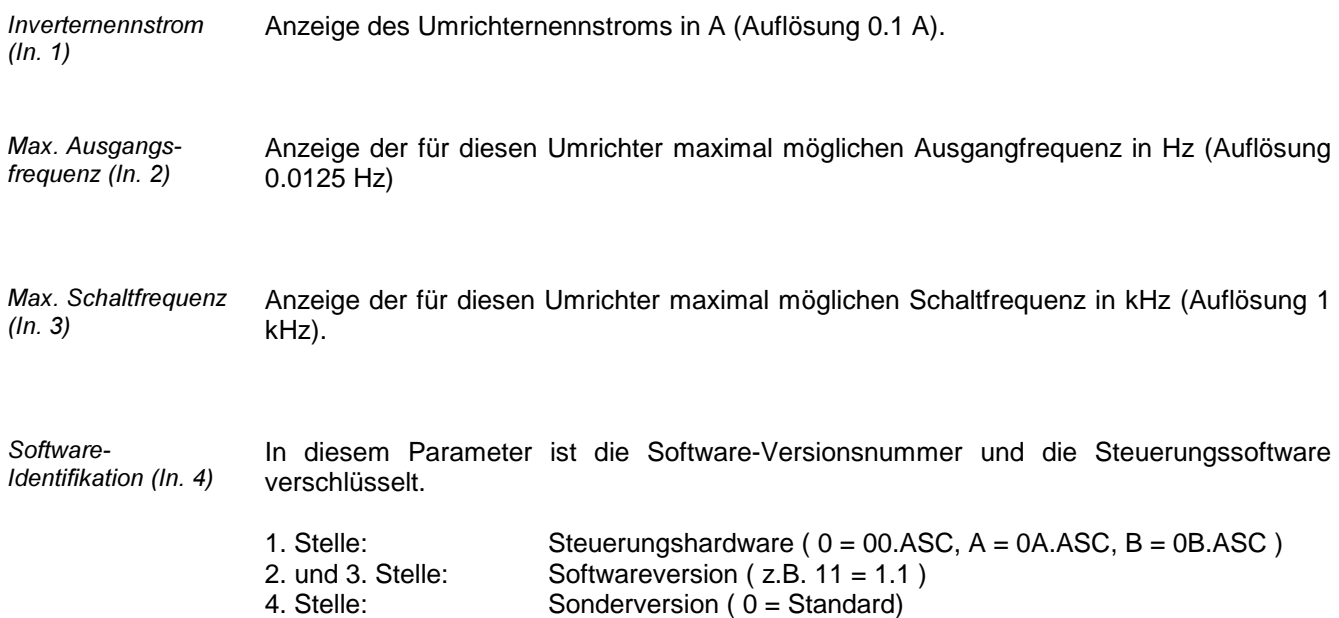

#### **BOSCH**

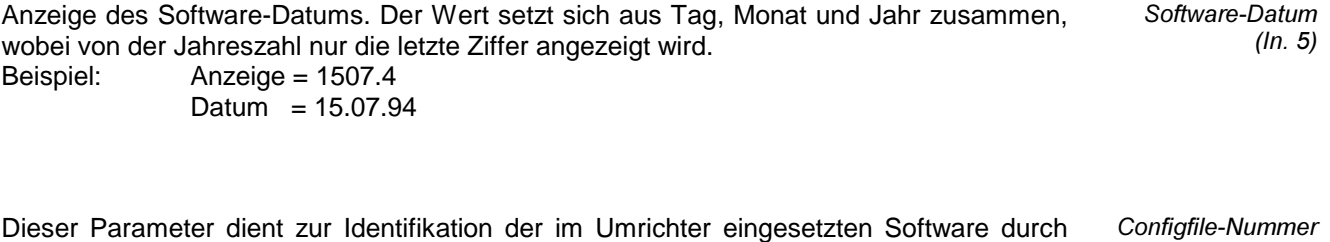

das Bosch Diagnosesystem DSS-ASC. Die Konfiguration erfolgt automatisch beim Aufruf des DSS-ASC und des angeschlossenen Umrichters.  $(ln. 6)$ 

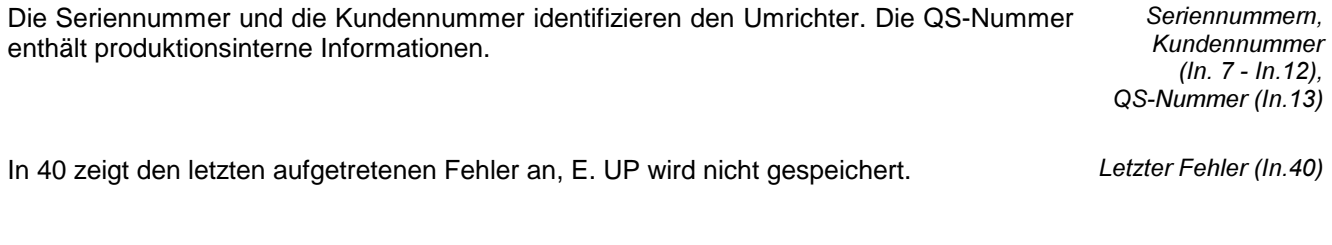

Die Fehlerzähler (für E.OC, E.OL, E.OP, E.OH) geben die Anzahl der insgesamt aufgetretenen Fehler des jeweiligen Typs an. Der Maximalwert ist 255. Fehlerzähler  $(ln.41 - ln.44)$ 

#### **BOSCH**

# 6 Parametertabellen

#### 6.1 Tabelle ru-Parameter

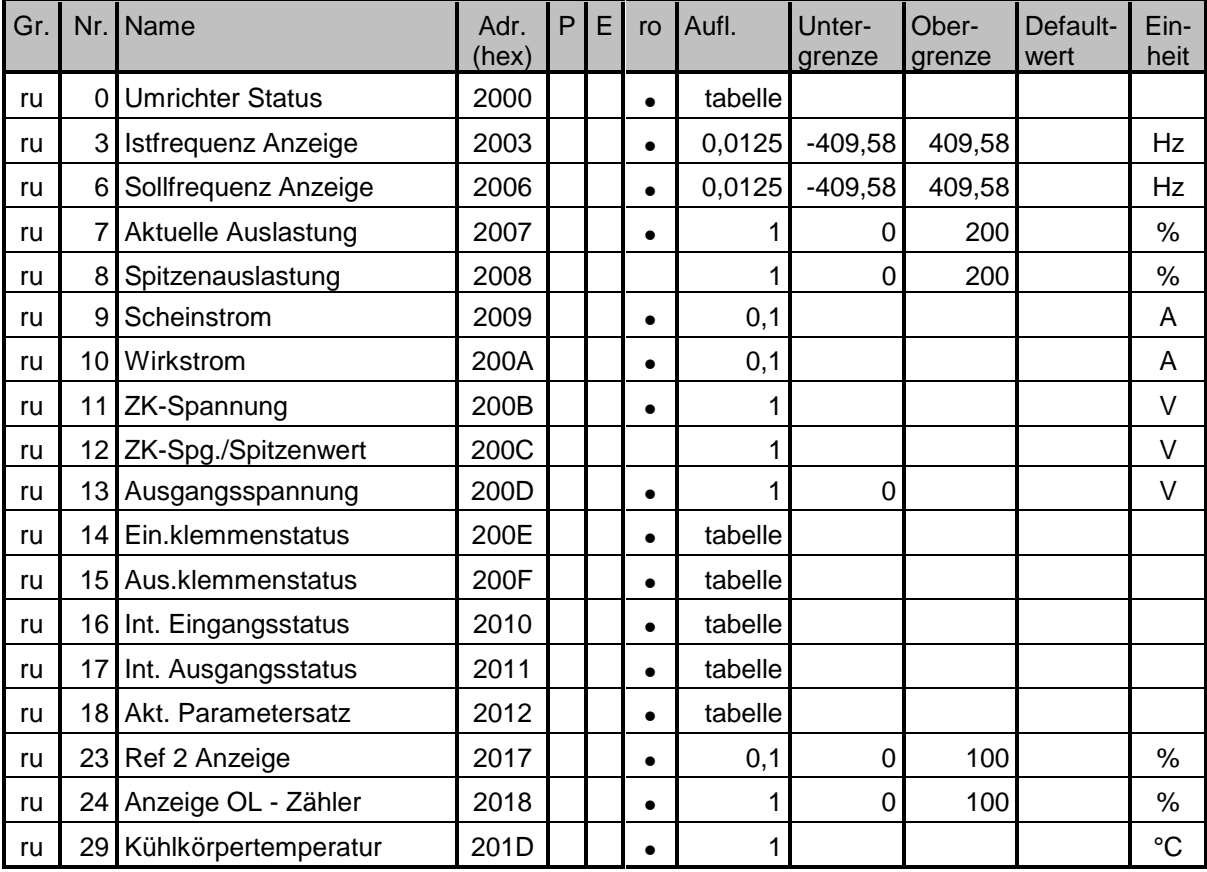

### 6.2 Tabelle oP-Parameter

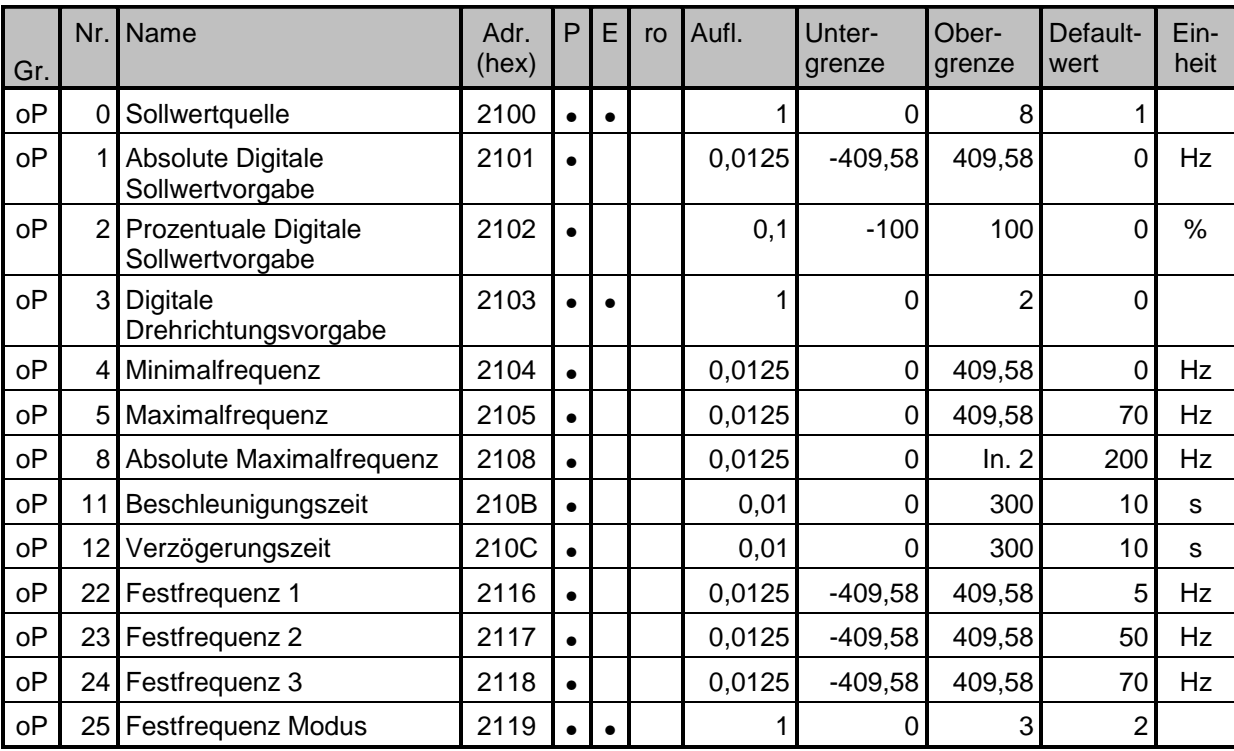

## 6.3 Tabelle Pn-Parameter

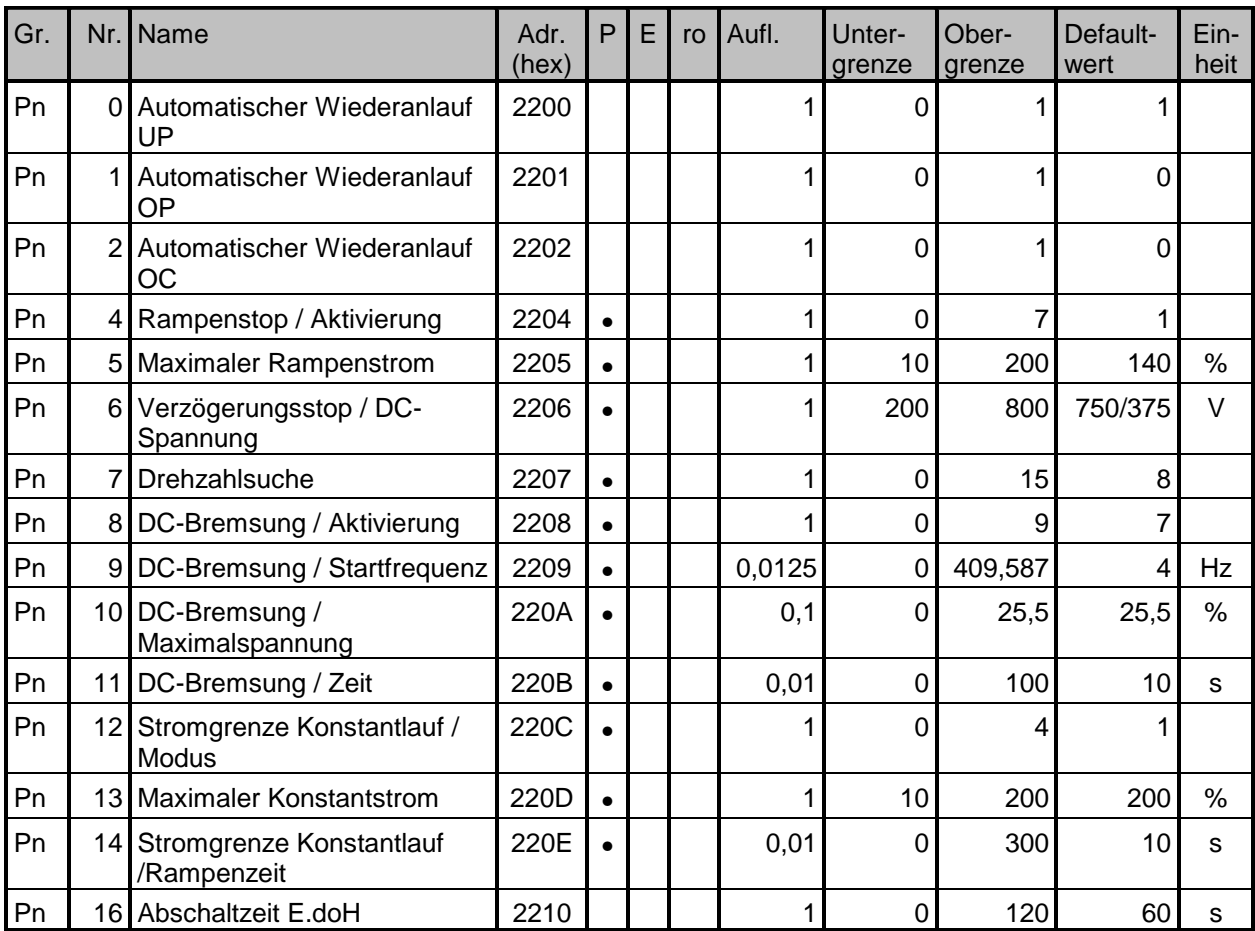

### 6.4 Tabelle uF-Parameter

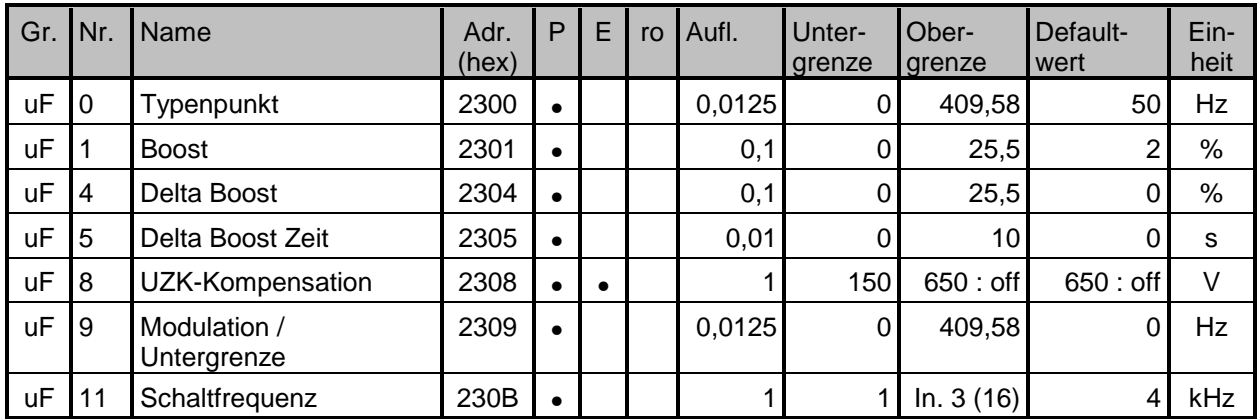

## 6.5 Tabelle dr-Parameter

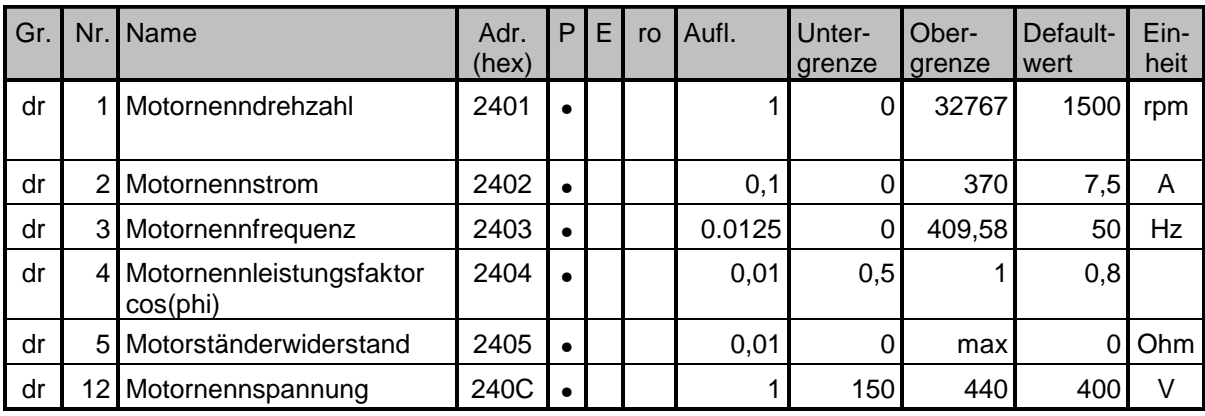

### 6.6 Tabelle cn-Parameter

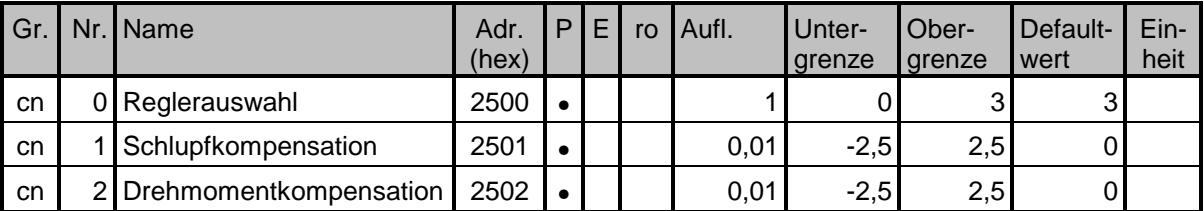

### 6.7 Tabelle ud-Parameter

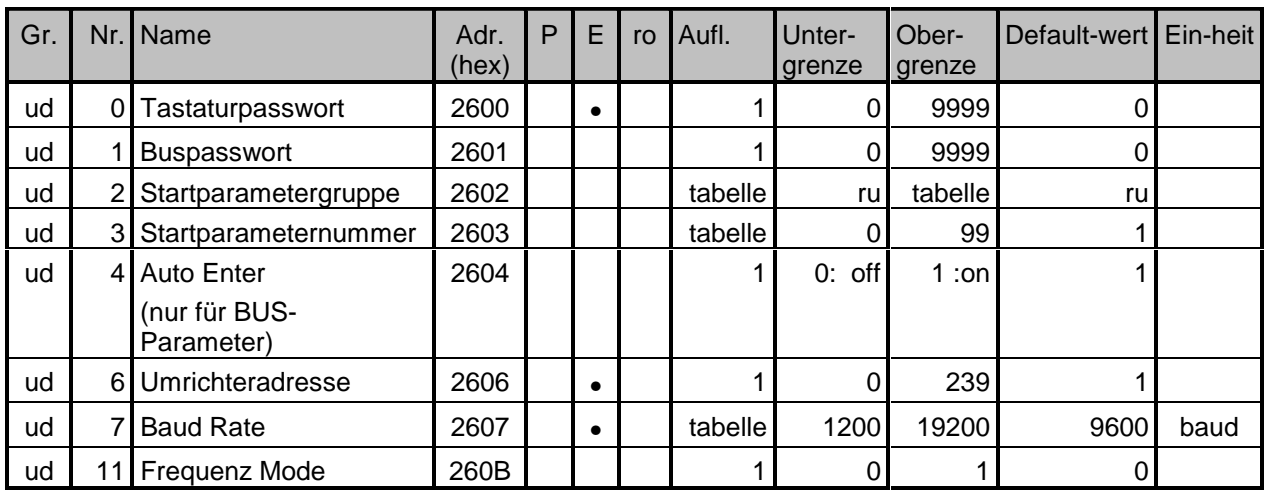

## Die Parameter ud.13 bis ud.60 sind über das Display nicht sichtbar!

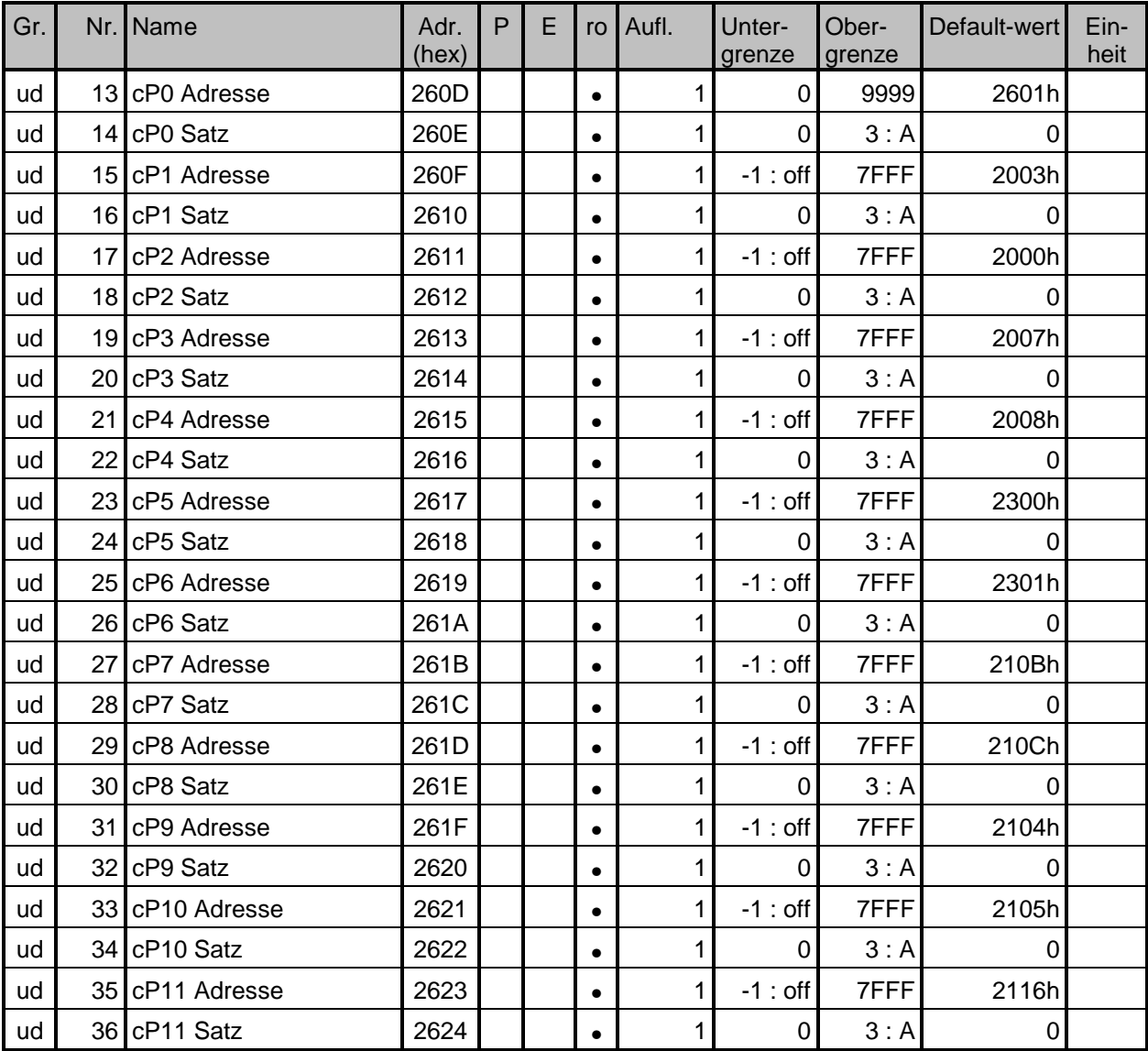

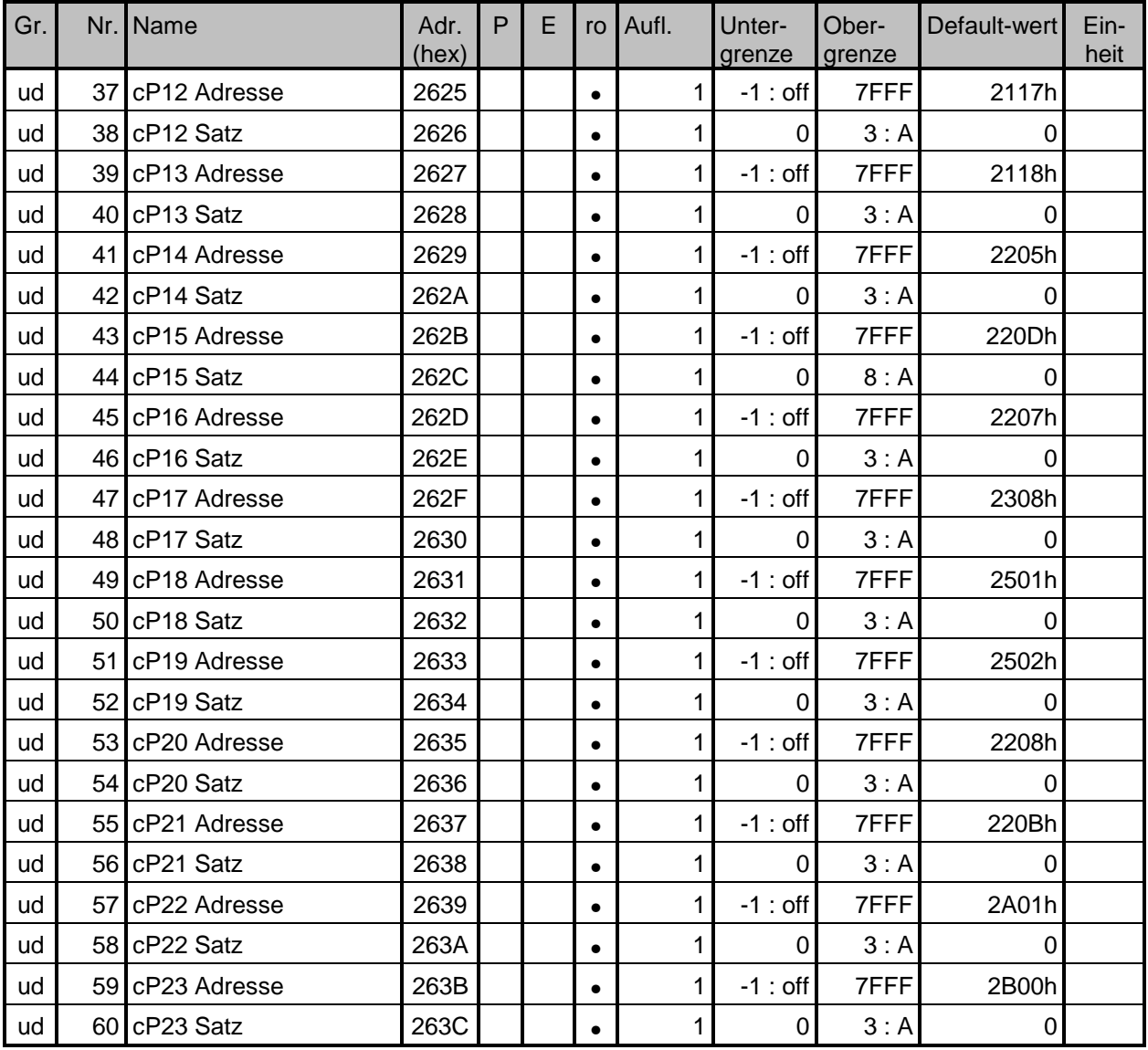

### 6.8 Tabelle Fr-Parameter

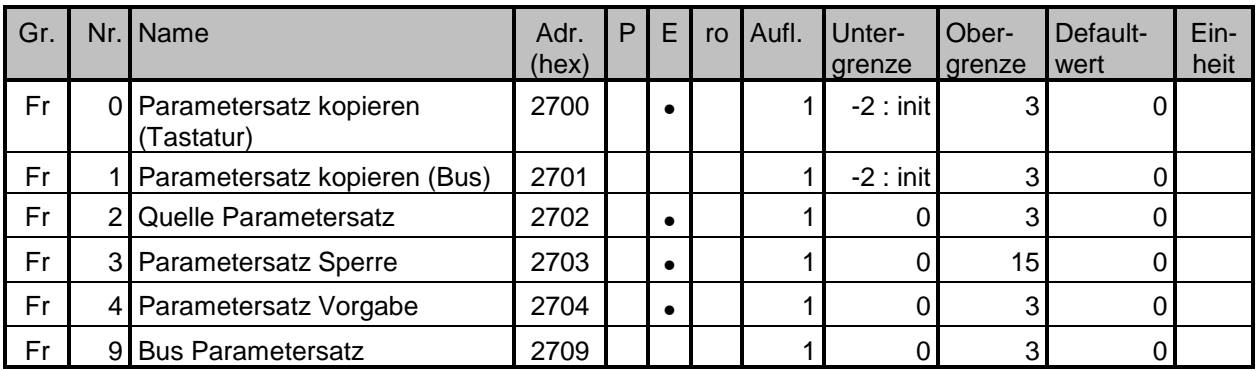

#### 6.9 Tabelle An-Parameter

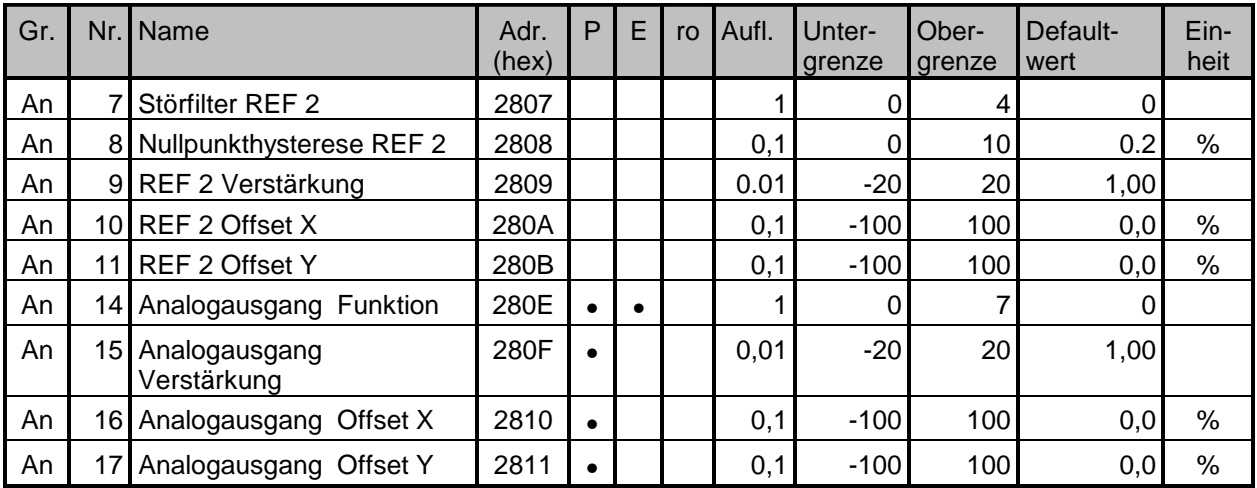

#### 6.10 Tabelle di-Parameter

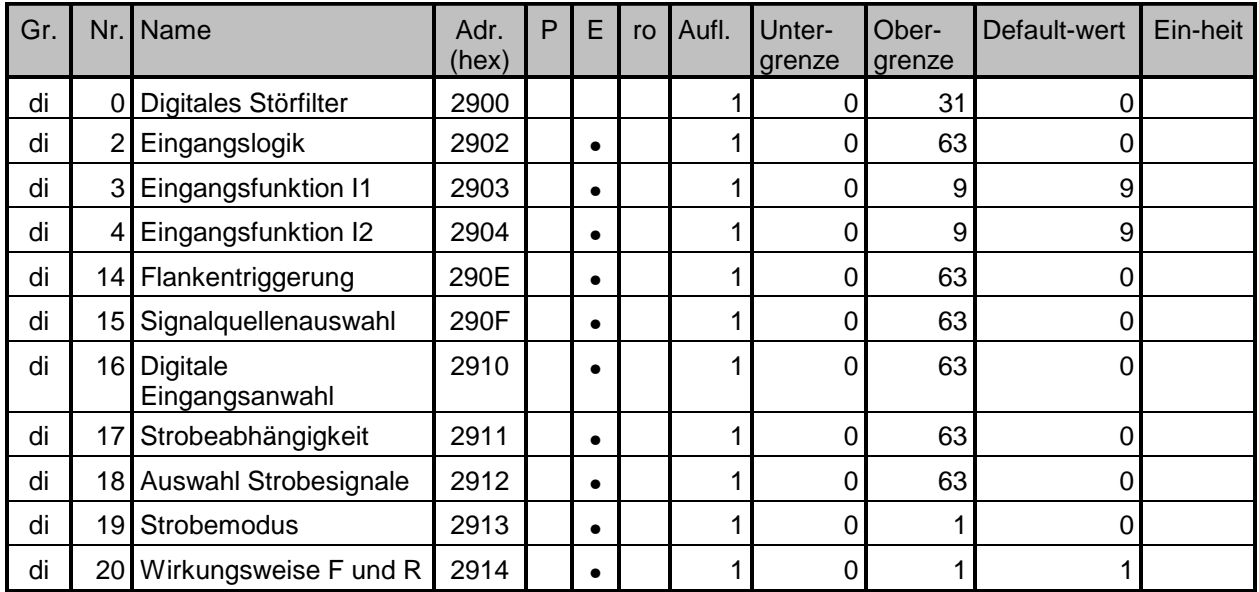

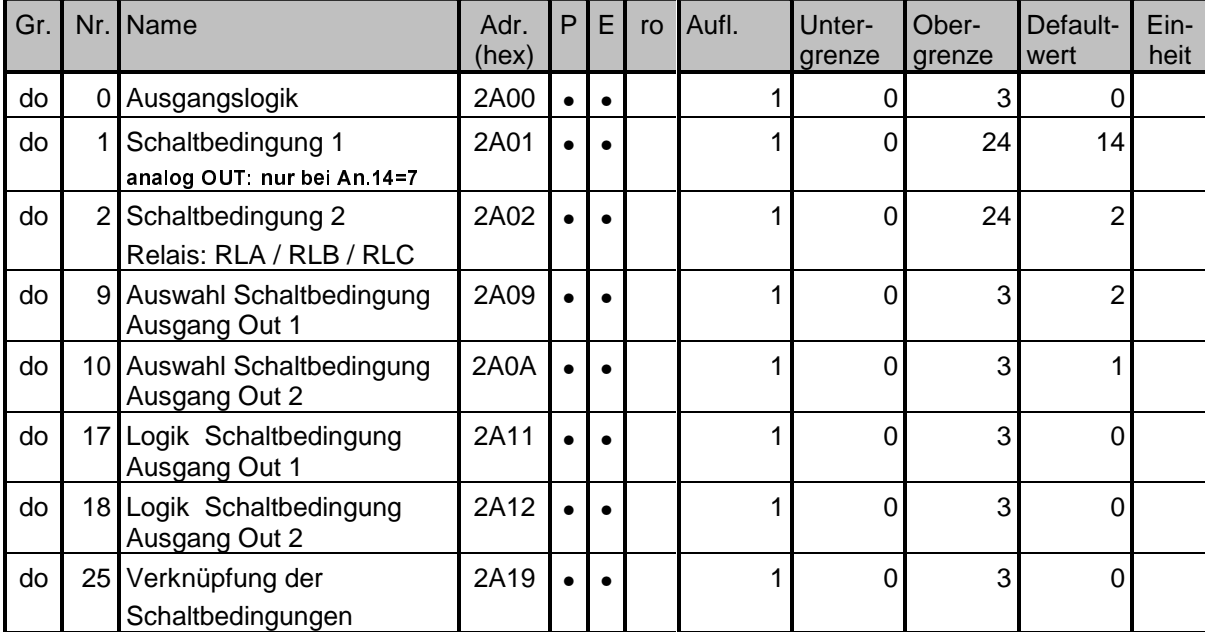

#### 6.11 Tabelle do-Parameter

### 6.12 Tabelle LE-Parameter

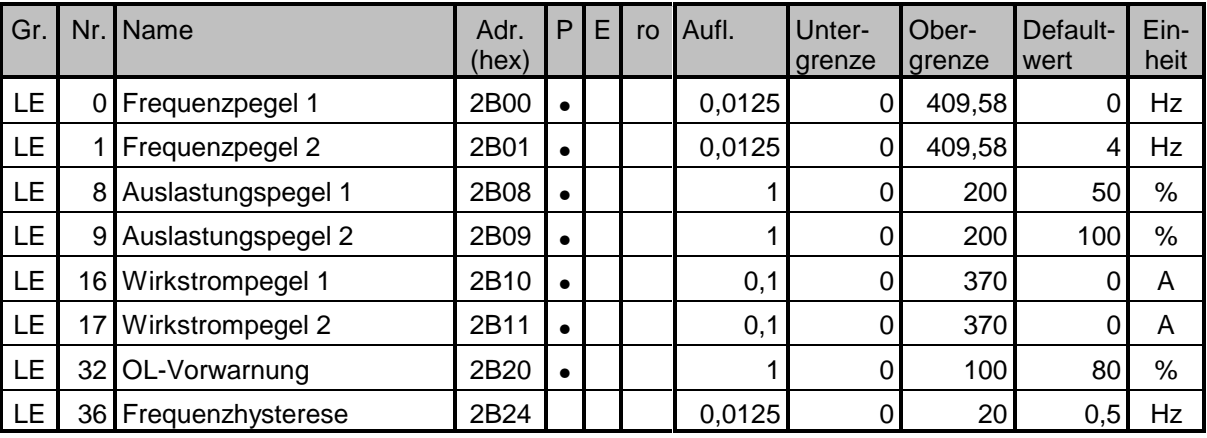

## 6.13 Tabelle In-Parameter

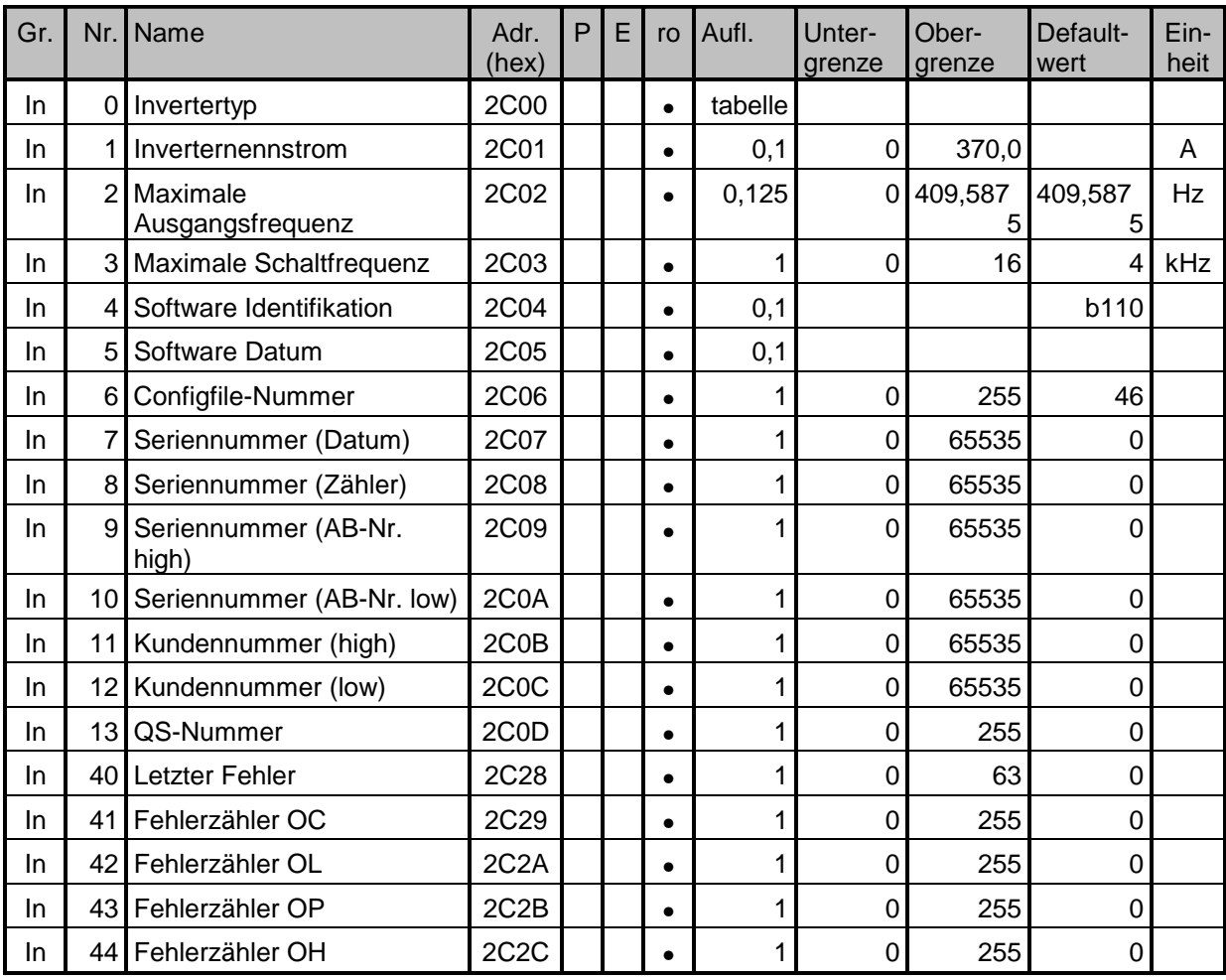

#### **BOSCH**